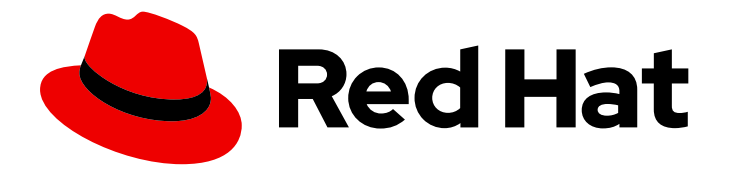

# Red Hat Process Automation Manager 7.1

Deploying a Red Hat Process Automation Manager authoring environment on Red Hat OpenShift Container Platform

# Red Hat Process Automation Manager 7.1 Deploying a Red Hat Process Automation Manager authoring environment on Red Hat OpenShift Container Platform

Red Hat Customer Content Services brms-docs@redhat.com

# Legal Notice

Copyright © 2021 Red Hat, Inc.

The text of and illustrations in this document are licensed by Red Hat under a Creative Commons Attribution–Share Alike 3.0 Unported license ("CC-BY-SA"). An explanation of CC-BY-SA is available at

http://creativecommons.org/licenses/by-sa/3.0/

. In accordance with CC-BY-SA, if you distribute this document or an adaptation of it, you must provide the URL for the original version.

Red Hat, as the licensor of this document, waives the right to enforce, and agrees not to assert, Section 4d of CC-BY-SA to the fullest extent permitted by applicable law.

Red Hat, Red Hat Enterprise Linux, the Shadowman logo, the Red Hat logo, JBoss, OpenShift, Fedora, the Infinity logo, and RHCE are trademarks of Red Hat, Inc., registered in the United States and other countries.

Linux ® is the registered trademark of Linus Torvalds in the United States and other countries.

Java ® is a registered trademark of Oracle and/or its affiliates.

XFS ® is a trademark of Silicon Graphics International Corp. or its subsidiaries in the United States and/or other countries.

MySQL<sup>®</sup> is a registered trademark of MySQL AB in the United States, the European Union and other countries.

Node.js ® is an official trademark of Joyent. Red Hat is not formally related to or endorsed by the official Joyent Node.js open source or commercial project.

The OpenStack ® Word Mark and OpenStack logo are either registered trademarks/service marks or trademarks/service marks of the OpenStack Foundation, in the United States and other countries and are used with the OpenStack Foundation's permission. We are not affiliated with, endorsed or sponsored by the OpenStack Foundation, or the OpenStack community.

All other trademarks are the property of their respective owners.

# Abstract

This document describes how to deploy a Red Hat Process Automation Manager 7.1 authoring environment on Red Hat OpenShift Container Platform.

# Table of Contents

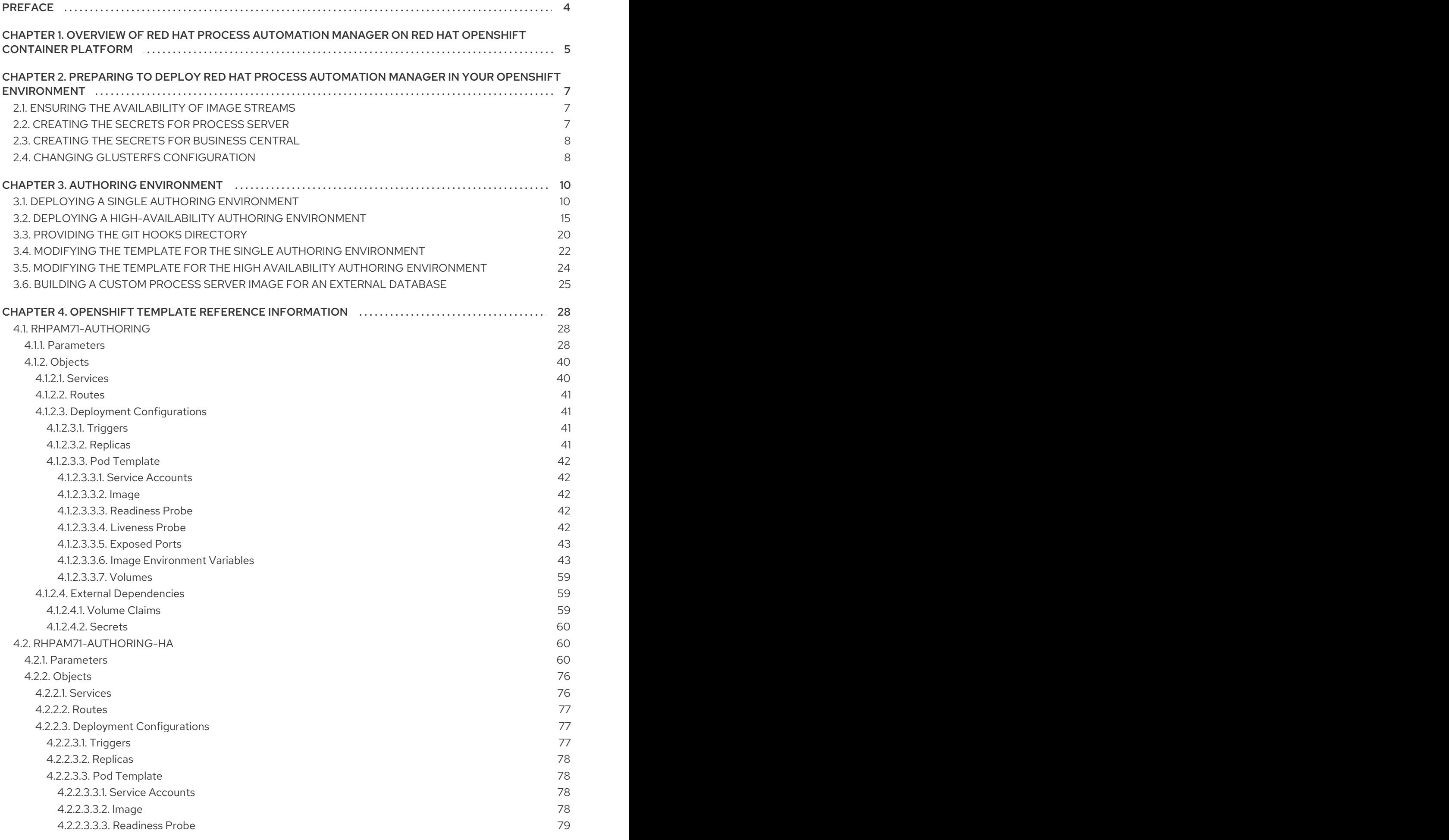

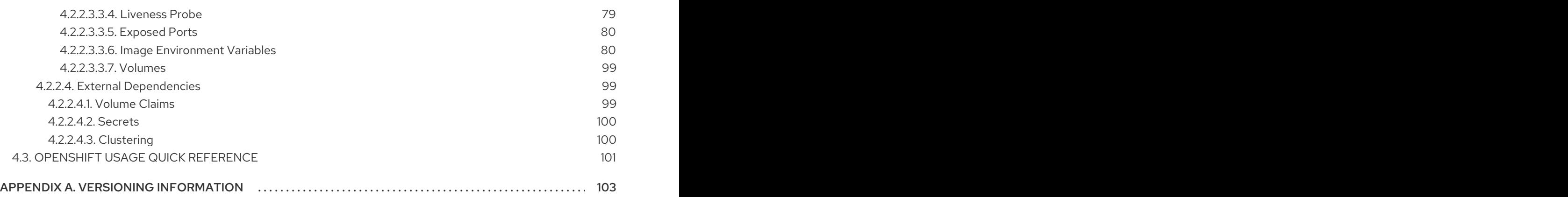

# PREFACE

<span id="page-7-0"></span>As a system engineer, you can deploy a Red Hat Process Automation Manager authoring environment on Red Hat OpenShift Container Platform to provide a platform for development of services, process applications, and other business assets.

#### Prerequisites

- At least four gigabytes of memory must be available in the OpenShift cluster/namespace.
- The OpenShift project for the deployment must be created.
- You must be logged in to the project using the **oc** command. For more information about the **oc** command-line tool, see the OpenShift CLI [Reference](https://access.redhat.com/documentation/en-us/openshift_container_platform/3.10/html-single/cli_reference/). If you want to use the OpenShift Web console to deploy templates, you must also be logged on using the Web console.
- Dynamic persistent volume (PV) provisioning must be enabled. Alternatively, if dynamic PV provisioning is not enabled, enough persistent volumes must be available. By default, the following sizes are required:
	- The replicated set of Process Server pods requires one 1Gi PV for the database by default. You can change the database PV size in the template parameters. This requirement does not apply if you use an external database server.
	- o Business Central requires one 1Gi PV by default. You can change the PV size for Business Central persistent storage in the template parameters.
- If you intend to use the Authoring High Availability template, which scales the Business Central pod:
	- The image streams for Red Hat AMQ version 7.1 or later are available in your OpenShift environment.
	- Your OpenShift environment supports persistent volumes with ReadWriteMany mode. For [information](https://docs.openshift.com/online/architecture/additional_concepts/storage.html#pv-access-modes) about access mode support in OpenShift Online volume plug-ins, see Access Modes.

# <span id="page-8-0"></span>CHAPTER 1. OVERVIEW OF RED HAT PROCESS AUTOMATION MANAGER ON RED HAT OPENSHIFT CONTAINER PLATFORM

You can deploy Red Hat Process Automation Manager into a Red Hat OpenShift Container Platform environment.

In this solution, components of Red Hat Process Automation Manager are deployed as separate OpenShift pods. You can scale each of the pods up and down individually, providing as few or as many containers as necessary for a particular component. You can use standard OpenShift methods to manage the pods and balance the load.

The following key components of Red Hat Process Automation Manager are available on OpenShift:

Process Server, also known as *Execution Server* or *KIE Server*, is the infrastructure element that runs decision services, process applications, and other deployable assets (collectively referred to as *services*) . All logic of the services runs on execution servers. A database server is normally required for Process Server. You can provide a database server in another OpenShift pod or configure an execution server on OpenShift to use any other database server. Alternatively, Process Server can use an H2 database; in this case, the pod cannot be scaled.

You can freely scale up a Process Server pod, providing as many copies as necessary, running on the same host or different hosts. As you scale a pod up or down, all its copies use the same database server and run the same services. OpenShift provides load balancing and a request can be handled by any of the pods.

You can deploy a separate Process Server pod to run a different group of services. That pod can also be scaled up or down. You can have as many separate replicated Process Server pods as necessary.

Business Central is a web-based interactive environment for authoring services. It also provides a management and monitoring console. You can use Business Central to develop services and deploy them to Process Servers. You can also use Business Central to monitor the execution of processes.

Business Central is a centralized application. However, you can configure it for high availability, where multiple pods run and share the same data.

Business Central includes a Git repository that holds the source for the services that you develop on it. It also includes a built-in Maven repository. Depending on configuration, Business Central can place the compiled services (KJAR files) into the built-in Maven repository or (if configured) into an external Maven repository.

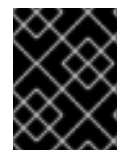

### IMPORTANT

In the current version, high-availability Business Central functionality is a technology preview.

- Business Central Monitoring is a web-based management and monitoring console. It can manage deployment of services to Process Servers and provide monitoring information, but does not include authoring capabilities. You can use this component to manage staging and production environments.
- Smart Router is an optional layer between Process Servers and other components that interact with them. It is required if you want Business Central or Business Central Monitoring to interact with several different Process Servers. Also, when your environment includes many services

running on different Process Servers, Smart Router provides a single endpoint to all client applications. A client application can make a REST API call requiring any service. Smart Router automatically determines which Process Server must be called for any particular request.

You can arrange these and other components into various environment configurations within OpenShift.

The following environment types are typical:

- *Authoring*: An environment for creating and modifying services using Business Central. It consists of pods that provide Business Central for the authoring work and a Process Server for test execution of the services. For instructions about deploying this [environment,](https://access.redhat.com/documentation/en-us/red_hat_process_automation_manager/7.1/html-single/deploying_a_red_hat_process_automation_manager_authoring_environment_on_red_hat_openshift_container_platform) see *Deploying a Red Hat Process Automation Manager authoring environment on Red Hat OpenShift Container Platform*.
- *Managed deployment*: An environment for running existing services for staging and production purposes. This environment includes several groups of Process Server pods; you can deploy and undeploy services on every such group and also scale the group up or down as necessary. Use Business Central Monitoring to deploy, run, and stop the services and to monitor their execution. For instructions about deploying this [environment,](https://access.redhat.com/documentation/en-us/red_hat_process_automation_manager/7.1/html-single/deploying_a_red_hat_process_automation_manager_managed_server_environment_on_red_hat_openshift_container_platform) see *Deploying a Red Hat Process Automation Manager managed server environment on Red Hat OpenShift Container Platform*.
- *Deployment with immutable servers* : An alternate environment for running existing services for staging and production purposes. In this environment, when you deploy a Process Server pod, it builds an image that loads and starts a service or group of services. You cannot stop any service on the pod or add any new service to the pod. If you want to use another version of a service or modify the configuration in any other way, you deploy a new server image and displace the old one. In this system, the Process Server runs like any other pod on the OpenShift environment; you can use any container-based integration workflows and do not need to use any other tools to manage the pods. Optionally, you can use Business Central Monitoring to monitor the performance of the environment and to stop and restart some of the service instances, but not to deploy additional services to any Process Server or undeploy any existing ones (you can not add or remove containers). For instructions about deploying this [environment,](https://access.redhat.com/documentation/en-us/red_hat_process_automation_manager/7.1/html-single/deploying_a_red_hat_process_automation_manager_immutable_server_environment_on_red_hat_openshift_container_platform) see *Deploying a Red Hat Process Automation Manager immutable server environment on Red Hat OpenShift Container Platform*.

You can also deploy a *trial* or evaluation environment. This environment includes Business Central and a Process Server. You can set it up quickly and use it to evaluate or demonstrate developing and running assets. However, the environment does not use any persistent storage, and any work you do in the environment is not saved. For instructions about deploying this [environment,](https://access.redhat.com/documentation/en-us/red_hat_process_automation_manager/7.1/html-single/deploying_a_red_hat_process_automation_manager_trial_environment_on_red_hat_openshift_container_platform) see *Deploying a Red Hat Process Automation Manager trial environment on Red Hat OpenShift Container Platform*.

To deploy a Red Hat Process Automation Manager environment on OpenShift, you can use the templates that are provided with Red Hat Process Automation Manager. You can modify the templates to ensure that the configuration suits your environment.

# <span id="page-10-0"></span>CHAPTER 2. PREPARING TO DEPLOY RED HAT PROCESS AUTOMATION MANAGER IN YOUR OPENSHIFT ENVIRONMENT

Before deploying Red Hat Process Automation Manager in your OpenShift environment, you need to complete several preparatory tasks. You do not need to repeat these tasks if you want to deploy additional images, for example, for new versions of processes or for other processes.

# <span id="page-10-1"></span>21 FNSURING THE AVAILABILITY OF IMAGE STREAMS

You must ensure that the image streams that are required for the deployment are available in your OpenShift environment. Some versions of the OpenShift environment include the necessary image streams. You must check if they are available. If they are not available, you must install the **rhpam71 image-streams.yaml** file.

#### Procedure

1. Run the following commands:

\$ oc get imagestreamtag -n openshift | grep rhpam71-businesscentral \$ oc get imagestreamtag -n openshift | grep rhpam71-kieserver

If the outputs of both commands are not empty, the required image streams are available and no further action is required.

- 2. If the output of one or both of the commands is empty, download the **rhpam-7.1.0-openshifttemplates.zip** product deliverable file from the Software [Downloads](https://access.redhat.com/jbossnetwork/restricted/listSoftware.html?downloadType=distributions&product=rhpam&productChanged=yes) page. Extract the **rhpam71-image-streams.yaml** file from it. Complete one of the following actions:
	- Run the following command:

\$ oc create -f rhpam71-image-streams.yaml

Using the OpenShift Web UI, select Add to Project **→** Import YAML / JSON, then choose the file or paste its contents.

# <span id="page-10-2"></span>2.2. CREATING THE SECRETS FOR PROCESS SERVER

OpenShift uses objects called **Secrets** to hold sensitive information, such as passwords or keystores. See the Secrets [chapter](https://access.redhat.com/documentation/en/openshift-enterprise/version-3.2/developer-guide/#dev-guide-secrets) in the OpenShift documentation for more information.

You must create an SSL certificate for Process Server and provide it to your OpenShift environment as a secret.

#### **Procedure**

1. Generate an SSL keystore with a private and public key for SSL encryption for Process Server. In a production environment, generate a valid signed certificate that matches the expected URL of the Process Server. Save the keystore in a file named **keystore.jks**. Record the name of the certificate and the password of the keystore file.

See Generate a SSL [Encryption](https://access.redhat.com/documentation/en-US/JBoss_Enterprise_Application_Platform/6.1/html-single/Security_Guide/index.html#Generate_a_SSL_Encryption_Key_and_Certificate) Key and Certificate for more information on how to create a keystore with self-signed or purchased SSL certificates.

2. Use the **oc** command to generate a secret named **kieserver-app-secret** from the new keystore file:

\$ oc create secret generic kieserver-app-secret --from-file=keystore.jks

# <span id="page-11-0"></span>2.3. CREATING THE SECRETS FOR BUSINESS CENTRAL

If you are planning to deploy Business Central or Business Central Monitoring in your OpenShift environment, you must create an SSL certificate for Business Central and provide it to your OpenShift environment as a secret. Do not use the same certificate and keystore for Business Central and for Process Server.

#### Procedure

1. Generate an SSL keystore with a private and public key for SSL encryption for Business Central. In a production environment, generate a valid signed certificate that matches the expected URL of the Business Central. Save the keystore in a file named **keystore.jks**. Record the name of the certificate and the password of the keystore file. See Generate a SSL [Encryption](https://access.redhat.com/documentation/en-US/JBoss_Enterprise_Application_Platform/6.1/html-single/Security_Guide/index.html#Generate_a_SSL_Encryption_Key_and_Certificate) Key and Certificate for more information on how to create a

keystore with self-signed or purchased SSL certificates.

2. Use the **oc** command to generate a secret named **businesscentral-app-secret** from the new keystore file:

\$ oc create secret generic businesscentral-app-secret --from-file=keystore.jks

### <span id="page-11-1"></span>2.4. CHANGING GLUSTERFS CONFIGURATION

Check whether your OpenShift environment uses GlusterFS to provide permanent storage volumes. If it uses GlusterFS, to ensure optimal performance, tune your GlusterFS storage by changing the storage class configuration.

#### Procedure

1. To check whether your environment uses GlusterFS, run the following command:

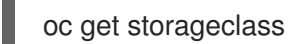

In the results, check whether the **(default)** marker is on the storage class that lists **glusterfs**. For example, in the following output the default storage class is **gluster-container**, which does list **glusterfs**:

NAME PROVISIONER AGE gluster-block gluster.org/glusterblock 8d gluster-container (default) kubernetes.io/glusterfs 8d

If the result has a default storage class that does not list **glusterfs** or if the result is empty, you do not need to make any changes. In this case, skip the rest of this procedure.

2. To save the configuration of the default storage class into a YAML file, run the following command:

oc get storageclass <class-name> -o yaml >storage\_config.yaml

Where **class-name** is the name of the default storage class. For example:

oc get storageclass gluster-container -o yaml >storage\_config.yaml

- 3. Edit the **storage\_config.yaml** file:
	- a. Remove the lines with the following keys:
		- **creationTimestamp**
		- **resourceVersion**
		- **selfLink**
		- **uid**
	- b. On the line with the **volumeoptions** key, add the following two options: **features.cacheinvalidation on, performance.nl-cache on**. For example:

volumeoptions: client.ssl off, server.ssl off, features.cache-invalidation on, performance.nl-cache on

4. To remove the existing default storage class, run the following command:

oc delete storageclass <class-name>

Where **class-name** is the name of the default storage class. For example:

oc delete storageclass gluster-container

5. To re-create the storage class using the new configuration, run the following command:

oc create -f storage\_config.yaml

# CHAPTER 3. AUTHORING ENVIRONMENT

<span id="page-13-0"></span>You can deploy an environment for creating and modifying processes using Business Central. It consists of Business Central for the authoring work and Process Server for test execution of the processes.

Depending on your needs, you can deploy either a single authoring environment or a high-availability (HA) authoring environment.

A single authoring environment contains two pods. One of the pods runs Business Central, the other runs Process Server. The Process Server includes an embedded in-memory H2 database engine. This type of environment uses the least possible amount of resources. However, because of the in-memory database, restarting the Process Server pod leads to loss of all process information.

An HA authoring environment contains several pods. Both Business Central and Process Server are provided in scalable pods that can run in parallel and share persistent storage. The database is provided by a separate high-availability service. Use a high-availability authoring environment to provide maximum reliability and responsiveness, especially if several users are involved in authoring at the same time.

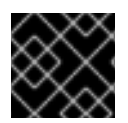

#### IMPORTANT

In the current version, the high-availability functionality is a technology preview.

# <span id="page-13-1"></span>3.1. DEPLOYING A SINGLE AUTHORING ENVIRONMENT

To deploy a single authoring environment, use the **rhpam71-authoring.yaml** template file.

You can extract this file from the **rhpam-7.1.0-openshift-templates.zip** product deliverable file. You can download the file from the Software [Downloads](https://access.redhat.com/jbossnetwork/restricted/listSoftware.html?downloadType=distributions&product=rhpam&productChanged=yes) page.

If you want to modify the environment defined by the template file, see Section 3.4, "Modifying the template for the single authoring [environment".](#page-26-0)

#### Procedure

- 1. Use one of the following methods to deploy the template:
	- In the OpenShift Web UI, select Add to Project **→** Import YAML / JSONand then select or paste the **rhpam71-authoring.yaml** file. In the Add Templatewindow, ensure Process the template is selected and click Continue.
	- To use the OpenShift command line console, prepare the following command line:

oc new-app -f <template-path>/rhpam71-authoring.yaml -p BUSINESS\_CENTRAL\_HTTPS\_SECRET=businesscentral-app-secret -p KIE\_SERVER\_HTTPS\_SECRET=kieserver-app-secret

In this command line:

- Replace **<template-path>** with the path to the downloaded template file.
- Use as many **-p PARAMETER=value** pairs as needed to set the required parameters. You can view the template file to see descriptions for all parameters.
- 2. Set the following parameters as necessary:
- Business Central Server Keystore Secret Name (**BUSINESS\_CENTRAL\_HTTPS\_SECRET**): The name of the secret for Business Central, as created in Section 2.3, ["Creating](#page-11-0) the secrets for Business Central" .
- KIE Server Keystore Secret Name(**KIE\_SERVER\_HTTPS\_SECRET**): The name of the secret for Process Server, as created in Section 2.2, ["Creating](#page-10-2) the secrets for Process Server".
- **Application Name (APPLICATION NAME**): The name of the OpenShift application. It is used in the default URLs for Business Central and Process Server. OpenShift uses the application name to create a separate set of deployment configurations, services, routes, labels, and artifacts. You can deploy several applications using the same template into the same project, as long as you use different application names. Also, the application name determines the name of the server configuration (server template) on the Business Central that the Process Server is to join.
- **Business Central Server Certificate Name(BUSINESS CENTRAL HTTPS NAME):** The name of the [certificate](#page-11-0) in the keystore that you created in Section 2.3, "Creating the secrets for Business Central".
- Business Central Server Keystore Password (**BUSINESS\_CENTRAL\_HTTPS\_PASSWORD**): The password for the keystore that you created in Section 2.3, ["Creating](#page-11-0) the secrets for Business Central" .
- **KIE Server Certificate Name(KIE SERVER HTTPS NAME):** The name of the certificate in the keystore that you created in Section 2.2, ["Creating](#page-10-2) the secrets for Process Server".
- **KIE Server Keystore Password (KIE\_SERVER\_HTTPS\_PASSWORD):** The password for the keystore that you created in Section 2.2, ["Creating](#page-10-2) the secrets for Process Server".
- **ImageStream Namespace (IMAGE\_STREAM\_NAMESPACE):** The namespace where the image streams are available. If the image streams were already available in your OpenShift environment (see Section 2.1, "Ensuring the [availability](#page-10-1) of image streams"), the namespace is **openshift**. If you have installed the image streams file, the namespace is the name of the OpenShift project.

You can also set the following user names and passwords:

- KIE Admin User(**KIE\_ADMIN\_USER**) and KIE Admin Password(**KIE\_ADMIN\_PWD**): The user name and password for the administrative user in Business Central.
- KIE Server User(**KIE\_SERVER\_USER**) and KIE Server Password(**KIE\_SERVER\_PWD**): The user name and password that a client application must use to connect to the Process Server.
- 3. If you want to place the built KJAR files into an external Maven repository, set the following parameters:
	- **Maven repository URL (MAVEN REPO URL):** The URL for the Maven repository.
	- **Maven repository username (MAVEN\_REPO\_USERNAME):** The user name for the Maven repository.
	- **Maven repository password (MAVEN\_REPO\_PASSWORD):** The password for the Maven repository.
	- Maven repository ID(**MAVEN\_REPO\_ID**): The Maven ID, which must match the **id** setting for the Maven repository.

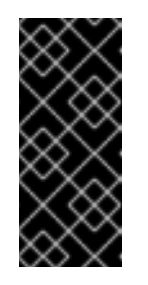

### IMPORTANT

To export or push Business Central projects as KJAR artifacts to the external Maven repository, you must also add the repository information in the **pom.xml** file for every project. For information about exporting Business Central projects to an external repository, see *Packaging and deploying a Red Hat Process [Automation](https://access.redhat.com/documentation/en-us/red_hat_process_automation_manager/7.1/html-single/packaging_and_deploying_a_red_hat_process_automation_manager_project#maven-external-export-proc_packaging-deploying) Manager project*.

- 4. You can use Git hooks to facilitate interaction between the internal Git repository of Business Central and an external Git repository. To configure Git hooks, set the following parameter:
	- Git hooks directory (**GIT\_HOOKS\_DIR**): The fully qualified path to a Git hooks directory, for example, **/opt/eap/standalone/data/kie/git/hooks**. You must provide the content of this directory and mount it at the specified path; for [instructions,](#page-24-0) see Section 3.3, "Providing the Git hooks directory".
- 5. If you want to use RH-SSO or LDAP authentication, complete the following additional configuration:
	- a. In the RH-SSO or LDAP service, create all user names in the deployment parameters. If you do not set any of the parameters, create users with the default user names. The created users must also be assigned to roles:
		- **KIE\_ADMIN\_USER**: default user name **adminUser**, roles: **kie-server,restall,admin,kiemgmt,Administrators**
		- **KIE SERVER CONTROLLER USER: default user name controllerUser, roles: kieserver,rest-all,guest**
		- **BUSINESS\_CENTRAL\_MAVEN\_USERNAME** (not needed if you configure the use of an external Maven repository): default user name **mavenUser**. No roles are required.
		- **KIE\_SERVER\_USER**: default user name **executionUser**, roles **kie-server,restall,guest**
	- b. If you want to configure Red Hat Single Sign On (RH-SSO) authentication, an RH-SSO realm that applies to Red Hat Process Automation Manager must exist. Process Server. If the client does not yet exist, the template can create it during deployment. Clients within RH-SSO must also exist for Business Central and for Process Server. If the clients do not yet exist, the template can create them during deployment.

For the user roles that you can configure in RH-SSO, see [Roles](https://access.redhat.com/documentation/en-us/red_hat_process_automation_manager/7.1/html-single/installing_and_configuring_red_hat_process_automation_manager_on_red_hat_jboss_eap_7.1/roles-users-con#roles-users-con) and users.

Use one of the following procedures:

- i. If the clients for Red Hat Process Automation Manager within RH-SSO already exist, set the following parameters in the template:
	- RH-SSO URL (**SSO\_URL**): The URL for RH-SSO.
	- RH-SSO Realm name (**SSO\_REALM**): The RH-SSO realm for Red Hat Process Automation Manager.
	- Business Central RH-SSO Client name(**BUSINESS\_CENTRAL\_SSO\_CLIENT**): The RH-SSO client name for Business Central.
- **Business Central RH-SSO Client Secret** (**BUSINESS\_CENTRAL\_SSO\_SECRET**): The secret string that is set in RH-SSO for the client for Business Central.
- KIE Server RH-SSO Client name(**KIE\_SERVER\_SSO\_CLIENT**): The RH-SSO client name for Process Server.
- KIE Server RH-SSO Client Secret(**KIE\_SERVER\_SSO\_SECRET**): The secret string that is set in RH-SSO for the client for Process Server.
- RH-SSO Disable SSL Certificate Validation (**SSO\_DISABLE\_SSL\_CERTIFICATE\_VALIDATION**): Set to **true** if your RH-SSO installation does not use a valid HTTPS certificate.
- ii. To create the clients for Red Hat Process Automation Manager within RH-SSO, set the following parameters in the template:
	- RH-SSO URL (**SSO\_URL**): The URL for RH-SSO.
	- RH-SSO Realm name (**SSO\_REALM**): The RH-SSO realm for Red Hat Process Automation Manager.
	- Business Central RH-SSO Client name(**BUSINESS\_CENTRAL\_SSO\_CLIENT**): The name of the client to create in RH-SSO for Business Central.
	- Business Central RH-SSO Client Secret (**BUSINESS\_CENTRAL\_SSO\_SECRET**): The secret string to set in RH-SSO for the client for Business Central.
	- Business Central Custom http Route Hostname (**BUSINESS\_CENTRAL\_HOSTNAME\_HTTP**): The fully qualified host name to use for the HTTP endpoint for Business Central. If you need to create a client in RH-SSO, you can not leave this parameter blank.
	- **Business Central Custom https Route Hostname** (**BUSINESS\_CENTRAL\_HOSTNAME\_HTTPS**): The fully qualified host name to use for the HTTPS endpoint for Business Central. If you need to create a client in RH-SSO, you can not leave this parameter blank.
	- KIE Server RH-SSO Client name(**KIE\_SERVER\_SSO\_CLIENT**): The name of the client to create in RH-SSO for Process Server.
	- KIE Server RH-SSO Client Secret(**KIE\_SERVER\_SSO\_SECRET**): The secret string to set in RH-SSO for the client for Process Server.
	- KIE Server Custom http Route Hostname(**KIE\_SERVER\_HOSTNAME\_HTTP**): The fully qualified host name to use for the HTTP endpoint for Process Server. If you need to create a client in RH-SSO, you can not leave this parameter blank.
	- KIE Server Custom https Route Hostname (KIE\_SERVER\_HOSTNAME\_HTTPS): The fully qualified host name to use for the HTTPS endpoint for Process Server. If you need to create a client in RH-SSO, you can not leave this parameter blank.
	- RH-SSO Realm Admin Username(**SSO\_USERNAME**) and RH-SSO Realm Admin Password (**SSO\_PASSWORD**): The user name and password for the realm administrator user for the RH-SSO realm for Red Hat Process Automation Manager.
- RH-SSO Disable SSL Certificate Validation (**SSO\_DISABLE\_SSL\_CERTIFICATE\_VALIDATION**): Set to **true** if your RH-SSO installation does not use a valid HTTPS certificate.
- c. To configure LDAP, set the **AUTH\_LDAP\*** parameters of the template. These parameters correspond to the settings of the LdatExtended Login module of Red Hat JBoss EAP. For instructions about using these settings, see [LdapExtended](https://access.redhat.com/documentation/en-us/red_hat_jboss_enterprise_application_platform/7.0/html-single/login_module_reference/#ldapextended_login_module) Login Module. Do not configure LDAP authentication and RH-SSO authentication in the same deployment.
- 6. If you modified the template to use an external database server for the Process Server, as described in Section 3.4, "Modifying the template for the single authoring [environment"](#page-26-0), set the following parameters:
	- KIE Server External Database Driver(**KIE\_SERVER\_EXTERNALDB\_DRIVER**): The driver for the server, depending on the server type:
		- mysql
		- postgresql
		- mariadb
		- mssql
		- $o$  db<sub>2</sub>
		- o oracle
		- sybase
	- KIE Server External Database User(**KIE\_SERVER\_EXTERNALDB\_USER**) and KIE Server External Database Password (**KIE\_SERVER\_EXTERNALDB\_PWD**): The user name and password for the external database server.
	- KIE Server External Database URL(**KIE\_SERVER\_EXTERNALDB\_HOST**): The JDBC URL for the external database server.
	- KIE Server External Database Dialect(**KIE\_SERVER\_EXTERNALDB\_DIALECT**): The Hibernate dialect for the server, depending on the server type:
		- **org.hibernate.dialect.MySQL5Dialect** (used for MySQL and MariaDB)
		- **org.hibernate.dialect.PostgreSQLDialect**
		- **org.hibernate.dialect.SQLServer2012Dialect** (used for MS SQL)
		- **org.hibernate.dialect.DB2Dialect**
		- **org.hibernate.dialect.Oracle12cDialect**
		- **org.hibernate.dialect.SybaseASE15Dialect**
	- **KIE Server External Database Host(KIE\_SERVER\_EXTERNALDB\_HOST):** The host name of the external database server.
	- KIE Server External Database Port(**KIE\_SERVER\_EXTERNALDB\_PORT**): The port number of the external database server.
- **KIE Server External Database name(KIE SERVER EXTERNALDB DB)**: The database name to use on the external database server.
- 7. If you created a custom image for using an external database server other than MySQL or [PostgreSQL,](#page-29-0) as described in Section 3.6, "Building a custom Process Server image for an external database", set the KIE Server Image Stream Name (KIE SERVER IMAGE STREAM NAME) parameter to the following value:
	- For Microsoft SQL Server, **rhpam71-kieserver-mssql-openshift**
	- For MariaDB, **rhpam71-kieserver-mariadb-openshift**
	- For IBM DB2, **rhpam71-kieserver-db2-openshift**
	- For Oracle Database, **rhpam71-kieserver-oracle-openshift**
	- For Sybase, **rhpam71-kieserver-sybase-openshift**
- 8. Complete the creation of the environment, depending on the method that you are using:
	- In the OpenShift Web UI, click Create.
		- If the **This will create resources that may have security or project behavior implications** message appears, click Create Anyway.
	- Complete and run the command line.

### <span id="page-18-0"></span>3.2. DEPLOYING A HIGH-AVAILABILITY AUTHORING ENVIRONMENT

To deploy a high-availability authoring environment, use the **rhpam71-authoring-ha.yaml** template file.

You can download the file from the Software [Downloads](https://access.redhat.com/jbossnetwork/restricted/listSoftware.html?downloadType=distributions&product=rhpam&productChanged=yes) page.

If you want to modify the environment defined by the template file, see Section 3.5, "Modifying the template for the High Availability authoring [environment".](#page-27-0)

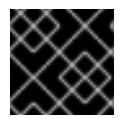

#### IMPORTANT

In the current version, the high-availability functionality is a technology preview.

#### Procedure

- 1. Use one of the following methods to deploy the template:
	- In the OpenShift Web UI, select Add to Project **→** Import YAML / JSONand then select or paste the **rhpam71-authoring-ha.yaml**] file. In the Add Template window, ensure Process the template is selected and click Continue.
	- To use the OpenShift command line console, prepare the following command line:

oc new-app -f <template-path>/rhpam71-authoring-ha.yaml -p BUSINESS\_CENTRAL\_HTTPS\_SECRET=businesscentral-app-secret -p KIE\_SERVER\_HTTPS\_SECRET=kieserver-app-secret

In this command line:

- Replace **<template-path>** with the path to the downloaded template file.
- Use as many **-p PARAMETER=value** pairs as needed to set the required parameters. You can view the template file to see descriptions for all parameters.
- 2. Set the following parameters as necessary:
	- Business Central Server Keystore Secret Name (**BUSINESS\_CENTRAL\_HTTPS\_SECRET**): The name of the secret for Business Central, as created in Section 2.3, ["Creating](#page-11-0) the secrets for Business Central" .
	- KIE Server Keystore Secret Name(**KIE\_SERVER\_HTTPS\_SECRET**): The name of the secret for Process Server, as created in Section 2.2, ["Creating](#page-10-2) the secrets for Process Server".
	- **Application Name (APPLICATION NAME):** The name of the OpenShift application. It is used in the default URLs for Business Central and Process Server. OpenShift uses the application name to create a separate set of deployment configurations, services, routes, labels, and artifacts. You can deploy several applications using the same template into the same project, as long as you use different application names. Also, the application name determines the name of the server configuration (server template) on the Business Central that the Process Server is to join.
	- **Business Central Server Certificate Name(BUSINESS CENTRAL HTTPS NAME):** The name of the [certificate](#page-11-0) in the keystore that you created in Section 2.3, "Creating the secrets for Business Central".
	- Business Central Server Keystore Password (**BUSINESS\_CENTRAL\_HTTPS\_PASSWORD**): The password for the keystore that you created in Section 2.3, ["Creating](#page-11-0) the secrets for Business Central" .
	- **KIE Server Certificate Name(KIE\_SERVER\_HTTPS\_NAME):** The name of the certificate in the keystore that you created in Section 2.2, ["Creating](#page-10-2) the secrets for Process Server".
	- **KIE Server Keystore Password (KIE\_SERVER\_HTTPS\_PASSWORD):** The password for the keystore that you created in Section 2.2, ["Creating](#page-10-2) the secrets for Process Server".
	- **ImageStream Namespace (IMAGE STREAM NAMESPACE):** The namespace where the image streams are available. If the image streams were already available in your OpenShift environment (see Section 2.1, "Ensuring the [availability](#page-10-1) of image streams"), the namespace is **openshift**. If you have installed the image streams file, the namespace is the name of the OpenShift project.

You can also set the following user names and passwords:

- KIE Admin User(**KIE\_ADMIN\_USER**) and KIE Admin Password(**KIE\_ADMIN\_PWD**): The user name and password for the administrative user in Business Central.
- KIE Server User(**KIE\_SERVER\_USER**) and KIE Server Password(**KIE\_SERVER\_PWD**): The user name and password that a client application must use to connect to the Process Server.
- 3. If you want to place the built KJAR files into an external Maven repository, set the following parameters:
	- **Maven repository URL(MAVEN\_REPO\_URL):** The URL for the Maven repository.
- **•** Maven repository username (MAVEN\_REPO\_USERNAME): The user name for the Maven repository.
- **Maven repository password (MAVEN\_REPO\_PASSWORD):** The password for the Maven repository.
- Maven repository ID(**MAVEN\_REPO\_ID**): The Maven ID, which must match the **id** setting for the Maven repository.

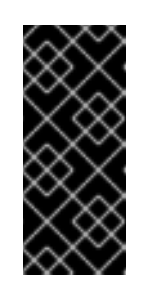

#### IMPORTANT

To export or push Business Central projects as KJAR artifacts to the external Maven repository, you must also add the repository information in the **pom.xml** file for every project. For information about exporting Business Central projects to an external repository, see *Packaging and deploying a Red Hat Process [Automation](https://access.redhat.com/documentation/en-us/red_hat_process_automation_manager/7.1/html-single/packaging_and_deploying_a_red_hat_process_automation_manager_project#maven-external-export-proc_packaging-deploying) Manager project*.

- 4. You can use Git hooks to facilitate interaction between the internal Git repository of Business Central and an external Git repository. To configure Git hooks, set the following parameter:
	- Git hooks directory (**GIT\_HOOKS\_DIR**): The fully qualified path to a Git hooks directory, for example, **/opt/eap/standalone/data/kie/git/hooks**. You must provide the content of this directory and mount it at the specified path; for [instructions,](#page-24-0) see Section 3.3, "Providing the Git hooks directory".
- 5. If you want to use RH-SSO or LDAP authentication, complete the following additional configuration:
	- a. In the RH-SSO or LDAP service, create all user names in the deployment parameters. If you do not set any of the parameters, create users with the default user names. The created users must also be assigned to roles:
		- **KIE\_ADMIN\_USER**: default user name **adminUser**, roles: **kie-server,restall,admin,kiemgmt,Administrators**
		- **KIE SERVER CONTROLLER USER: default user name controllerUser, roles: kieserver,rest-all,guest**
		- **BUSINESS CENTRAL MAVEN USERNAME** (not needed if you configure the use of an external Maven repository): default user name **mavenUser**. No roles are required.
		- **•** KIE SERVER USER: default user name executionUser, roles kie-server,rest**all,guest**
	- b. If you want to configure Red Hat Single Sign On (RH-SSO) authentication, an RH-SSO realm that applies to Red Hat Process Automation Manager must exist. Process Server. If the client does not yet exist, the template can create it during deployment. Clients within RH-SSO must also exist for Business Central and for Process Server. If the clients do not yet exist, the template can create them during deployment.

For the user roles that you can configure in RH-SSO, see [Roles](https://access.redhat.com/documentation/en-us/red_hat_process_automation_manager/7.1/html-single/installing_and_configuring_red_hat_process_automation_manager_on_red_hat_jboss_eap_7.1/roles-users-con#roles-users-con) and users.

Use one of the following procedures:

- i. If the clients for Red Hat Process Automation Manager within RH-SSO already exist, set the following parameters in the template:
	- RH-SSO URL (**SSO\_URL**): The URL for RH-SSO.
- RH-SSO Realm name (**SSO\_REALM**): The RH-SSO realm for Red Hat Process Automation Manager.
- Business Central RH-SSO Client name(**BUSINESS\_CENTRAL\_SSO\_CLIENT**): The RH-SSO client name for Business Central.
- Business Central RH-SSO Client Secret (**BUSINESS\_CENTRAL\_SSO\_SECRET**): The secret string that is set in RH-SSO for the client for Business Central.
- KIE Server RH-SSO Client name(**KIE\_SERVER\_SSO\_CLIENT**): The RH-SSO client name for Process Server.
- KIE Server RH-SSO Client Secret(**KIE\_SERVER\_SSO\_SECRET**): The secret string that is set in RH-SSO for the client for Process Server.
- RH-SSO Disable SSL Certificate Validation (**SSO\_DISABLE\_SSL\_CERTIFICATE\_VALIDATION**): Set to **true** if your RH-SSO installation does not use a valid HTTPS certificate.
- ii. To create the clients for Red Hat Process Automation Manager within RH-SSO, set the following parameters in the template:
	- RH-SSO URL (**SSO\_URL**): The URL for RH-SSO.
	- RH-SSO Realm name (**SSO\_REALM**): The RH-SSO realm for Red Hat Process Automation Manager.
	- Business Central RH-SSO Client name(**BUSINESS\_CENTRAL\_SSO\_CLIENT**): The name of the client to create in RH-SSO for Business Central.
	- Business Central RH-SSO Client Secret (**BUSINESS\_CENTRAL\_SSO\_SECRET**): The secret string to set in RH-SSO for the client for Business Central.
	- **Business Central Custom http Route Hostname** (**BUSINESS CENTRAL HOSTNAME HTTP**): The fully qualified host name to use for the HTTP endpoint for Business Central. If you need to create a client in RH-SSO, you can not leave this parameter blank.
	- Business Central Custom https Route Hostname (**BUSINESS\_CENTRAL\_HOSTNAME\_HTTPS**): The fully qualified host name to use for the HTTPS endpoint for Business Central. If you need to create a client in RH-SSO, you can not leave this parameter blank.
	- KIE Server RH-SSO Client name(**KIE\_SERVER\_SSO\_CLIENT**): The name of the client to create in RH-SSO for Process Server.
	- KIE Server RH-SSO Client Secret(**KIE\_SERVER\_SSO\_SECRET**): The secret string to set in RH-SSO for the client for Process Server.
	- KIE Server Custom http Route Hostname(**KIE\_SERVER\_HOSTNAME\_HTTP**): The fully qualified host name to use for the HTTP endpoint for Process Server. If you need to create a client in RH-SSO, you can not leave this parameter blank.
	- KIE Server Custom https Route Hostname **(KIE\_SERVER\_HOSTNAME\_HTTPS**): The fully qualified host name to use for the

HTTPS endpoint for Process Server. If you need to create a client in RH-SSO, you can not leave this parameter blank.

- RH-SSO Realm Admin Username(**SSO\_USERNAME**) and RH-SSO Realm Admin Password (**SSO\_PASSWORD**): The user name and password for the realm administrator user for the RH-SSO realm for Red Hat Process Automation Manager.
- RH-SSO Disable SSL Certificate Validation (**SSO\_DISABLE\_SSL\_CERTIFICATE\_VALIDATION**): Set to **true** if your RH-SSO installation does not use a valid HTTPS certificate.
- c. To configure LDAP, set the **AUTH\_LDAP\*** parameters of the template. These parameters correspond to the settings of the LdatExtended Login module of Red Hat JBoss EAP. For instructions about using these settings, see [LdapExtended](https://access.redhat.com/documentation/en-us/red_hat_jboss_enterprise_application_platform/7.0/html-single/login_module_reference/#ldapextended_login_module) Login Module. Do not configure LDAP authentication and RH-SSO authentication in the same deployment.
- 6. If you modified the template to use an external database server for the Process Server, as described in Section 3.5, "Modifying the template for the High Availability authoring [environment",](#page-27-0) set the following parameters:
	- KIE Server External Database Driver(**KIE\_SERVER\_EXTERNALDB\_DRIVER**): The driver for the server, depending on the server type:
		- mysql
		- **o** postaresal
		- mariadb
		- mssql
		- o db2
		- o oracle
		- sybase
	- KIE Server External Database User(**KIE\_SERVER\_EXTERNALDB\_USER**) and KIE Server External Database Password (**KIE\_SERVER\_EXTERNALDB\_PWD**): The user name and password for the external database server.
	- KIE Server External Database URL(**KIE\_SERVER\_EXTERNALDB\_HOST**): The JDBC URL for the external database server.
	- KIE Server External Database Dialect(**KIE\_SERVER\_EXTERNALDB\_DIALECT**): The Hibernate dialect for the server, depending on the server type:
		- **org.hibernate.dialect.MySQL5Dialect** (used for MySQL and MariaDB)
		- **org.hibernate.dialect.PostgreSQLDialect**
		- **org.hibernate.dialect.SQLServer2012Dialect** (used for MS SQL)
		- **org.hibernate.dialect.DB2Dialect**
		- **org.hibernate.dialect.Oracle12cDialect**
- **org.hibernate.dialect.SybaseASE15Dialect**
- **KIE Server External Database Host(KIE\_SERVER\_EXTERNALDB\_HOST):** The host name of the external database server.
- KIE Server External Database Port(**KIE\_SERVER\_EXTERNALDB\_PORT**): The port number of the external database server.
- **KIE Server External Database name(KIE SERVER EXTERNALDB DB)**: The database name to use on the external database server.
- 7. If you created a custom image for using an external database server other than MySQL or [PostgreSQL,](#page-29-0) as described in Section 3.6, "Building a custom Process Server image for an external database", set the KIE Server Image Stream Name (KIE\_SERVER\_IMAGE\_STREAM\_NAME) parameter to the following value:
	- For Microsoft SQL Server, **rhpam71-kieserver-mssql-openshift**
	- For MariaDB, **rhpam71-kieserver-mariadb-openshift**
	- For IBM DB2, **rhpam71-kieserver-db2-openshift**
	- For Oracle Database, **rhpam71-kieserver-oracle-openshift**
	- For Sybase, **rhpam71-kieserver-sybase-openshift**
- 8. If an AMQ 7.1 image is not available in the **openshift** namespace with default settings, set the following parameters:
	- AMQ ImageStream Namespace(**AMQ\_IMAGE\_STREAM\_NAMESPACE**): Namespace in which the ImageStream for the AMQ image is installed. The default setting is **openshift**.
	- **AMQ ImageStream Name (AMQ IMAGE STREAM NAME):** The name of the image stream for the AMQ broker. The default setting is **amq-broker71-openshift**.
	- AMQ ImageStream Tag (**AMQ\_IMAGE\_STREAM\_TAG**): The AMQ image stream tag. The default setting is **1.0**.
- 9. Complete the creation of the environment, depending on the method that you are using:
	- **In the OpenShift Web UI, click Create.** 
		- If the **This will create resources that may have security or project behavior implications** message appears, click Create Anyway.
	- Complete and run the command line.

# <span id="page-23-0"></span>3.3. PROVIDING THE GIT HOOKS DIRECTORY

If you configure the **GIT\_HOOKS\_DIR** parameter, you must provide a directory of Git hooks and must mount this directory on the Business Central deployment.

The typical use of Git hooks is interaction with an upstream repository. To enable Git hooks to push commits into an upstream repository, you must also provide a secret key that corresponds to a public key configured on the upstream repository.

### Procedure

- <span id="page-24-0"></span>1. If interaction with an upstream repository using SSH authentication is required, complete the following steps to prepare and mount a secret with the necessary files:
	- a. Prepare the **id rsa** file with a private key that matches a public key stored in the repository.
	- b. Prepare the **known\_hosts** file with the correct name, address, and public key for the repository.
	- c. Create a secret with the two files using the **oc** command, for example:

oc create secret git-hooks-secret --from-file=id\_rsa=id\_rsa --fromfile=known\_hosts=known\_hosts

d. Mount the secret in the SSH key path of the Business Central deployment, for example:

oc set volume dc/<myapp>-rhpamcentr --add --type secret --secret-name git-hookssecret --mount-path=/home/jboss/.ssh --name=ssh-key

Where **<myapp>** is the application name that was set when configuring the template.

2. Create the Git hooks directory. For instructions, see the Git hooks reference [documentation](https://git-scm.com/docs/githooks). For example, a simple git hooks directory can provide a post-commit hook that pushes the changes upstream. If the project was imported into Business Central from a repository, this repository remains configured as the upstream repository. Create a file named **post-commit** with permission values **755** and the following content:

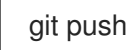

- 3. Supply the Git hooks directory to the Business Central deployment. You can use a configuration map or a persistent volume.
	- a. If the Git hooks consist of one or several fixed script files, use a configuration map. Complete the following steps:
		- i. Change into the Git hooks directory that you have created.
		- ii. Create an OpenShift configuration map from the files in the directory. Run the following command:

oc create configmap git-hooks --from-file=<file\_1>=<file\_1> --from-file=<file\_2>= <file\_2> ...

Where **file 1, file 2** and so on are git hook script files. For example:

oc create configmap git-hooks --from-file=post-commit=post-commit

iii. Mount the configuration map on the Business Central deployment in the path that you have configured:

oc set volume dc/<myapp>-rhpamcentr --add --type configmap --configmap-name git-hooks --mount-path=<git\_hooks\_dir> --name=git-hooks

Where <**myapp>** is the application name that was set when configuring the template and **<git\_hooks\_dir>** is the value of **GIT\_HOOKS\_DIR** that was set when configuring the template.

- b. If the Git hooks consist of long files or depend on binaries, such as executable or KJAR files, use a persistence volume. You must create a persistent volume, create a persistent volume claim and associate the volume with the claim, transfer files to the volume, and mount the volume in the *myapp***-rhpamcentr** deployment configuration (where *myapp* is the application name). For instructions about creating and mounting persistence volumes, see Using [persistent](https://access.redhat.com/documentation/en-us/openshift_container_platform/3.11/html/developer_guide/dev-guide-persistent-volumes) volumes. For instructions about copying files onto a persistent volume, see [Transferring](https://blog.openshift.com/transferring-files-in-and-out-of-containers-in-openshift-part-3/) files in and out of containers .
- 4. Wait a few minutes, then review the list and status of pods in yor project. Because Business Central does not start until you provide the Git hooks directory, the Process Server might not start at all. To see if it has started, check the output of the following command:

oc get pods

If a working Process Server pod is not present, start it:

oc rollout latest dc/<myapp>-kieserver

Where **<myapp>** is the application name that was set when configuring the template.

# <span id="page-25-0"></span>3.4. MODIFYING THE TEMPLATE FOR THE SINGLE AUTHORING ENVIRONMENT

By default, the single authoring template uses the H2 database with permanent storage. If you prefer to create a MySQL or PostgreSQL pod or to use an external database server (outside the OpenShift project), you need to modify the template before deploying the environment.

An OpenShift template defines a set of objects that can be created by OpenShift. To change an environment configuration, you need to modify, add, or delete these objects. To simplify this task, comments are provided in the Red Hat Process Automation Manager templates.

Some comments mark blocks within the template, staring with **BEGIN** and ending with **END**. For example, the following block is named **Sample block**:

## Sample block BEGIN sample line 1 sample line 2 sample line 3 ## Sample block END

For some changes, you might need to replace a block in one template file with a block from another template file provided with Red Hat Process Automation Manager. In this case, delete the block, then paste the new block in its exact location.

### Procedure

Edit the **rhpam71-authoring.yaml** template file to make any of the following changes as necessary.

- If you want to use MySQL instead of the H2 database, you need to replace several blocks of the file, marked with comments from **BEGIN** to **END**, with blocks from the **rhpam71-kieservermysql.yaml** file that are also marked with comments. You also need to remove several other blocks and to add blocks in designated locations:
	- 1. Replace the block named **H2 database parameters** with the block named **MySQL database parameters**. (Take this block and all subsequent replacement blocks from the **rhpam71-kieserver-mysql.yaml** file.)

<span id="page-26-0"></span>**rhpam71-kieserver-mysql.yaml** file.)

- 2. Replace the block named **H2 driver settings** with the block named **MySQL driver settings**
- 3. Replace the block named **H2 persistent volume claim** with the block named **MySQL persistent volume claim**.
- 4. Remove the blocks named **H2 volume mount** and **H2 volume settings**
- 5. Under the comment **Place to add database service**, add the block named **MySQL service**
- 6. Under the comment **Place to add database deployment config**, add the block named **MySQL deployment config**
- If you want to use PostgreSQL instead of the H2 database, you need to replace several blocks of the file, marked with comments from **BEGIN** to **END**, with blocks from the **rhpam71 kieserver-postgresql.yaml** file that are also marked with comments. You also need to remove several other blocks and to add blocks in designated locations:
	- 1. Replace the block named **H2 database parameters** with the block named **PostgreSQL database parameters**. (Take this block and all subsequent replacement blocks from the **rhpam71-kieserver-postgresql.yaml** file.)
	- 2. Replace the block named **H2 driver settings** with the block named **PostgreSQL driver settings**
	- 3. Replace the block named **H2 persistent volume claim** with the block named **PostgreSQL persistent volume claim**.
	- 4. Remove the blocks named **H2 volume mount** and **H2 volume settings**
	- 5. Under the comment **Place to add database service**, add the block named **PostgreSQL service**
	- 6. Under the comment **Place to add database deployment config**, add the block named **PostgreSQL deployment config**
- If you want to use an external database server, replace several blocks of the file, marked with comments from **BEGIN** to **END**, with blocks from the **rhpam71-kieserver-externaldb.yaml** file, and also remove some blocks:
	- 1. Replace the block named **H2 database parameters** with the block named **External database parameters**. (Take this block and all subsequent replacement blocks from the **rhpam71-kieserver-externaldb.yaml** file.)
	- 2. Replace the block named **H2 driver settings** with the block named **External database driver settings**.
	- 3. Remove the following blocks of the file, marked with comments from **BEGIN** to **END**:
		- **H2 persistent volume claim**
		- **H2 volume mount**
		- **H2 volume settings**

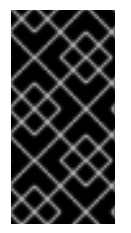

### IMPORTANT

The standard Process Server image includes drivers for MySQL and PostgreSQL external database servers. If you want to use another database server, you must build a custom Process Server image. For [instructions,](#page-29-0) see Section 3.6, "Building a custom Process Server image for an external database".

# <span id="page-27-0"></span>3.5. MODIFYING THE TEMPLATE FOR THE HIGH AVAILABILITY AUTHORING ENVIRONMENT

By default, the high-availability authoring template creates a MySQL pod to provide the database server for the Process Server. If you prefer to use PostgreSQL or to use an external server (outside the OpenShift project), you need to modify the template before deploying the environment.

You can also modify the High Availability authoring template to change the number of replicas initially created for Business Central.

An OpenShift template defines a set of objects that can be created by OpenShift. To change an environment configuration, you need to modify, add, or delete these objects. To simplify this task, comments are provided in the Red Hat Process Automation Manager templates.

Some comments mark blocks within the template, staring with **BEGIN** and ending with **END**. For example, the following block is named **Sample block**:

## Sample block BEGIN sample line 1 sample line 2 sample line 3 ## Sample block END

For some changes, you might need to replace a block in one template file with a block from another template file provided with Red Hat Process Automation Manager. In this case, delete the block, then paste the new block in its exact location.

### Procedure

Edit the **rhpam71-authoring-ha.yaml** template file to make any of the following changes as necessary.

- If you want to use PostgreSQL instead of MySQL, replace several blocks of the file, marked with comments from **BEGIN** to **END**, with blocks from the **rhpam71-kieserver-postgresql.yaml** file:
	- 1. Replace the block named **MySQL database parameters** with the block named **PosgreSQL database parameters**. (Take this block and all subsequent replacement blocks from the **rhpam71-kieserver-postgresql.yaml** file.)
	- 2. Replace the block named **MySQL service** with the block named **PosgrreSQL service**.
	- 3. Replace the block named **MySQL driver settings** with the block named **PosgreSQL driver settings**.
	- 4. Replace the block named **MySQL deployment config** with the block named **PosgreSQL deployment config**.
	- 5. Replace the block named **MySQL persistent volume claim** with the block named **PosgreSQL persistent volume claim**.
- If you want to use an external database server, replace several blocks of the file, marked with comments from **BEGIN** to **END**, with blocks from the **rhpam71-kieserver-externaldb.yaml** file, and also remove some blocks:
	- 1. Replace the block named **MySQL database parameters** with the block named **External database parameters**. (Take this block and all subsequent replacement blocks from the **rhpam71-kieserver-externaldb.yaml** file.)
	- 2. Replace the block named **MySQL driver settings** with the block named **External database driver settings**.
	- 3. Remove the following blocks of the file, marked with comments from **BEGIN** to **END**:
		- **MySQL service**
		- **MySQL deployment config**  $\circ$
		- **MySQL persistent volume claim**

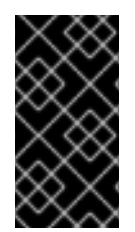

#### IMPORTANT

The standard Process Server image includes drivers for MySQL and PostgreSQL external database servers. If you want to use another database server, you must build a custom Process Server image. For [instructions,](#page-29-0) see Section 3.6, "Building a custom Process Server image for an external database".

If you want to change the number of replicas initially created for Business Central, on the line below the comment **## Replicas for Business Central**, change the number of replicas to the desired value.

# <span id="page-28-0"></span>3.6. BUILDING A CUSTOM PROCESS SERVER IMAGE FOR AN EXTERNAL DATABASE

If you want to use an external database server for a Process Server and this server is neither MySQL nor PostgreSQL, you must build a custom Process Server image with drivers for this server before deploying your environment.

You can use this build procedure to provide drivers for the following database servers:

- Microsoft SQL Server
- MariaDB
- IBM DB2
- Oracle Database
- Sybase

For the tested versions of the database servers, see Red Hat Process Automation Manager 7 Supported [Configurations.](https://access.redhat.com/articles/3405381#TestedConfigurations70)

The build procedure creates a custom image that extends the existing Process Server image. It pushes this custom image into a new **ImageStream** in the **openshift** namespace with the same version tag as the original image.

#### <span id="page-29-0"></span>Prerequisites

- You have logged on to your project in the OpenShift environment using the **oc** command as a user with the **cluster-admin** role.
- For IBM DB2, Oracle Database, or Sybase, you have downloaded the JDBC driver from the database server vendor.

#### Procedure

- 1. For IBM DB2, Oracle Database, or Sybase, provide the JDBC driver JAR in a local directory or on an HTTP server. Within the local directory or HTTP server, the following paths are expected:
	- For IBM DB2, **<local\_path\_or\_url>/com/ibm/db2/jcc/db2jcc4/10.5/db2jcc4-10.5.jar**
	- For Oracle Database, **<local\_path\_or\_url>/com/oracle/ojdbc7/12.1.0.1/ojdbc7- 12.1.0.1.jar**
	- For Sybase, <local path or url>/com/sysbase/jconn4/16.0 PL05/jconn4-16.0 PL05.jar Where **<local\_path\_or\_url>** is the path to the local directory or the URL for the HTTP server where the driver is provided.
- 2. To install the source code for the custom build, download the **rhpam-7.1.0-openshifttemplates.zip** product deliverable file from the Software [Downloads](https://access.redhat.com/jbossnetwork/restricted/listSoftware.html?downloadType=distributions&product=rhpam&productChanged=yes) page. Unzip the file and, using the command line, change to the **templates/contrib/jdbc** directory of the unzipped file.
- 3. Change to the following subdirectory:
	- For Microsoft SQL Server, **mssql-driver-image**
	- For MariaDB, **mariadb-driver-image**
	- For IBM DB2, **db2-driver-image**
	- For Oracle Database, **oracle-driver-image**
	- For Sybase, **sybase-driver-image**
- 4. Run the following command:
	- For Microsoft SQL Server or MariaDB:
	- ../build.sh
	- For IBM DB2, Oracle Database, or Sybase:
		- ../build.sh --artifact-repo=<local\_path\_or\_url>

Where **<local\_path\_or\_url>** is the path to the local directory or the URL for the HTTP server where the driver is provided. For example:

../build.sh --artifact-repo=/home/builder/drivers ../build.sh --artifact-repo=http://nexus.example.com/nexus/content/groups/public

If you want to configure your OpenShift docker registry address in the process, add also the **- registry=<registry\_name.domain\_name:port>** parameter to your build command.

Examples:

../build.sh --registry=docker-registry.custom-domain:80

../build.sh --artifact-repo=/home/builder/drivers --registry=docker-registry.custom-domain:80

# <span id="page-31-0"></span>CHAPTER 4. OPENSHIFT TEMPLATE REFERENCE INFORMATION

Red Hat Process Automation Manager provides the following OpenShift templates. To access the templates, download and extract the **rhpam-7.1.0-openshift-templates.zip** product deliverable file from the Software [Downloads](https://access.redhat.com/jbossnetwork/restricted/listSoftware.html?downloadType=distributions&product=rhpam&productChanged=yes) page of the Red Hat customer portal.

- **rhpam71-authoring.yaml** provides a Business Central and a Process Server connected to the Business Central. The Process Server uses an H2 database with persistent storage. You can use this environment to author processes, services, and other business assets. For details about this template, see Section 4.1, ["rhpam71-authoring"](#page-31-3).
- **rhpam71-authoring-ha.yaml** provides a high-availability Business Central, a Process Server connected to the Business Central, and a MySQL instance that the Process Server uses. You can use this environment to author processes, services, and other business assets. The highavailability functionality is in technical preview. For details about this template, see Section 4.2, ["rhpam71-authoring-ha".](#page-63-3)

# <span id="page-31-1"></span>4.1. RHPAM71-AUTHORING

<span id="page-31-3"></span>Application template for a non-HA persistent authoring environment, for Red Hat Process Automation Manager 7.1

### <span id="page-31-2"></span>4.1.1. Parameters

Templates allow you to define parameters which take on a value. That value is then substituted wherever the parameter is referenced. References can be defined in any text field in the objects list field. Refer to the Openshift [documentation](https://docs.openshift.org/latest/architecture/core_concepts/templates.html#parameters) for more information.

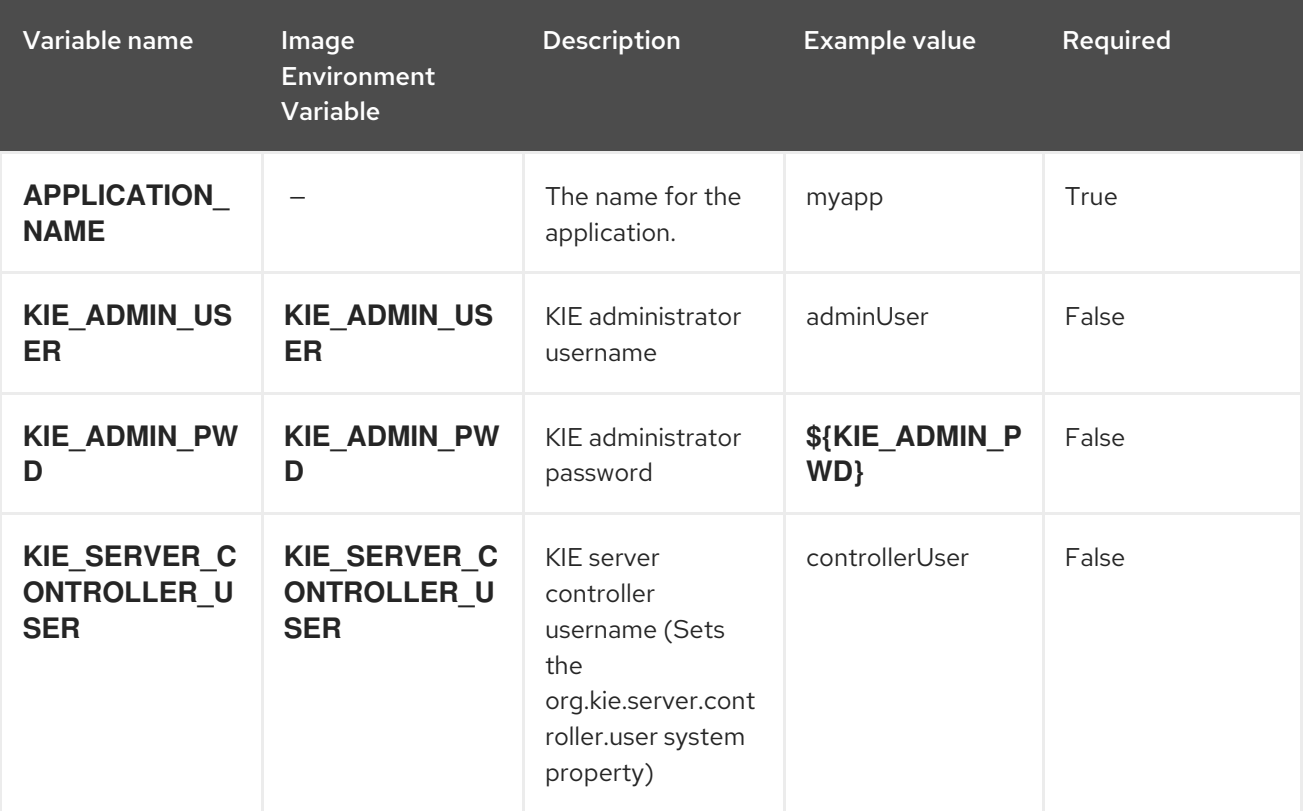

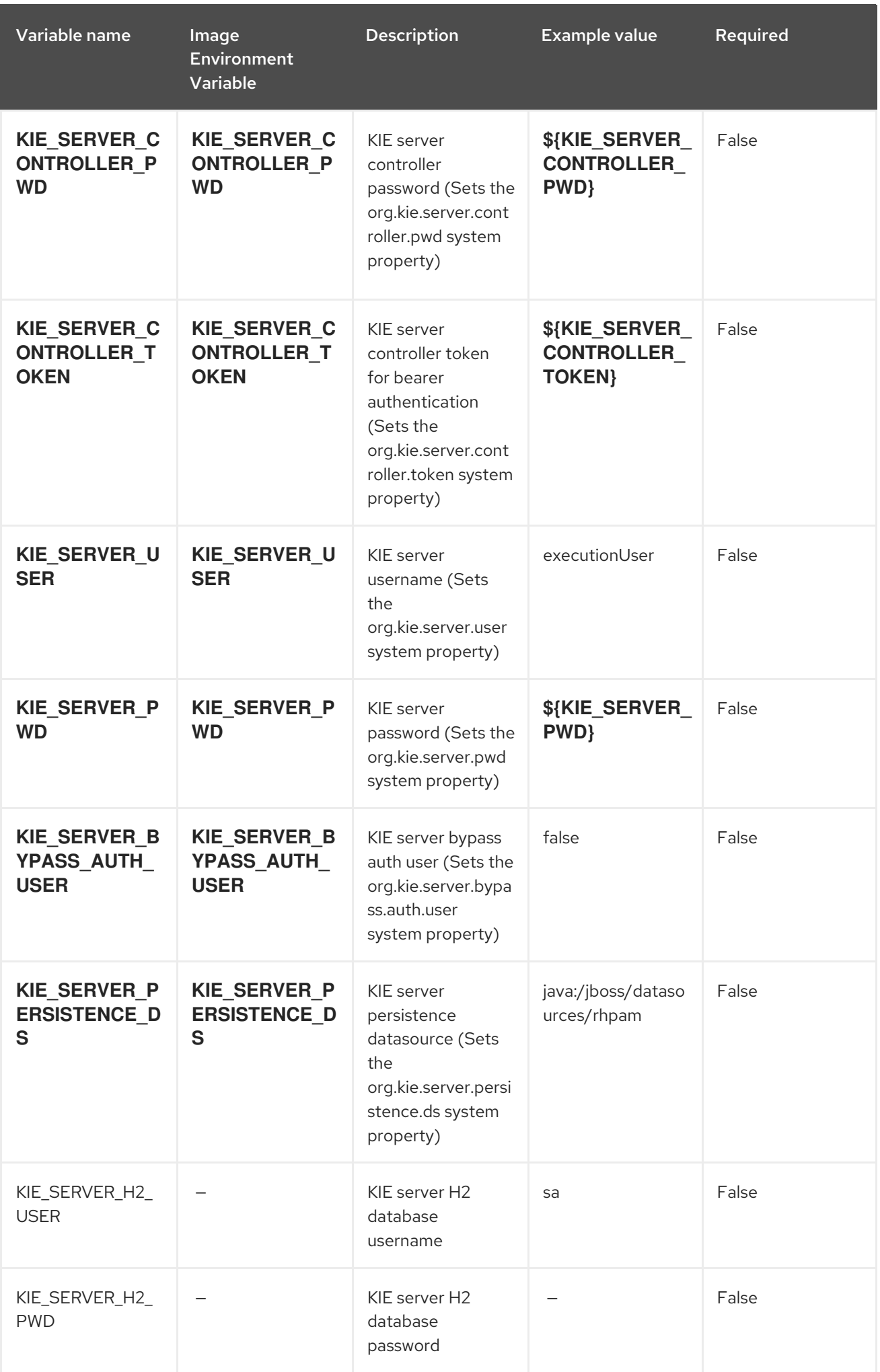

Red Hat Process Automation Manager 7.1 Deploying a Red Hat Process Automation Manager authoring environme

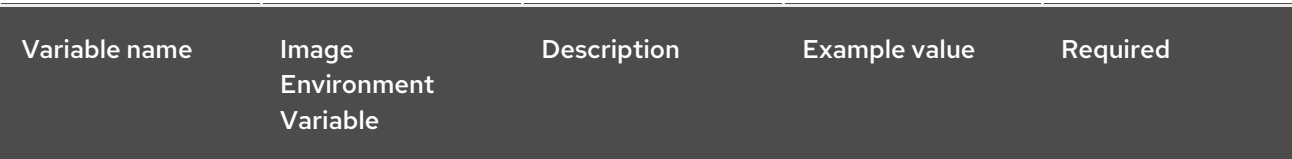

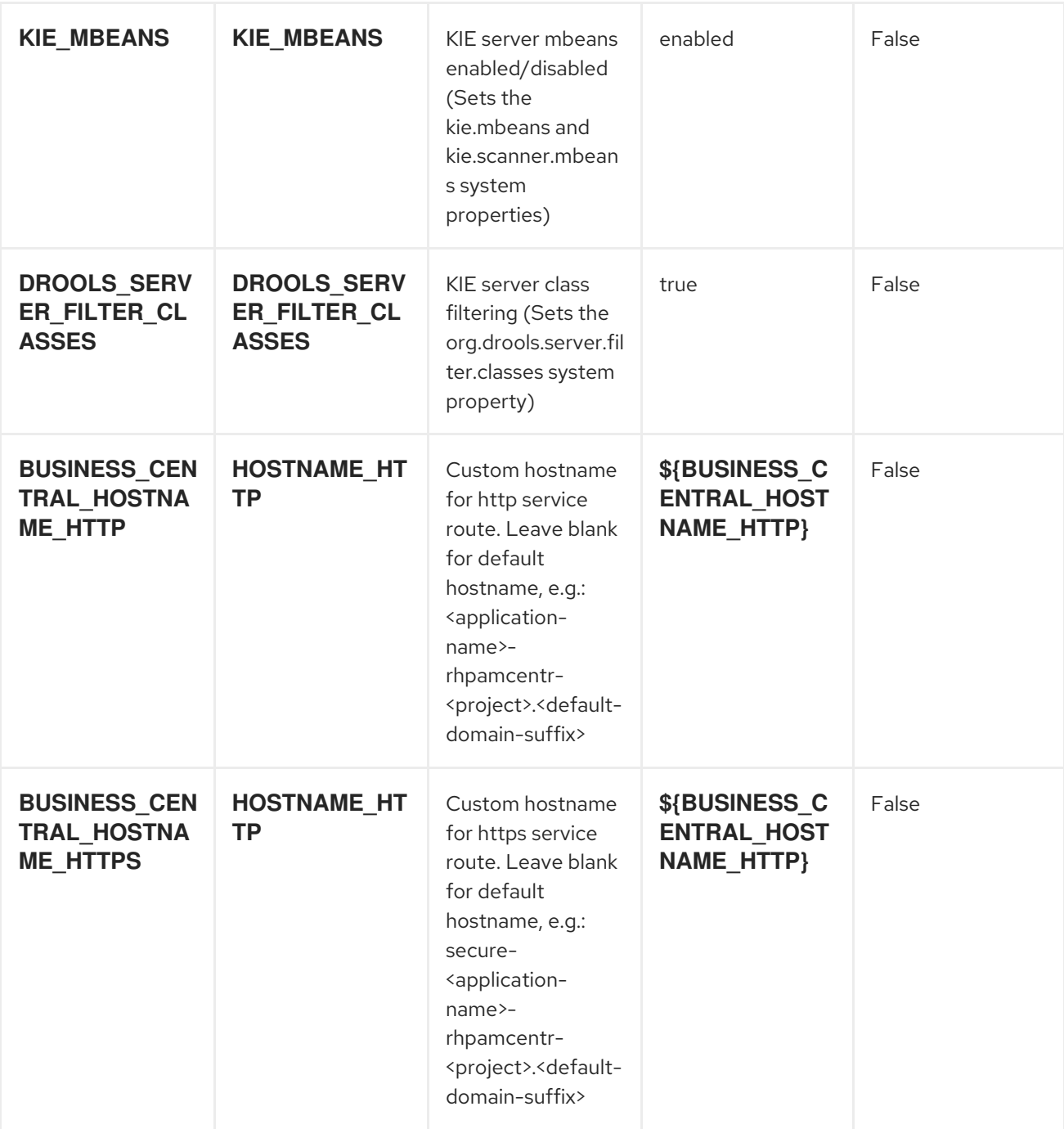

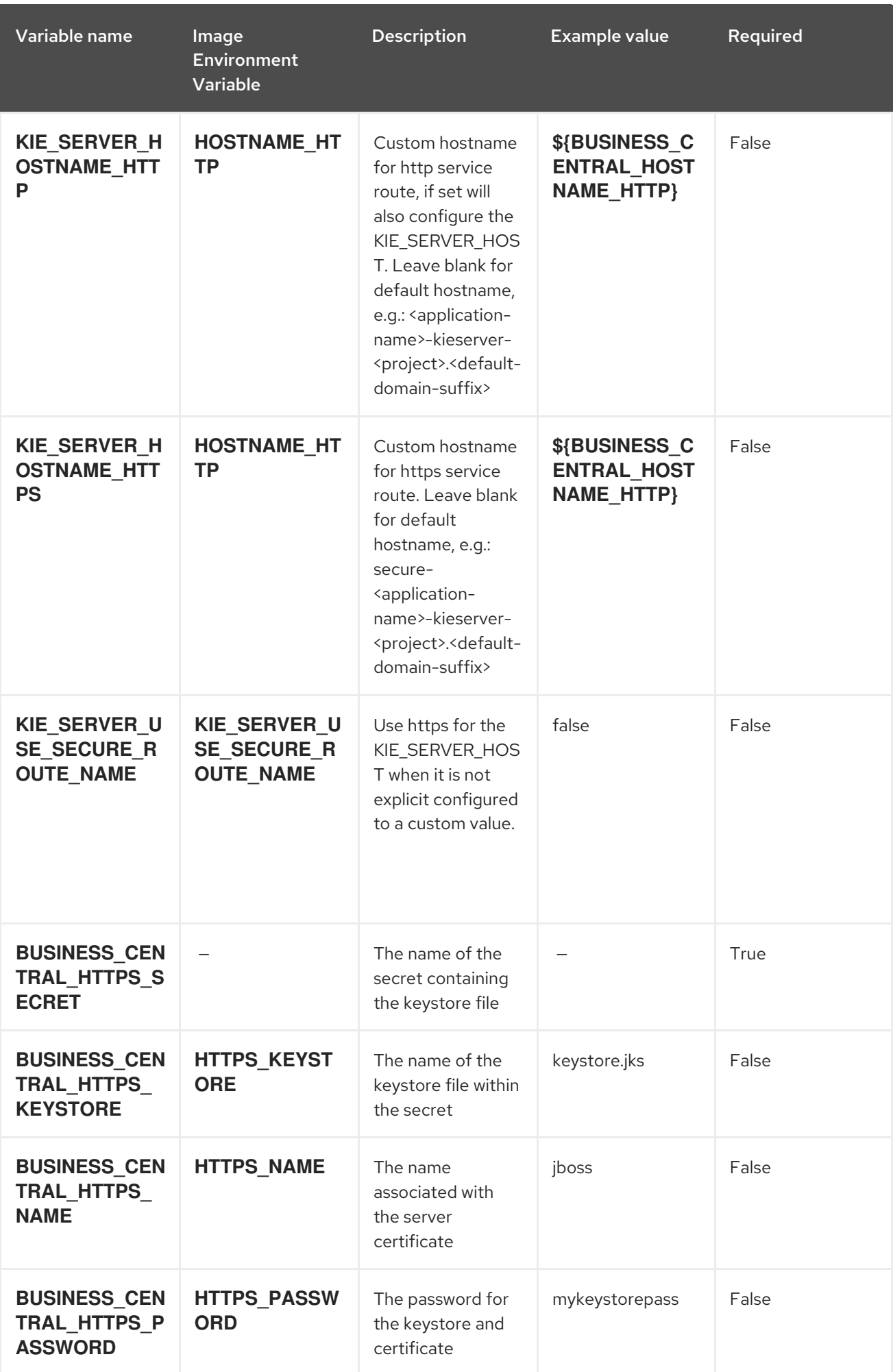

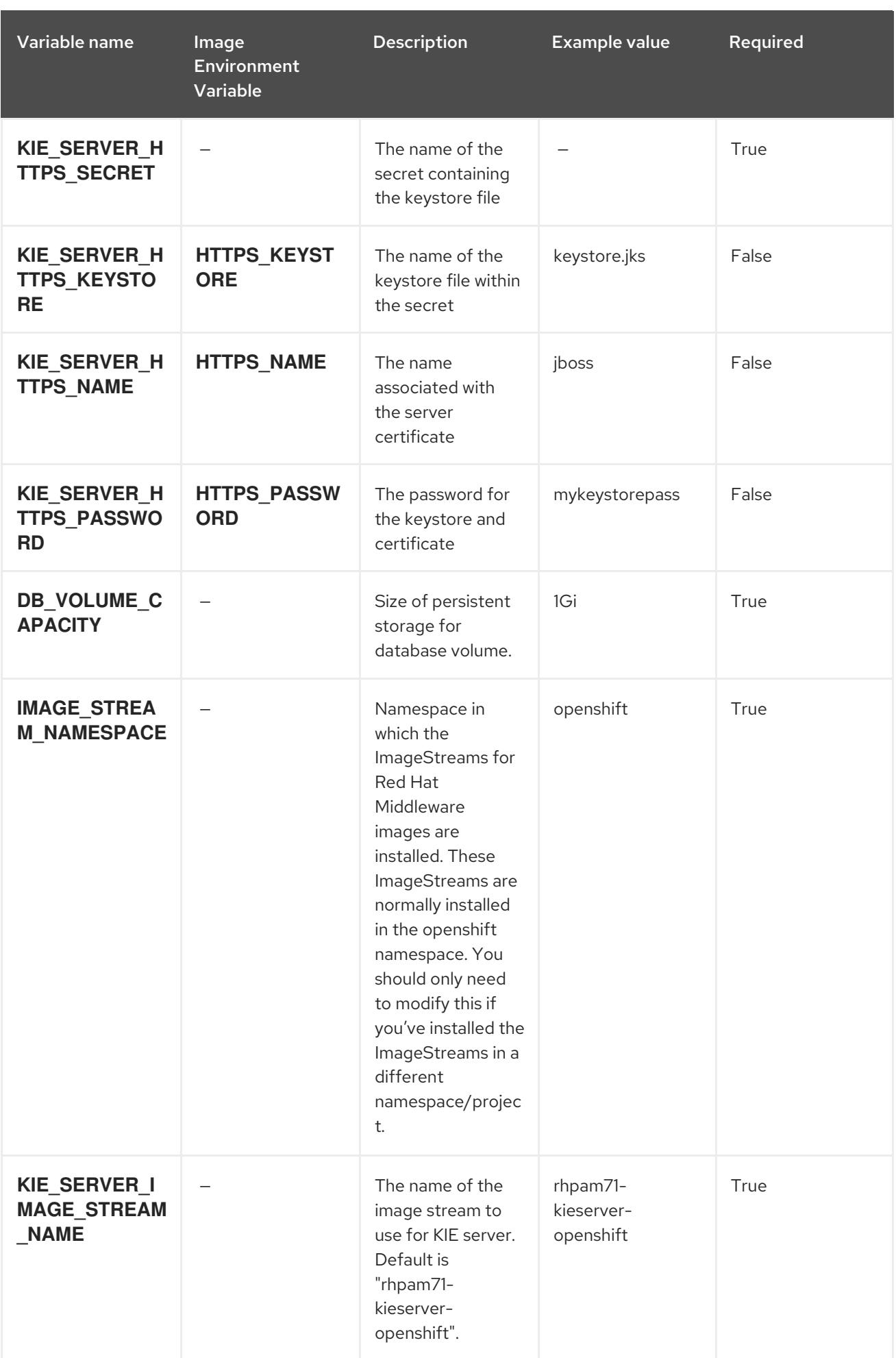
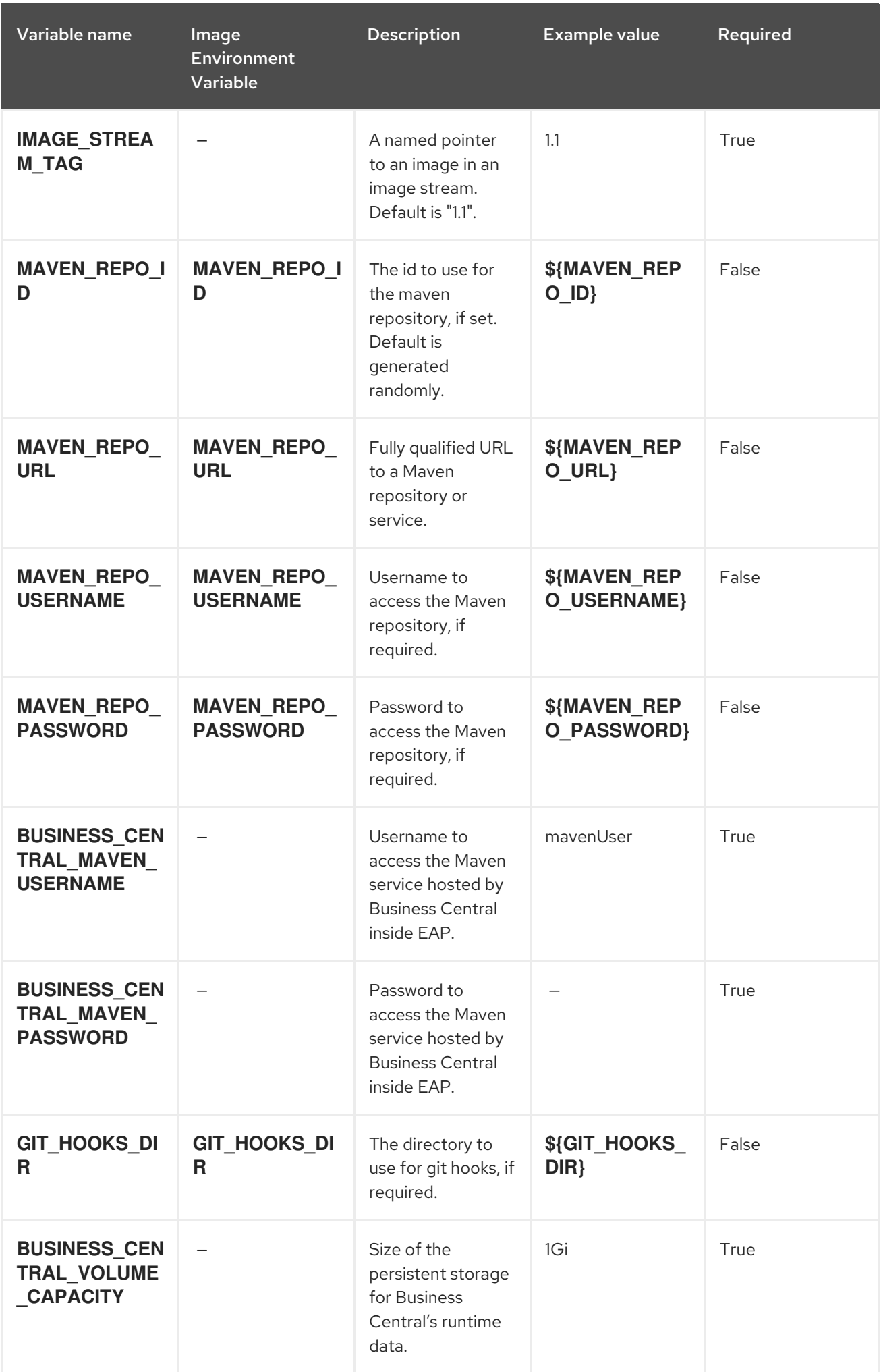

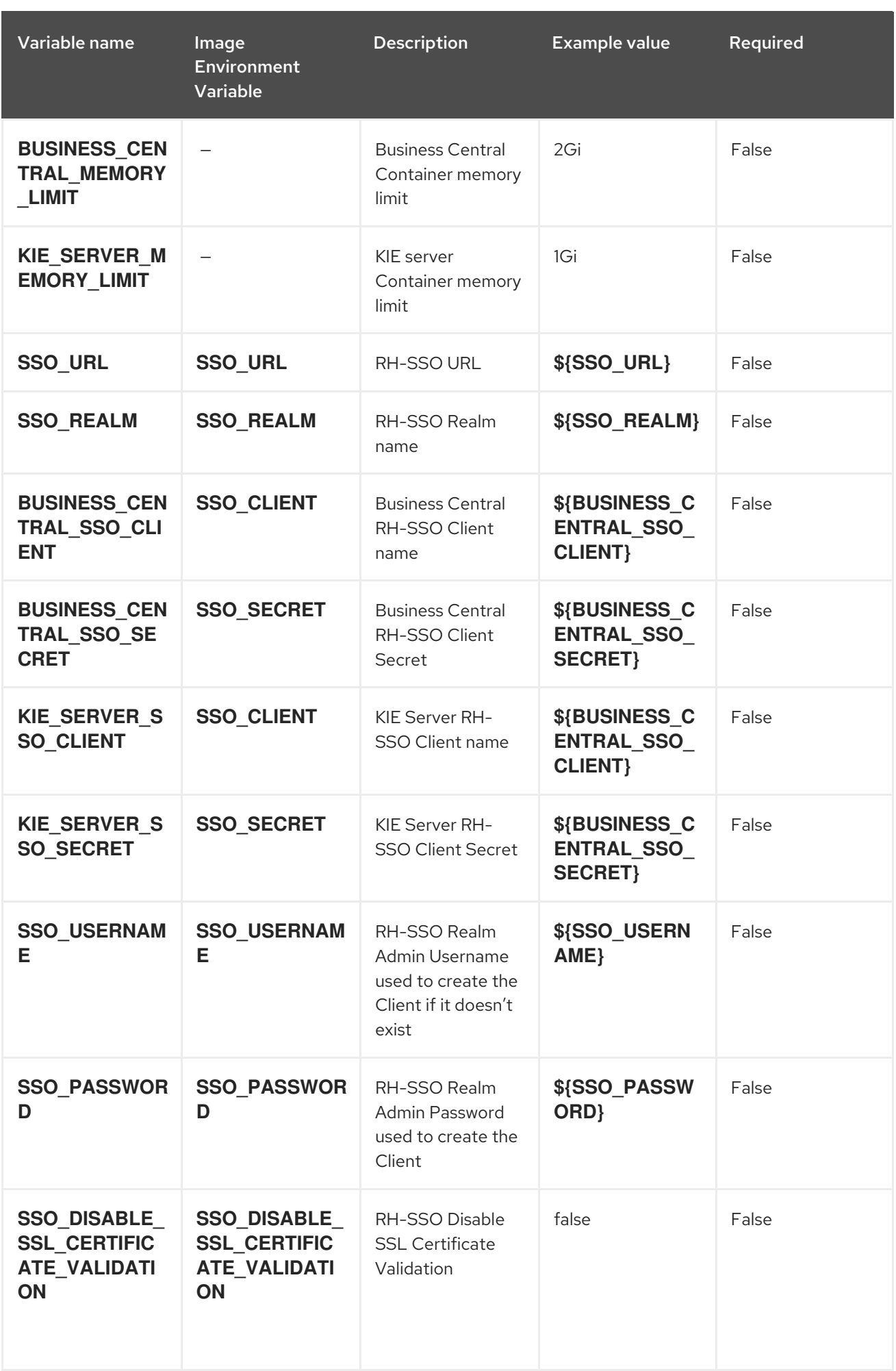

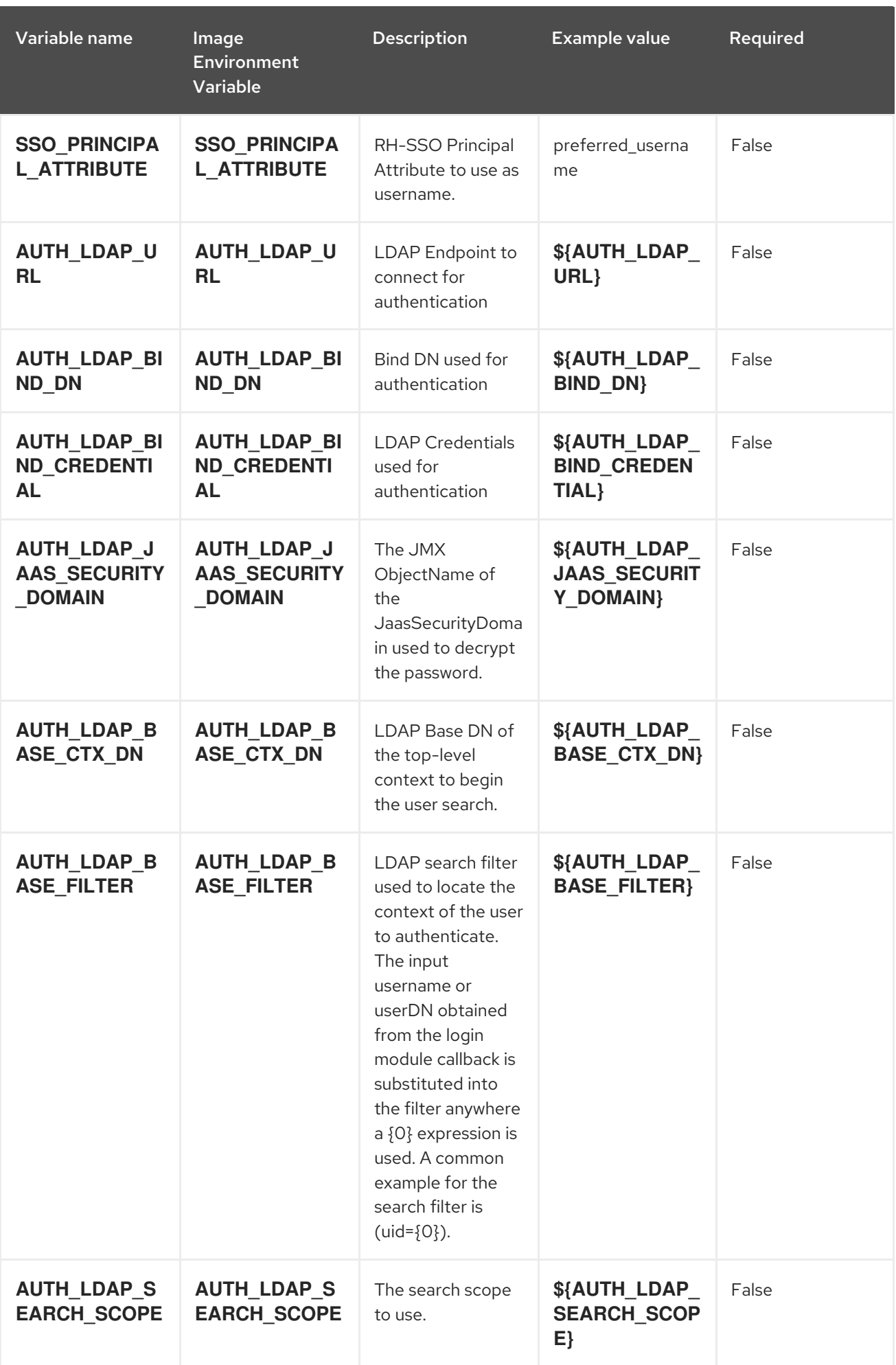

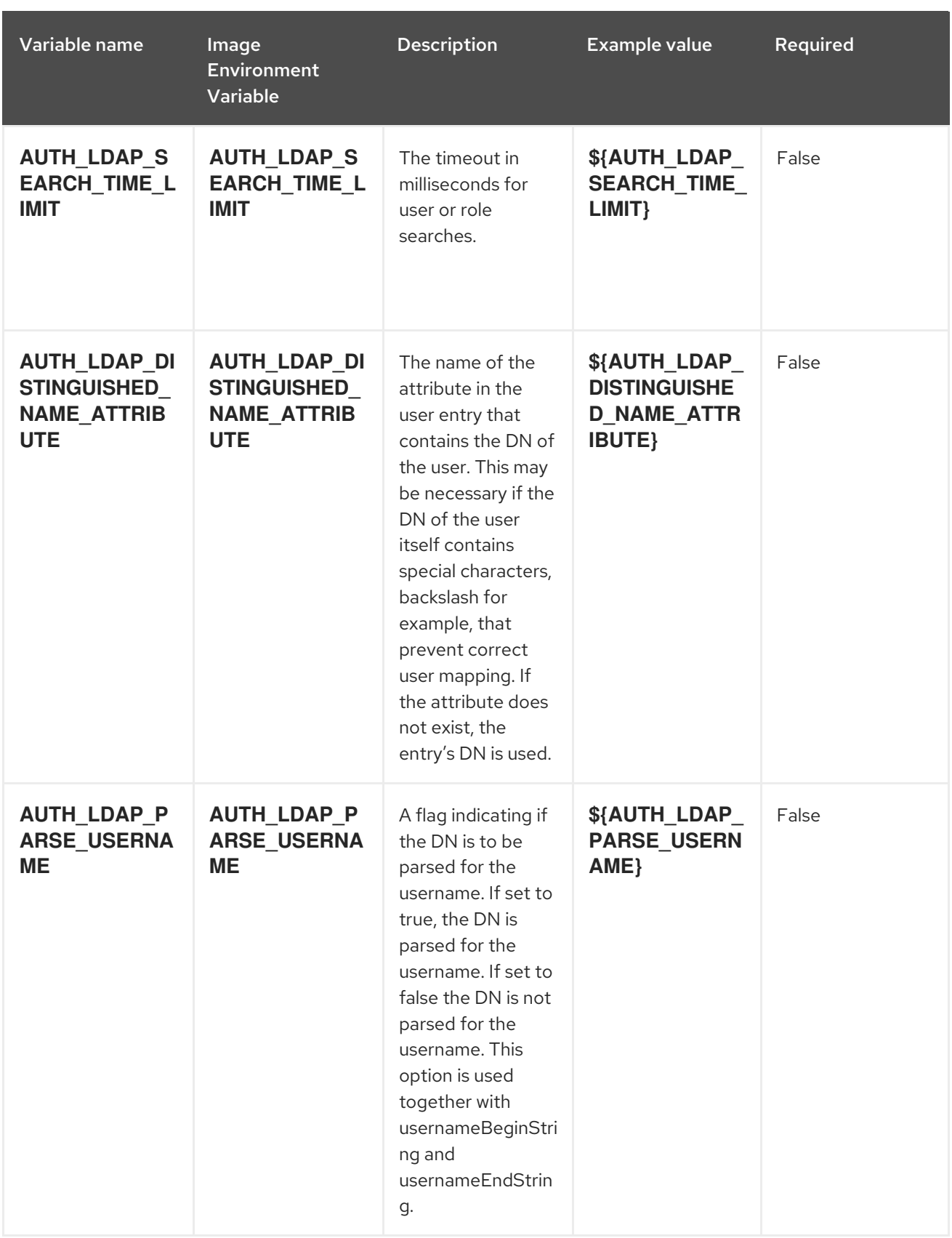

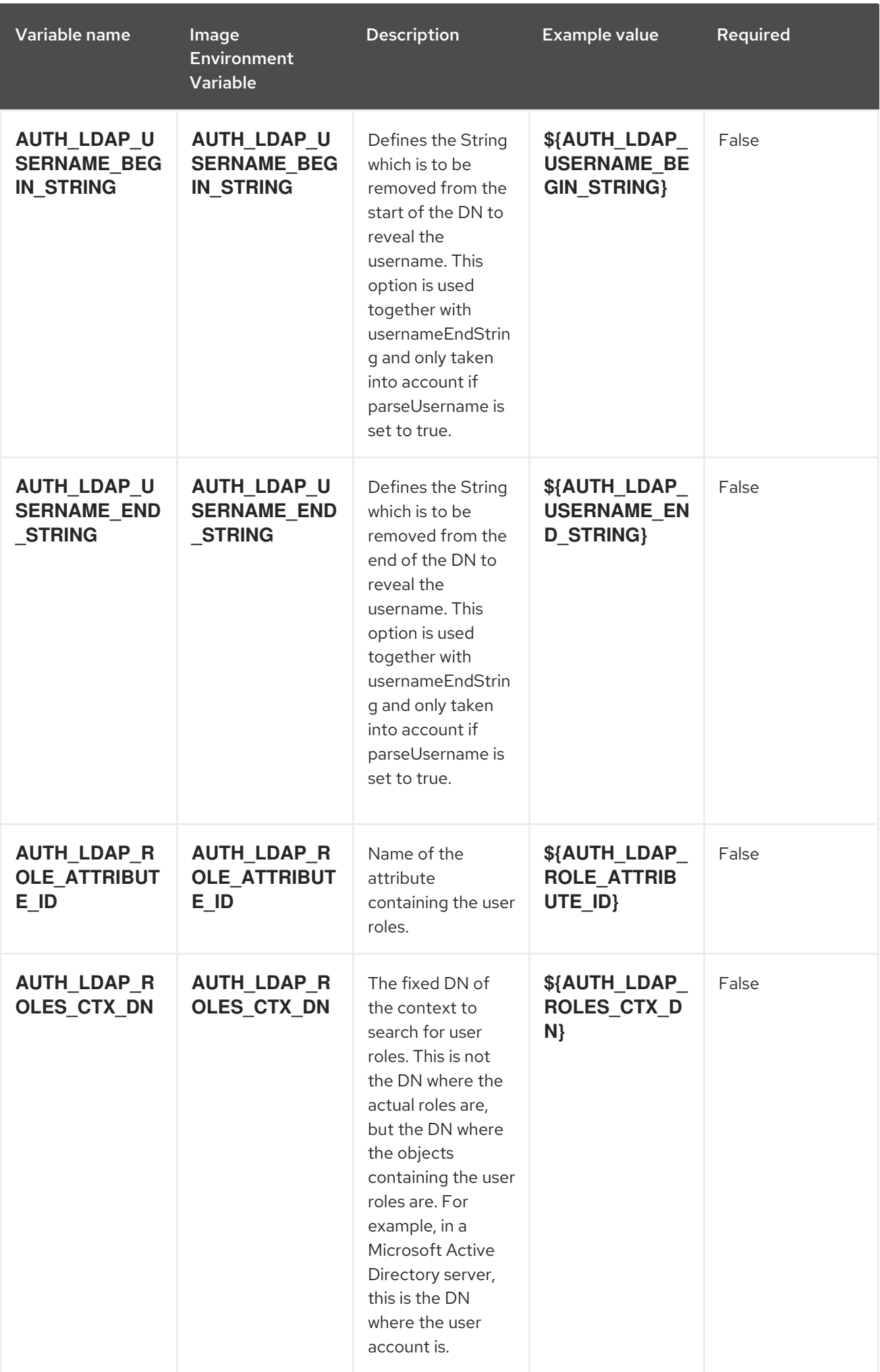

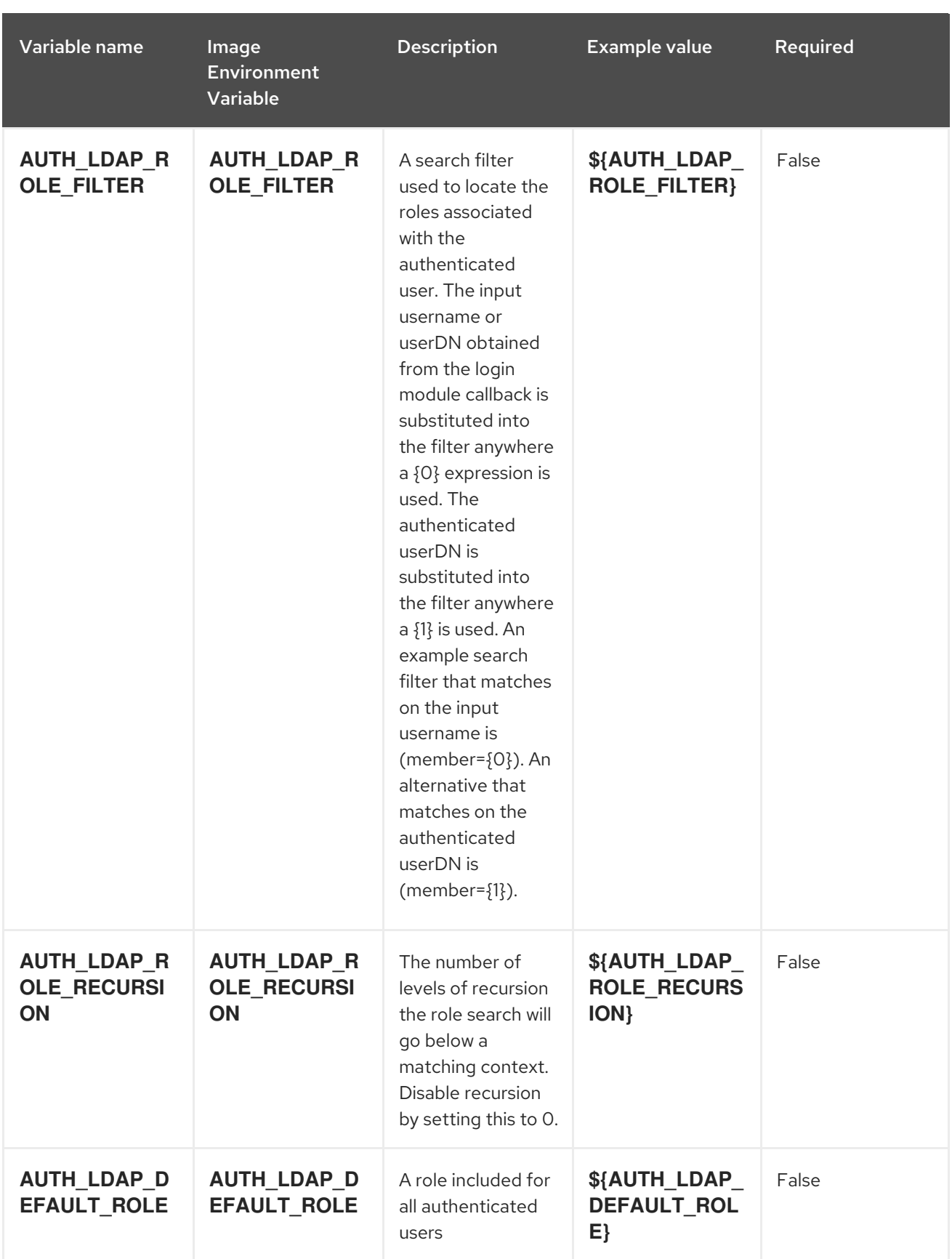

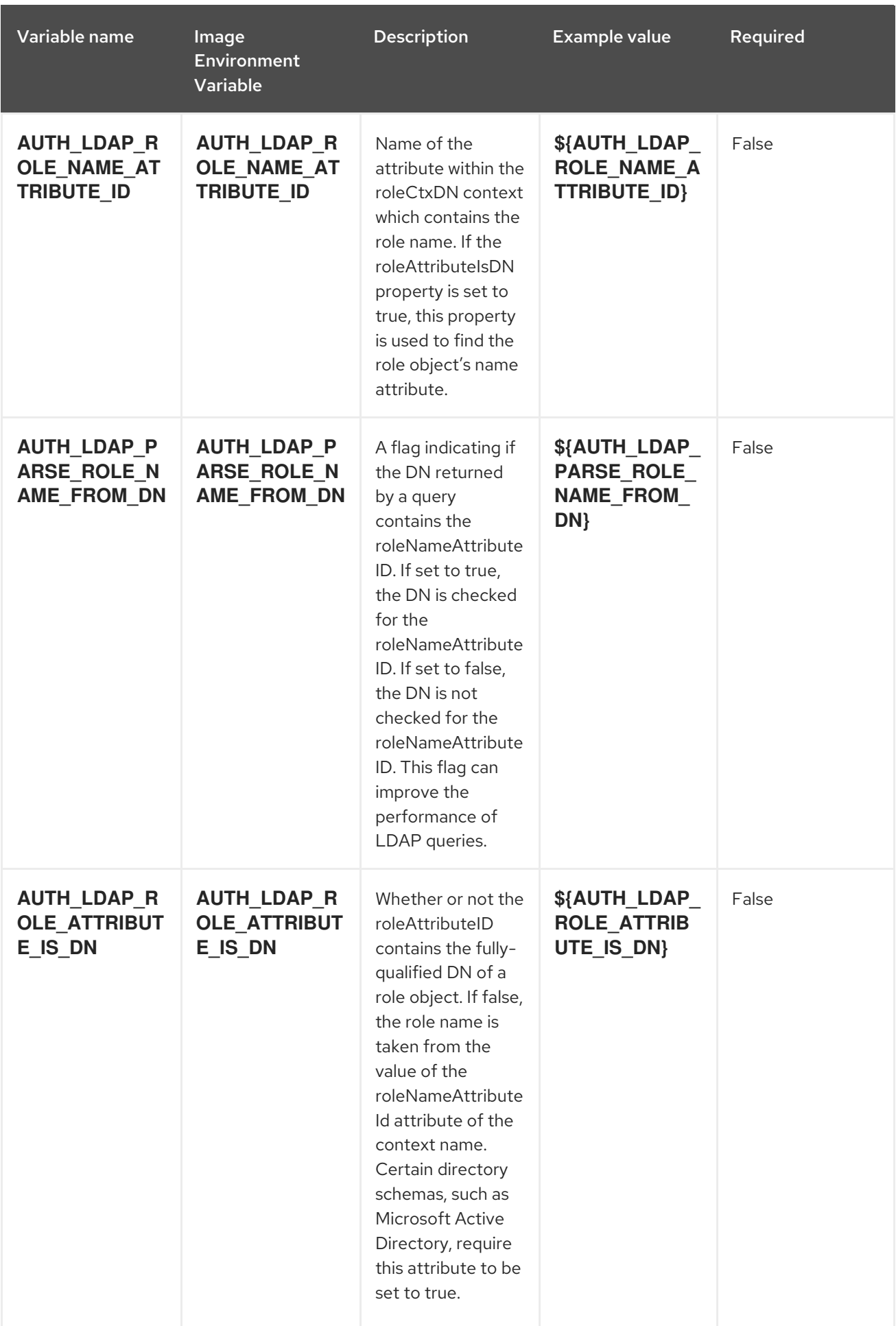

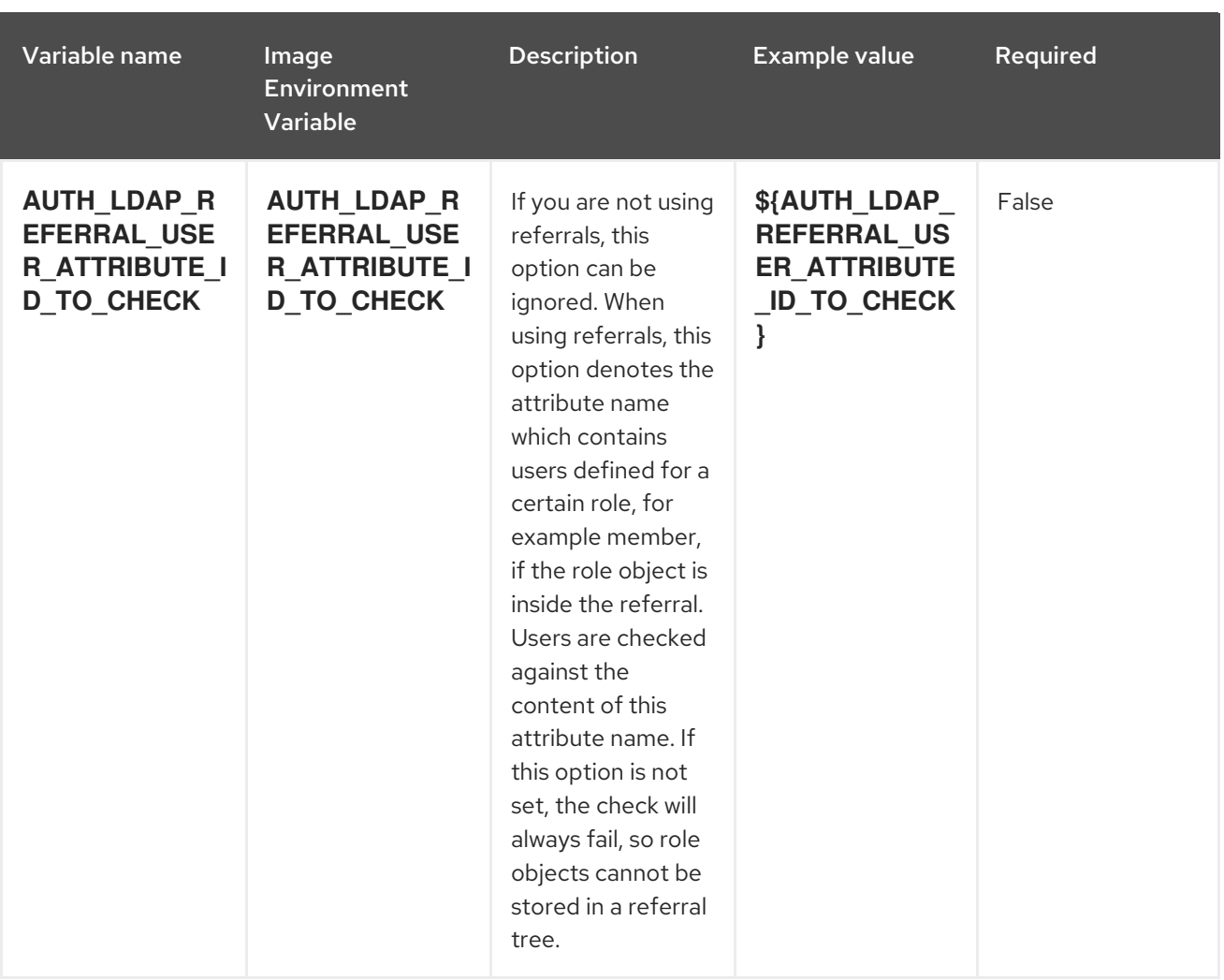

# 4.1.2. Objects

The CLI supports various object types. A list of these object types as well as their abbreviations can be found in the Openshift [documentation.](https://docs.openshift.org/latest/cli_reference/basic_cli_operations.html#object-types)

# 4.1.2.1. Services

A service is an abstraction which defines a logical set of pods and a policy by which to access them. Refer to the [container-engine](https://cloud.google.com/container-engine/docs/services/) documentation for more information.

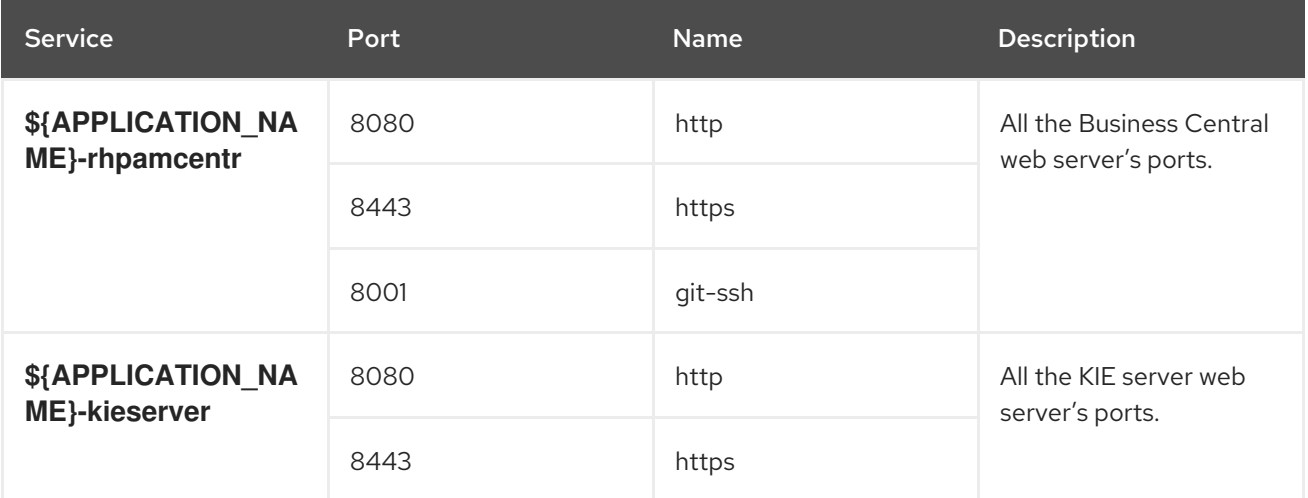

## 4.1.2.2. Routes

A route is a way to expose a service by giving it an externally-reachable hostname such as **www.example.com**. A defined route and the endpoints identified by its service can be consumed by a router to provide named connectivity from external clients to your applications. Each route consists of a route name, service selector, and (optionally) security configuration. Refer to the Openshift [documentation](https://docs.openshift.com/enterprise/3.0/architecture/core_concepts/routes.html) for more information.

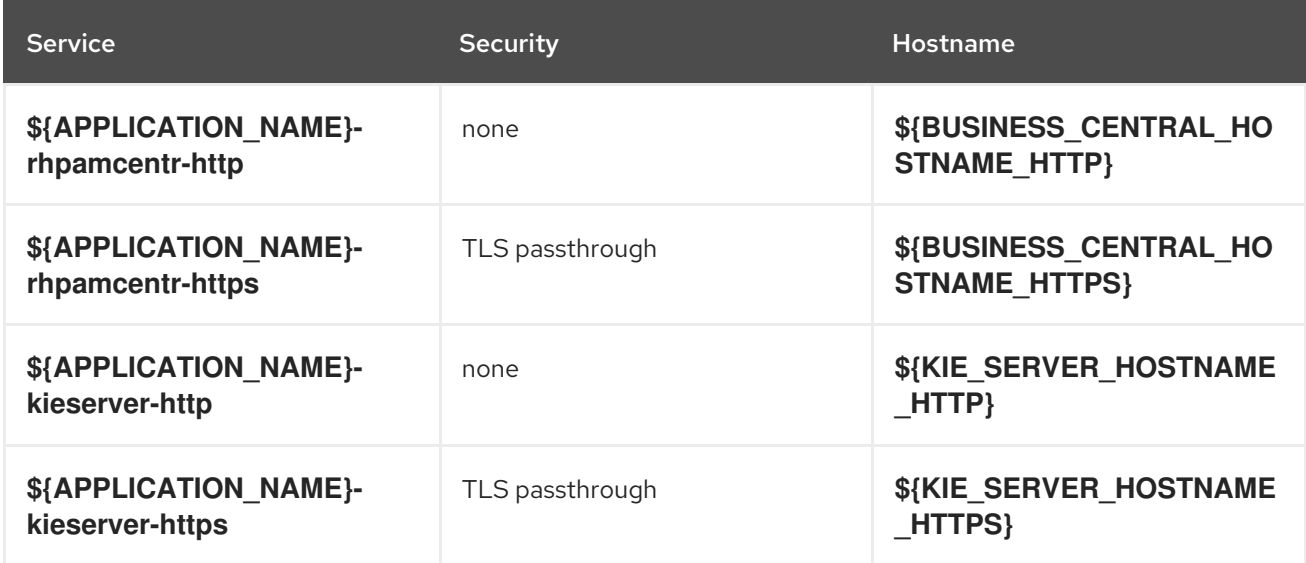

# 4.1.2.3. Deployment Configurations

A deployment in OpenShift is a replication controller based on a user defined template called a deployment configuration. Deployments are created manually or in response to triggered events. Refer to the Openshift [documentation](https://docs.openshift.com/enterprise/3.0/dev_guide/deployments.html#creating-a-deployment-configuration) for more information.

#### 4.1.2.3.1. Triggers

A trigger drives the creation of new deployments in response to events, both inside and outside OpenShift. Refer to the Openshift [documentation](https://access.redhat.com/beta/documentation/en/openshift-enterprise-30-developer-guide#triggers) for more information.

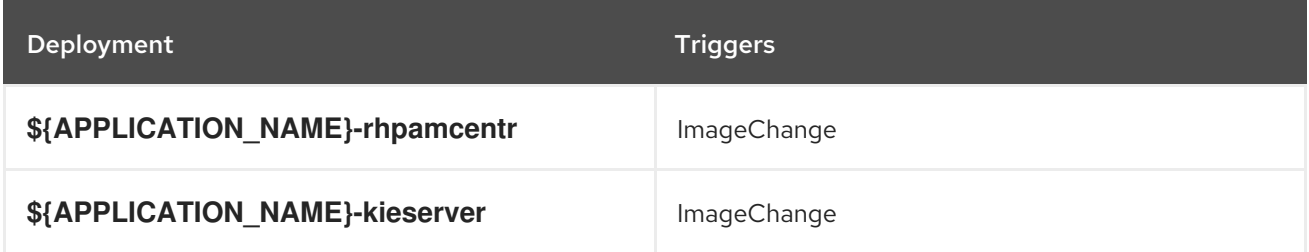

#### 4.1.2.3.2. Replicas

A replication controller ensures that a specified number of pod "replicas" are running at any one time. If there are too many, the replication controller kills some pods. If there are too few, it starts more. Refer to the [container-engine](https://cloud.google.com/container-engine/docs/replicationcontrollers/) documentation for more information.

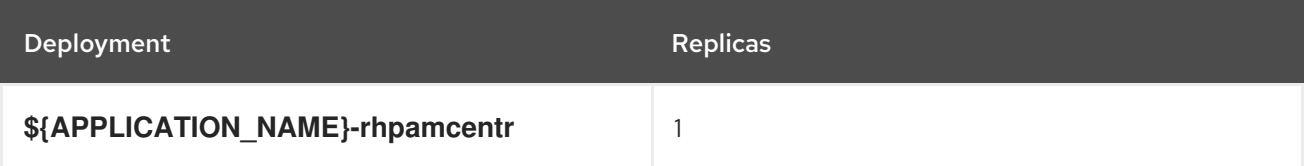

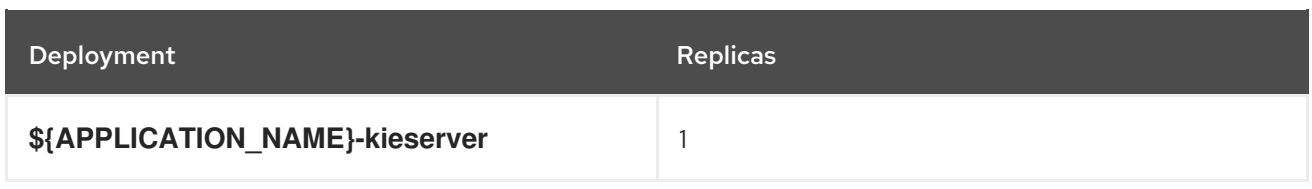

## 4.1.2.3.3. Pod Template

## 4.1.2.3.3.1. Service Accounts

Service accounts are API objects that exist within each project. They can be created or deleted like any other API object. Refer to the Openshift [documentation](https://docs.openshift.com/enterprise/3.0/dev_guide/service_accounts.html#managing-service-accounts) for more information.

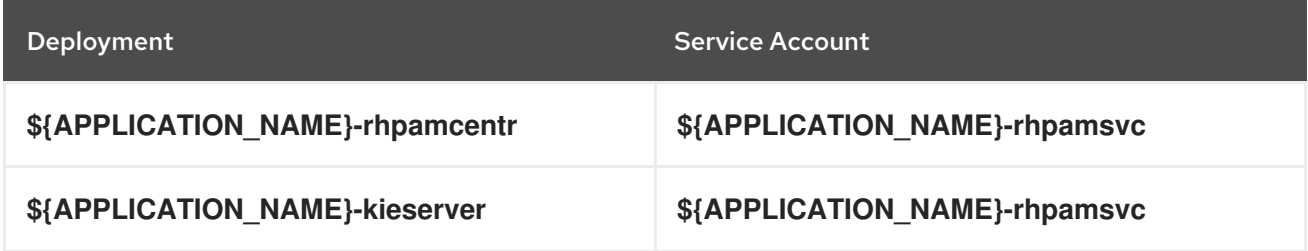

#### 4.1.2.3.3.2. Image

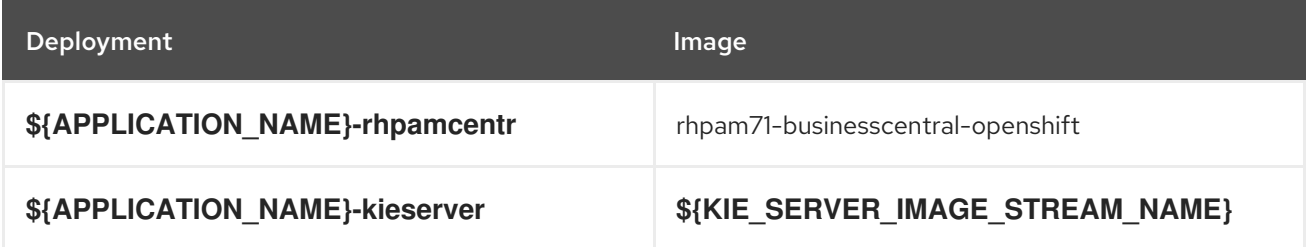

#### 4.1.2.3.3.3. Readiness Probe

# \${APPLICATION\_NAME}-rhpamcentr

/bin/bash -c curl --fail --silent -u '\${KIE\_ADMIN\_USER}:\${KIE\_ADMIN\_PWD}' http://localhost:8080/kie-wb.jsp

# \${APPLICATION\_NAME}-kieserver

/bin/bash -c curl --fail --silent -u '\${KIE\_ADMIN\_USER}:\${KIE\_ADMIN\_PWD}' http://localhost:8080/services/rest/server/readycheck

#### 4.1.2.3.3.4. Liveness Probe

# \${APPLICATION\_NAME}-rhpamcentr

/bin/bash -c curl --fail --silent -u '\${KIE\_ADMIN\_USER}:\${KIE\_ADMIN\_PWD}' http://localhost:8080/kie-wb.jsp

# \${APPLICATION\_NAME}-kieserver

/bin/bash -c curl --fail --silent -u '\${KIE\_ADMIN\_USER}:\${KIE\_ADMIN\_PWD}' http://localhost:8080/services/rest/server/readycheck

# 4.1.2.3.3.5. Exposed Ports

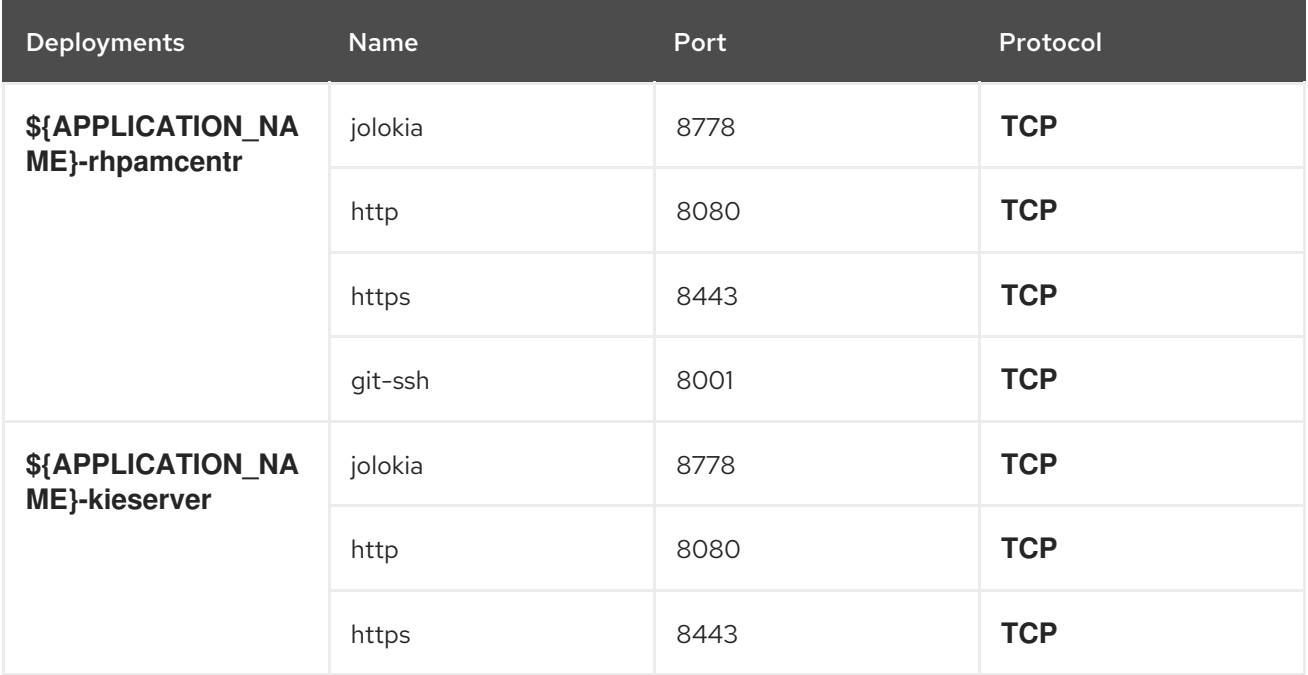

#### 4.1.2.3.3.6. Image Environment Variables

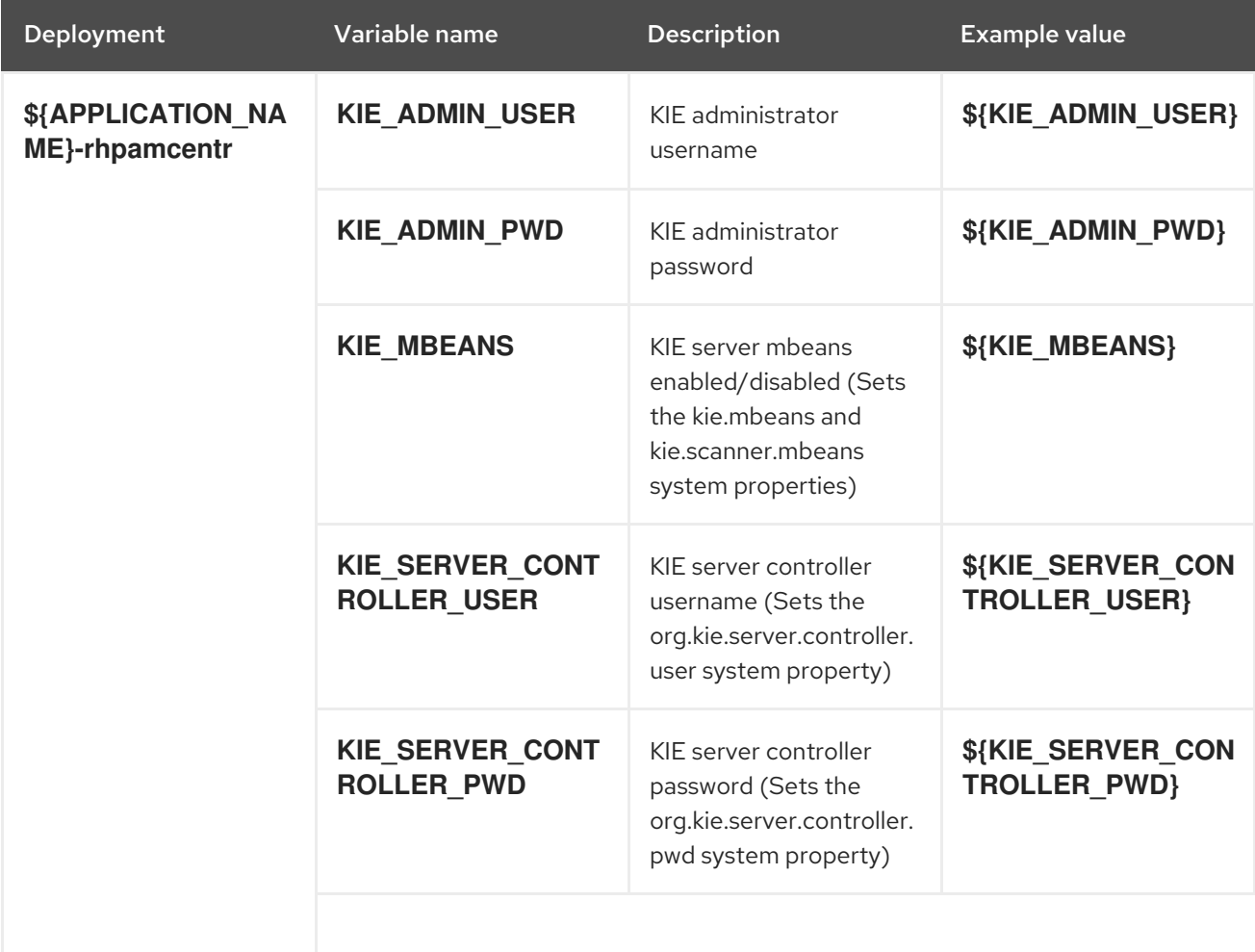

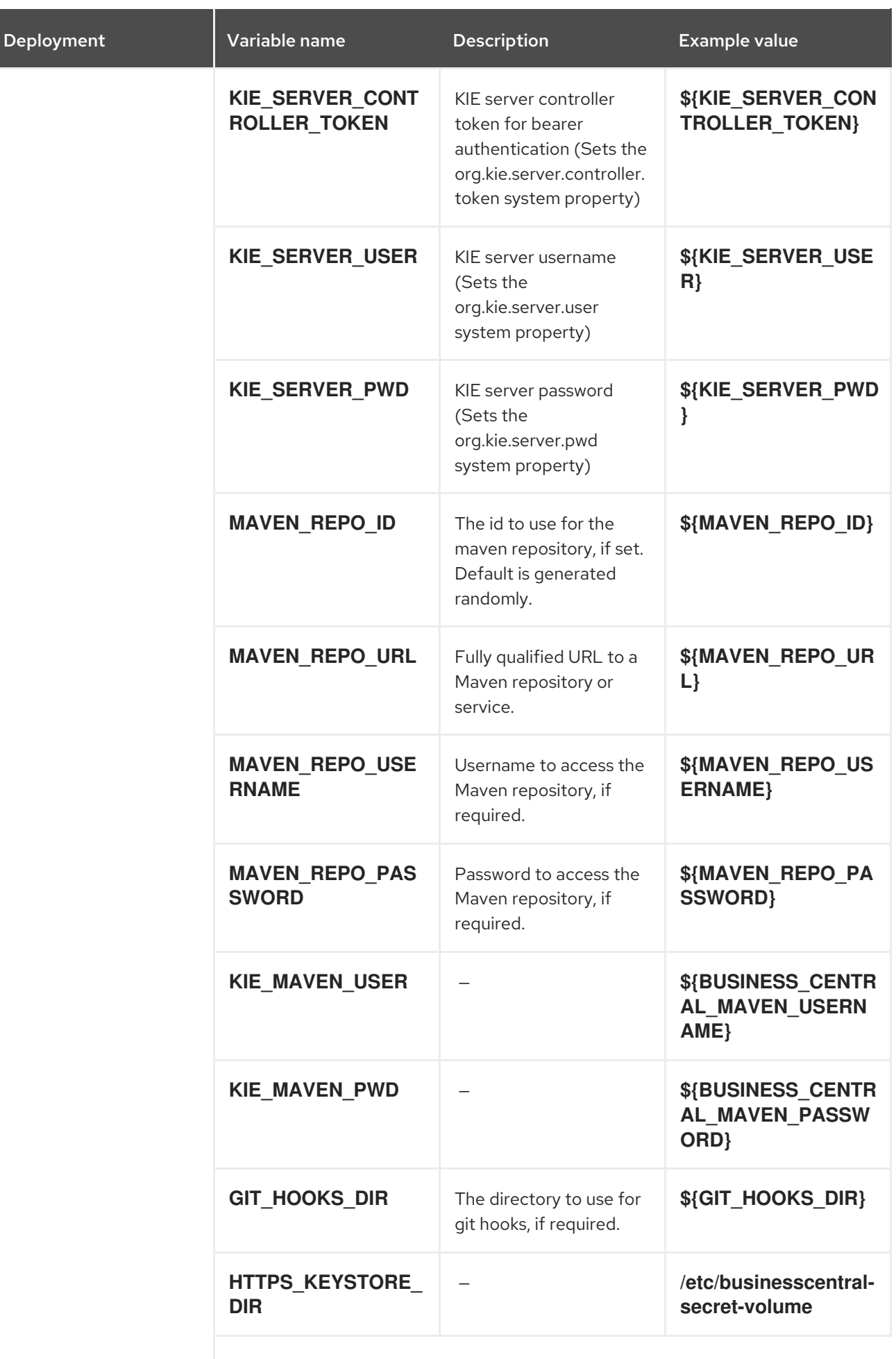

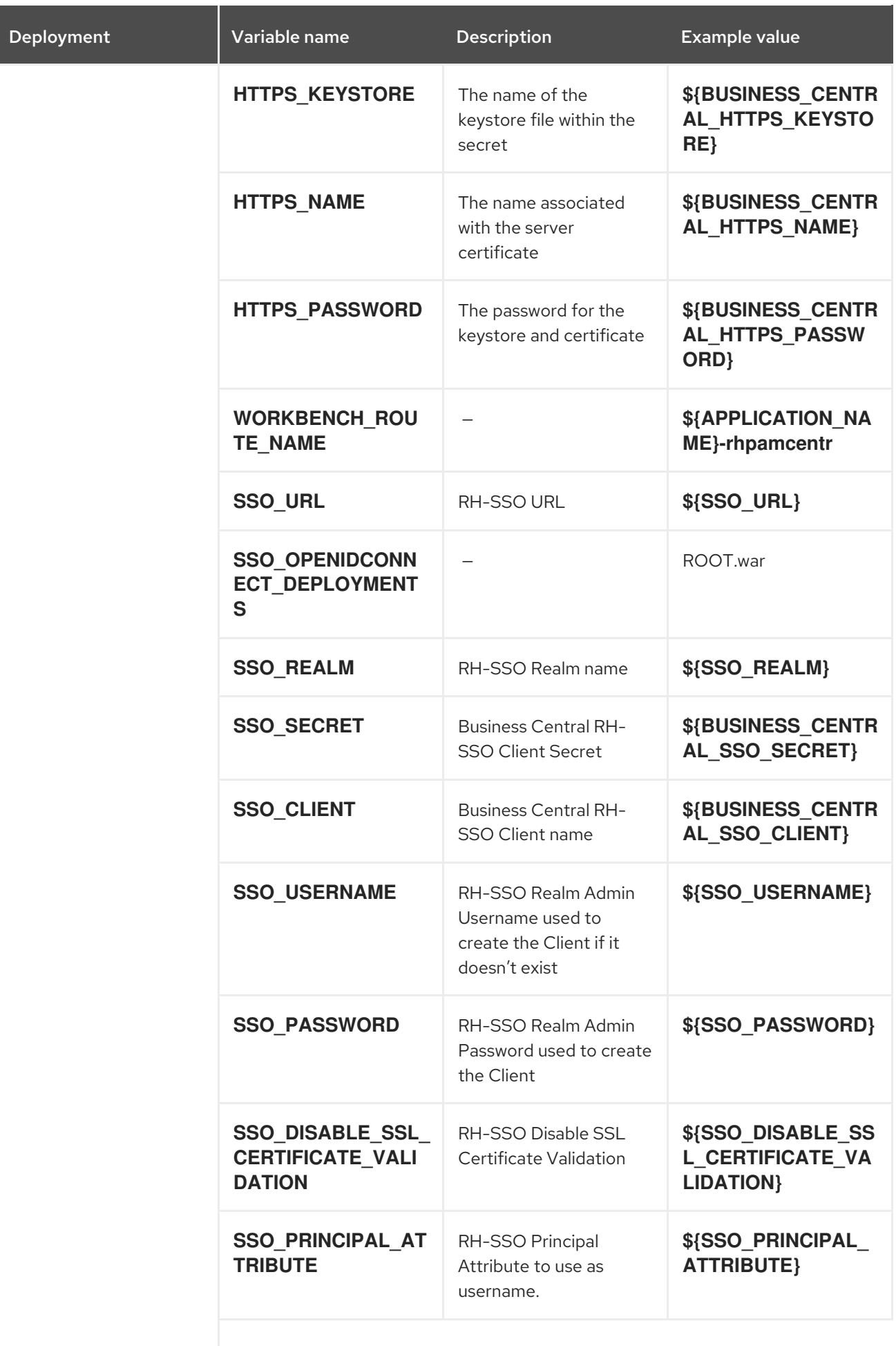

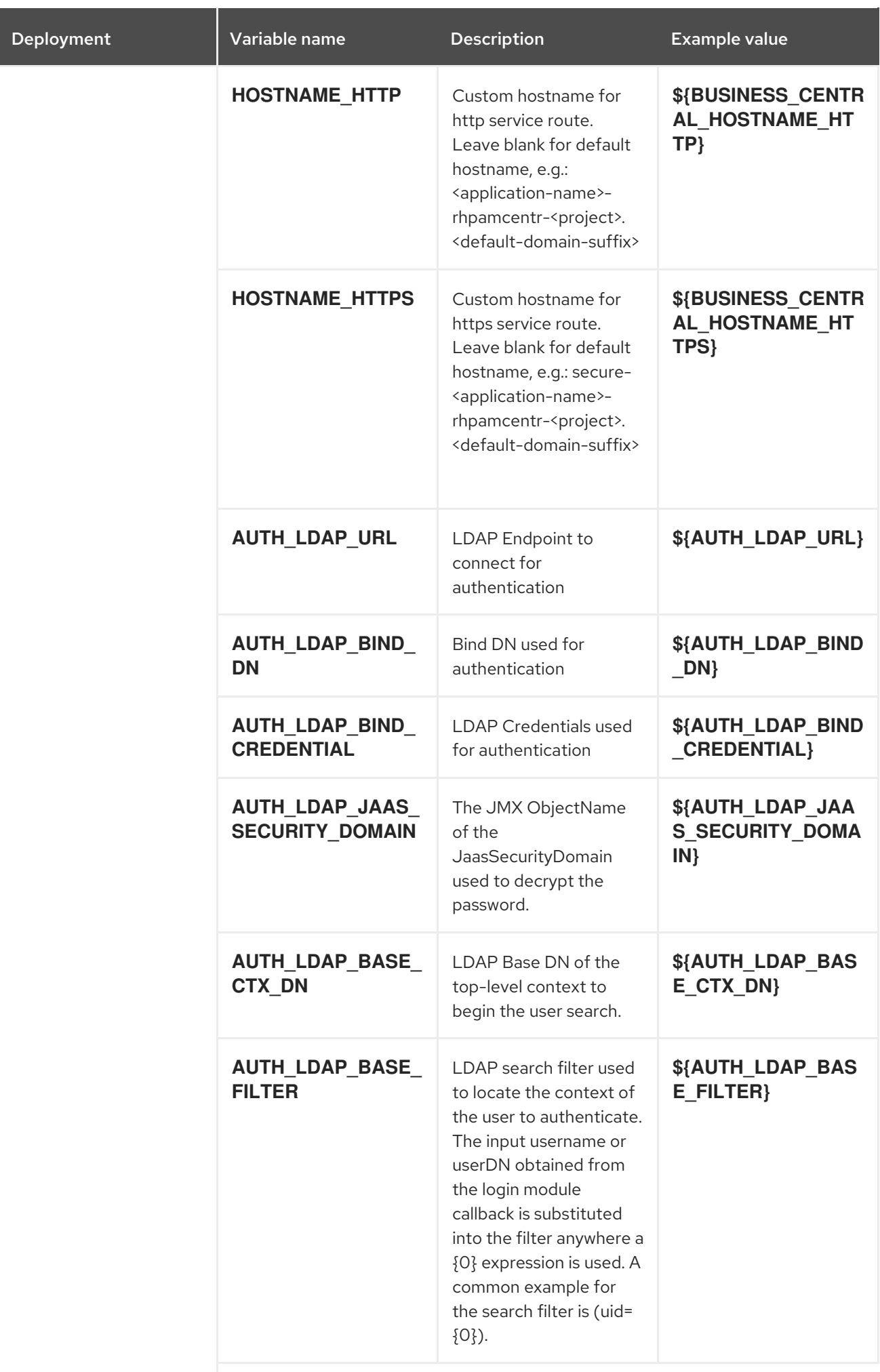

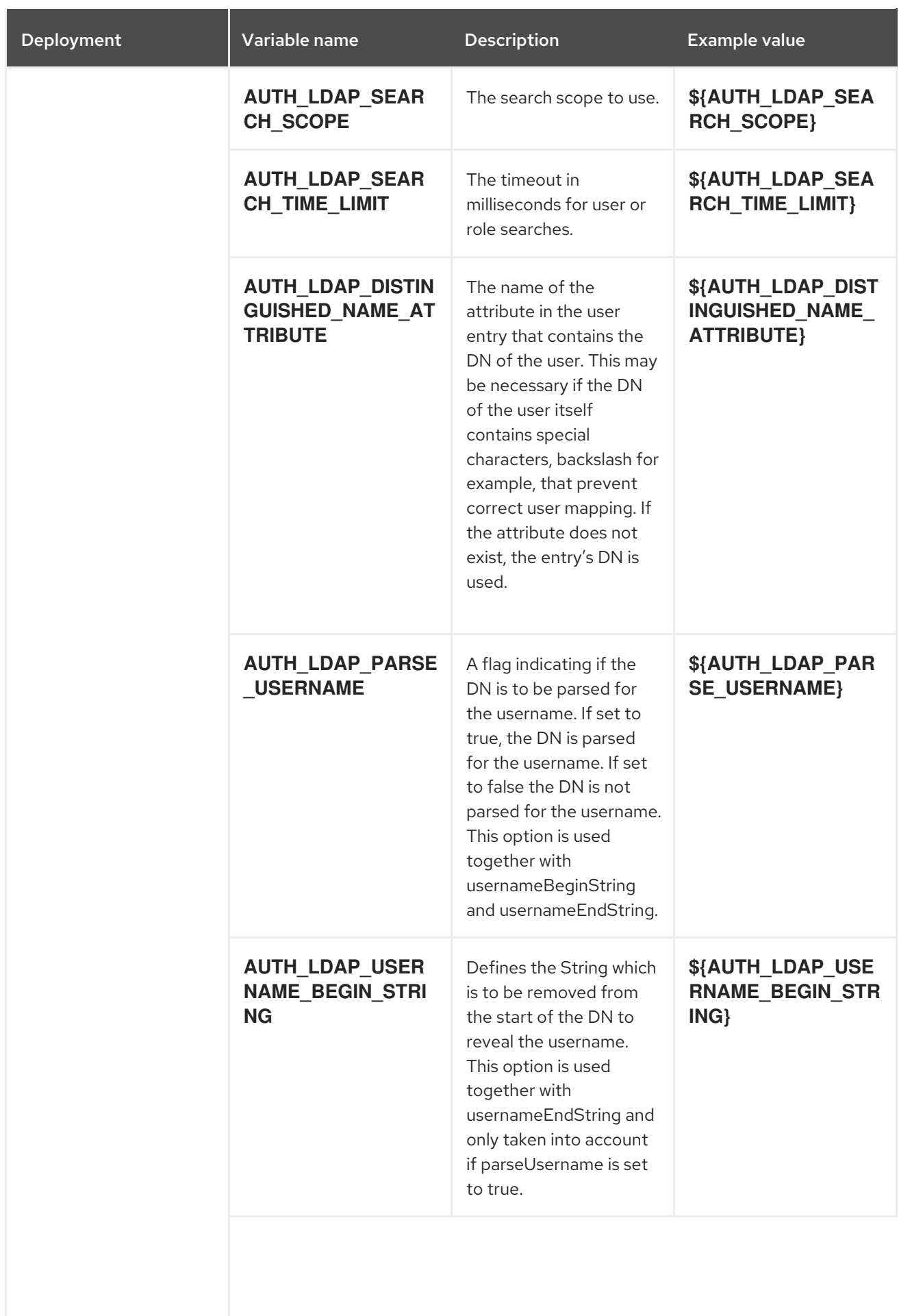

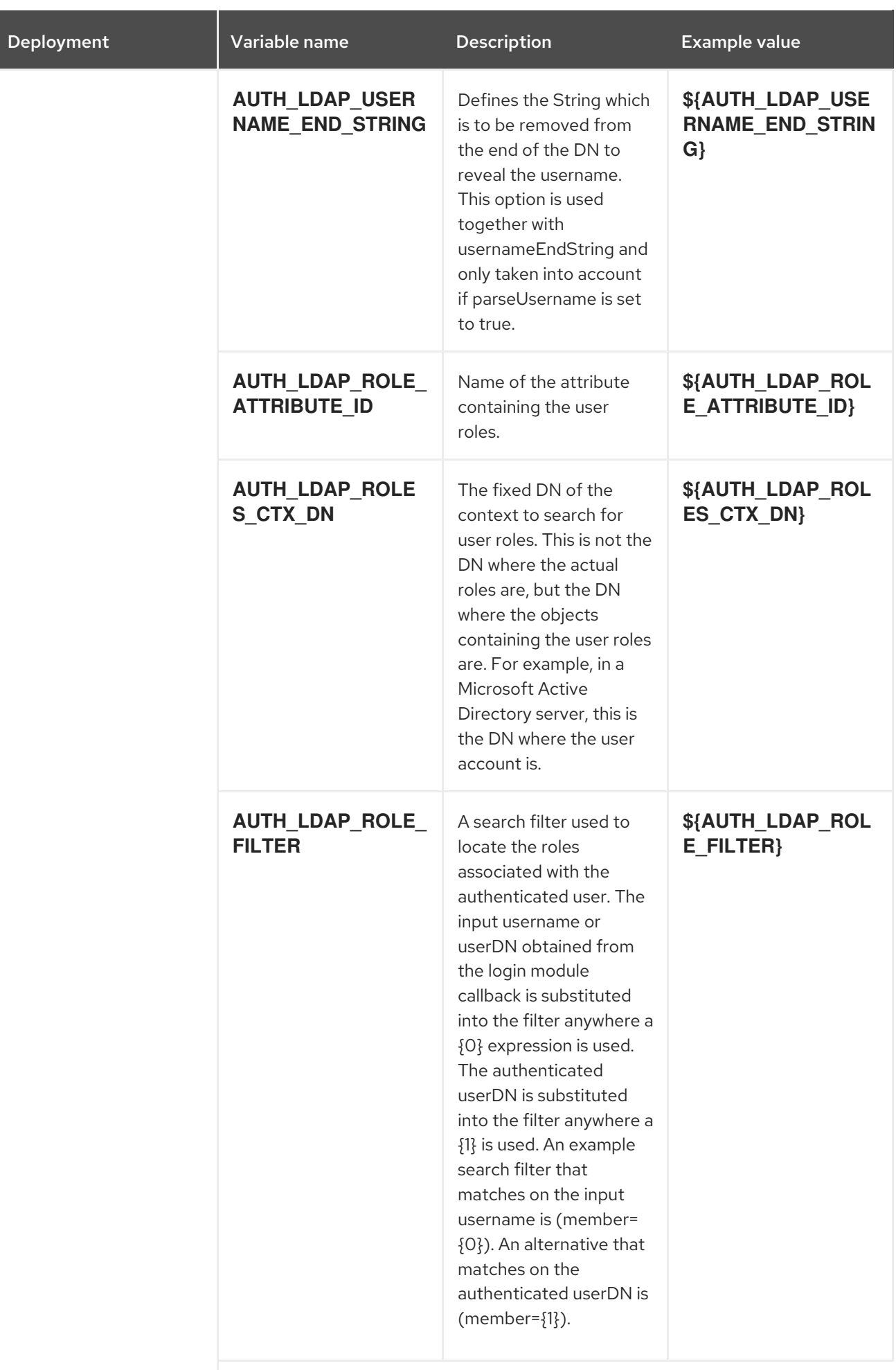

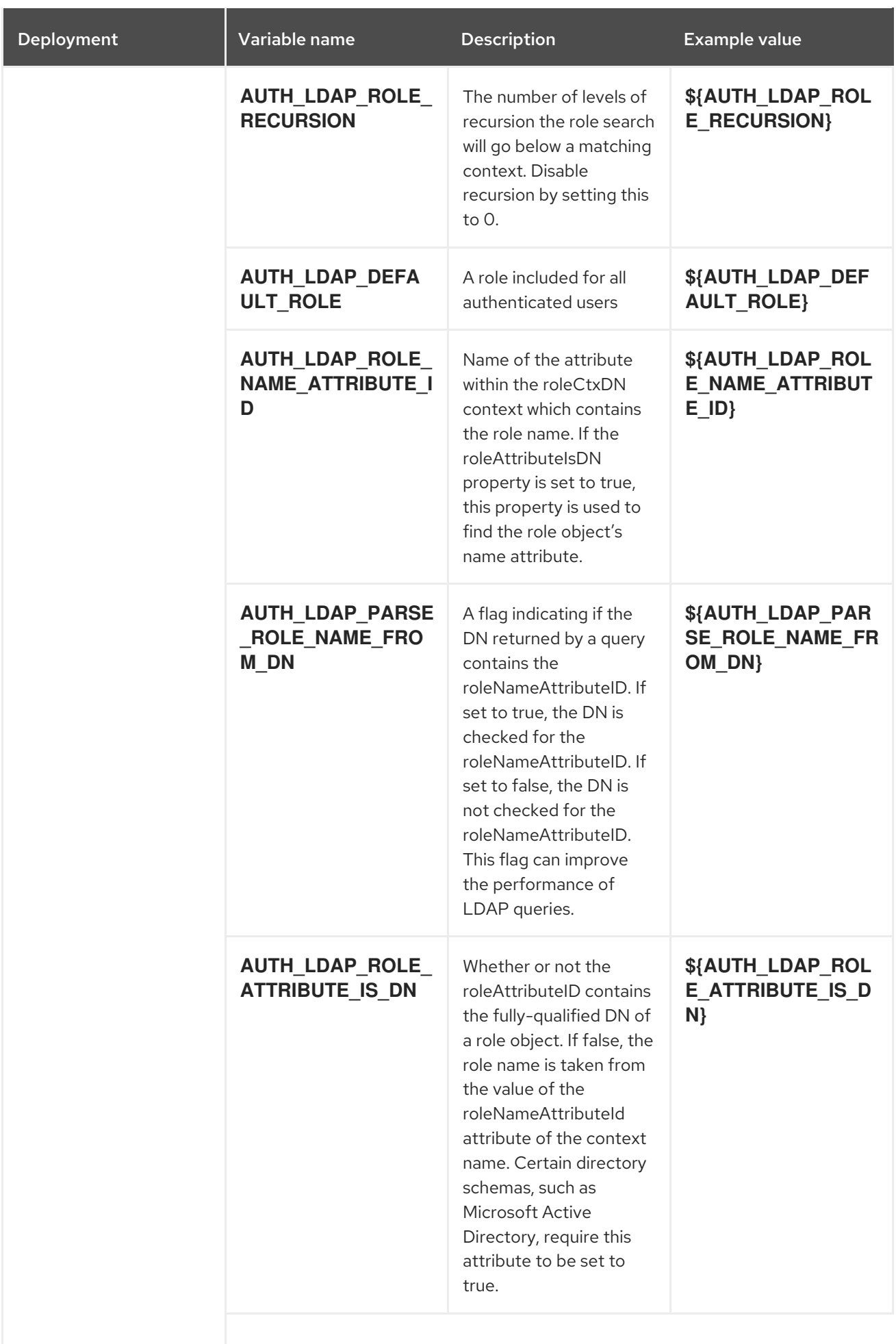

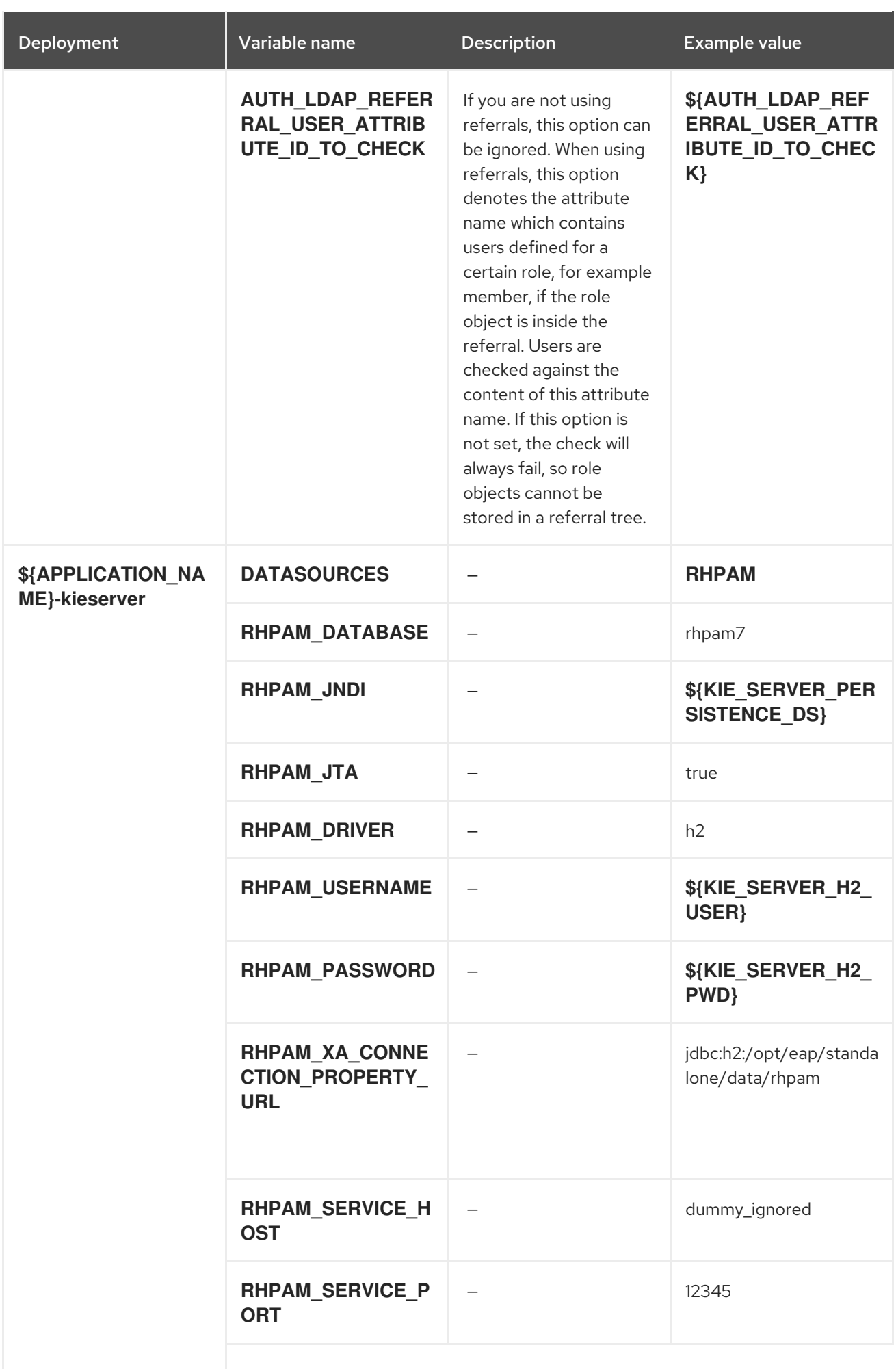

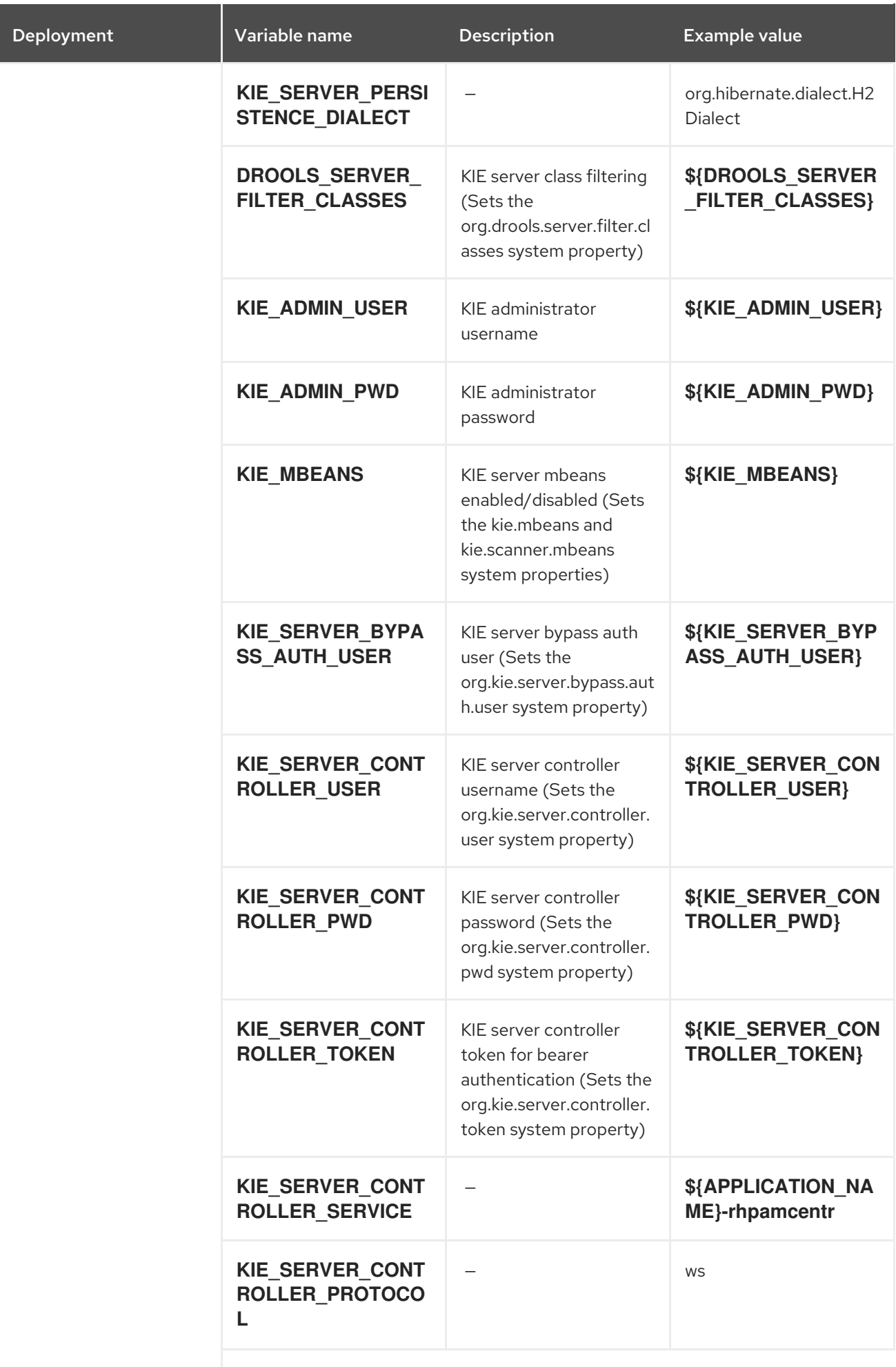

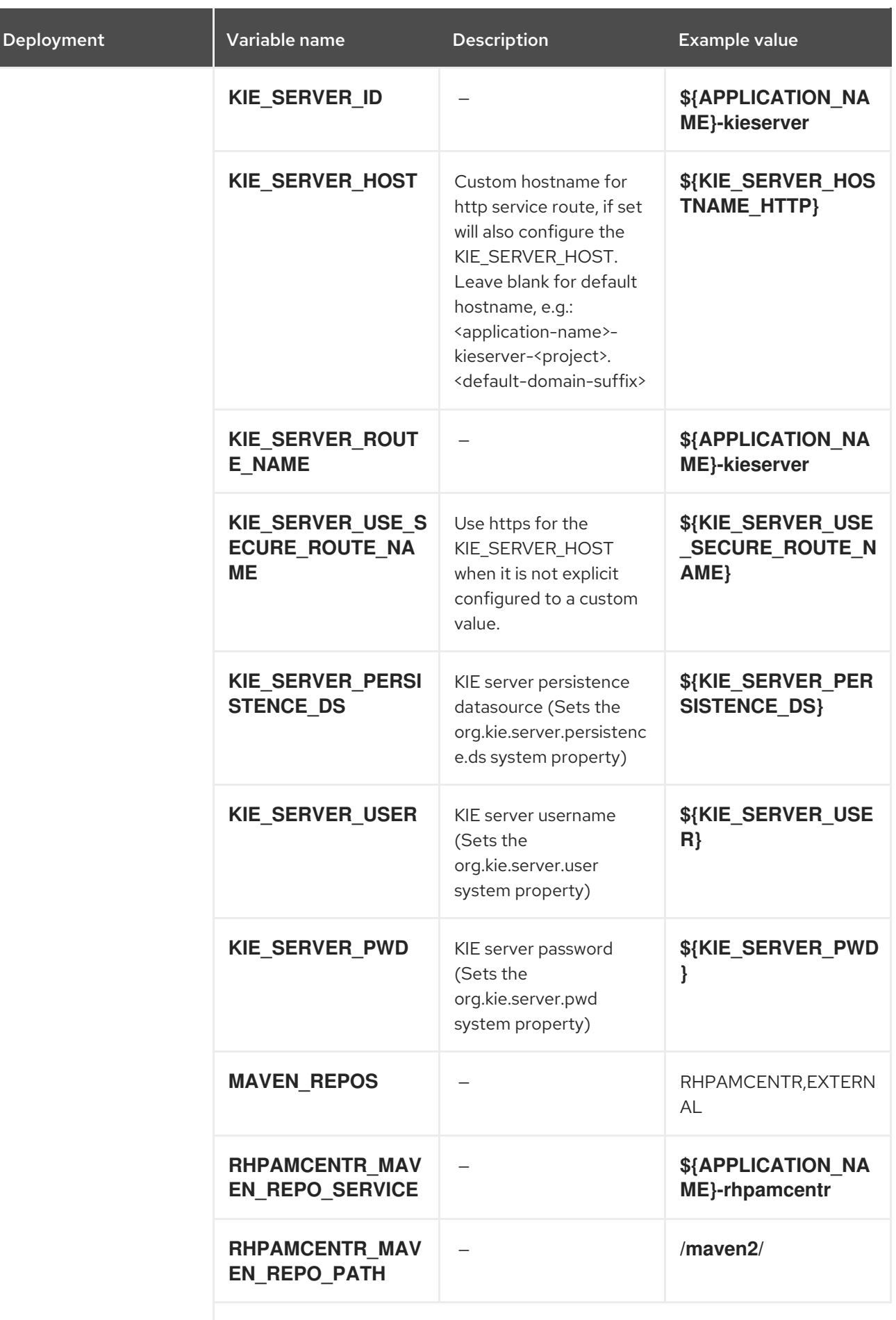

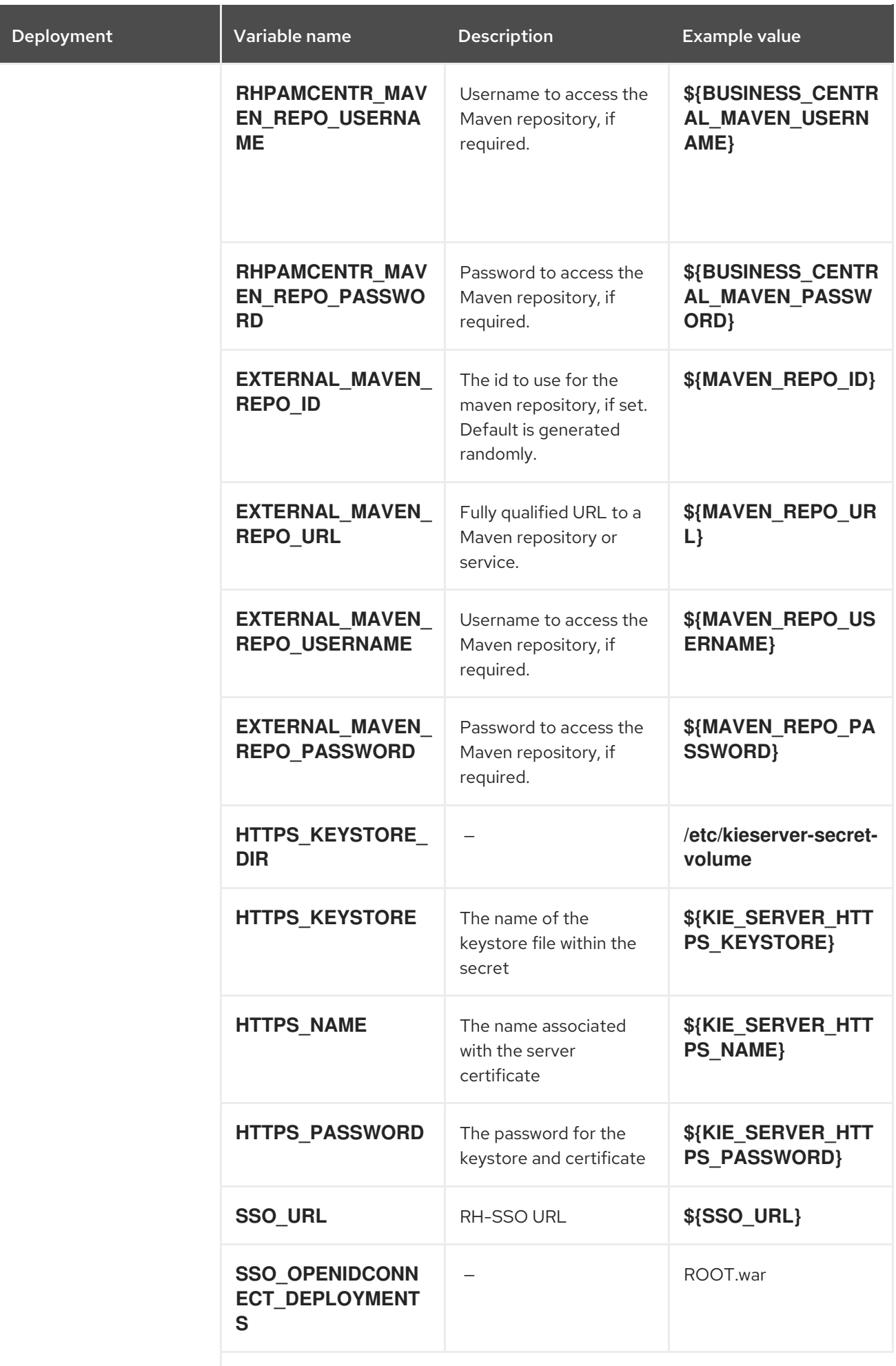

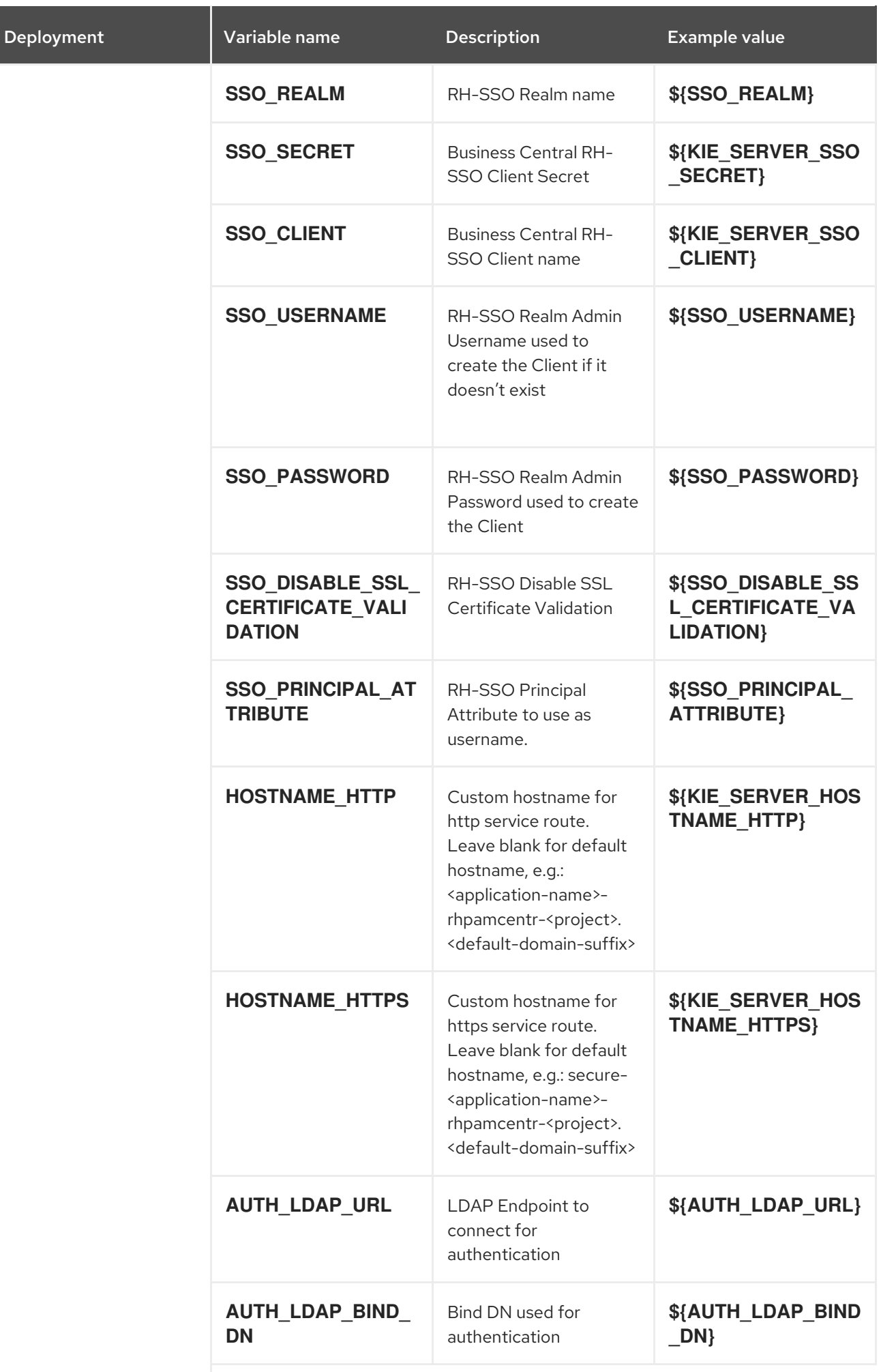

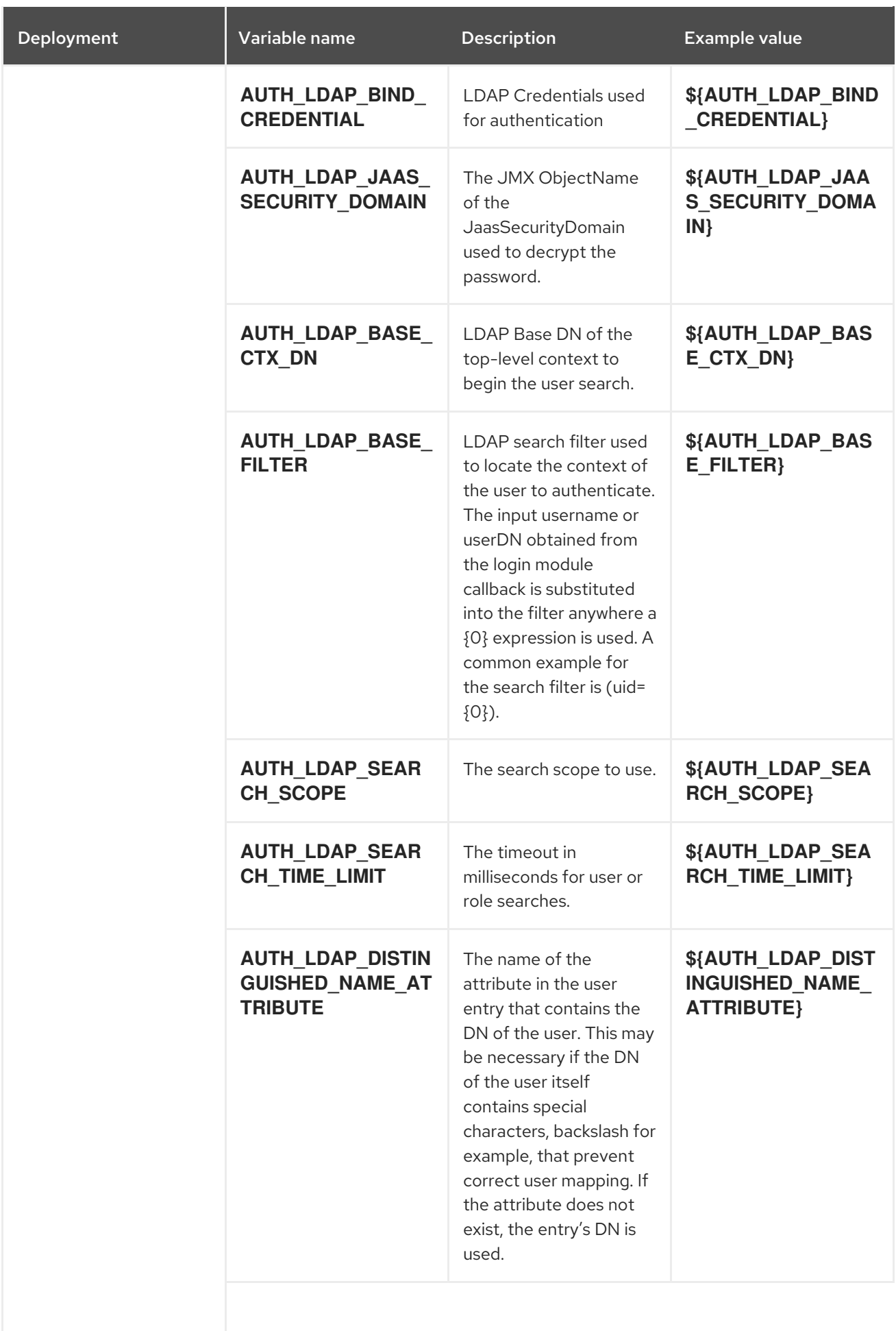

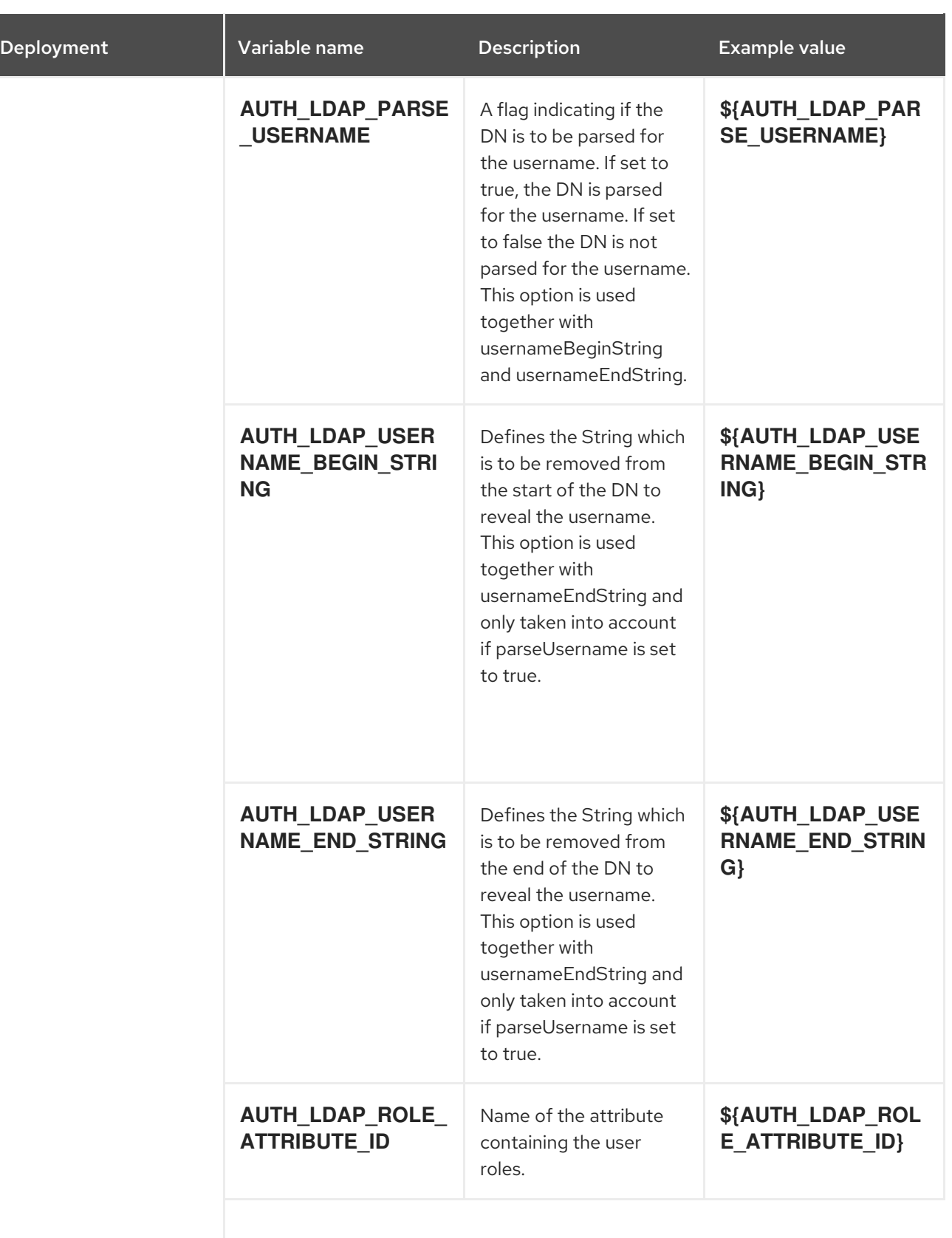

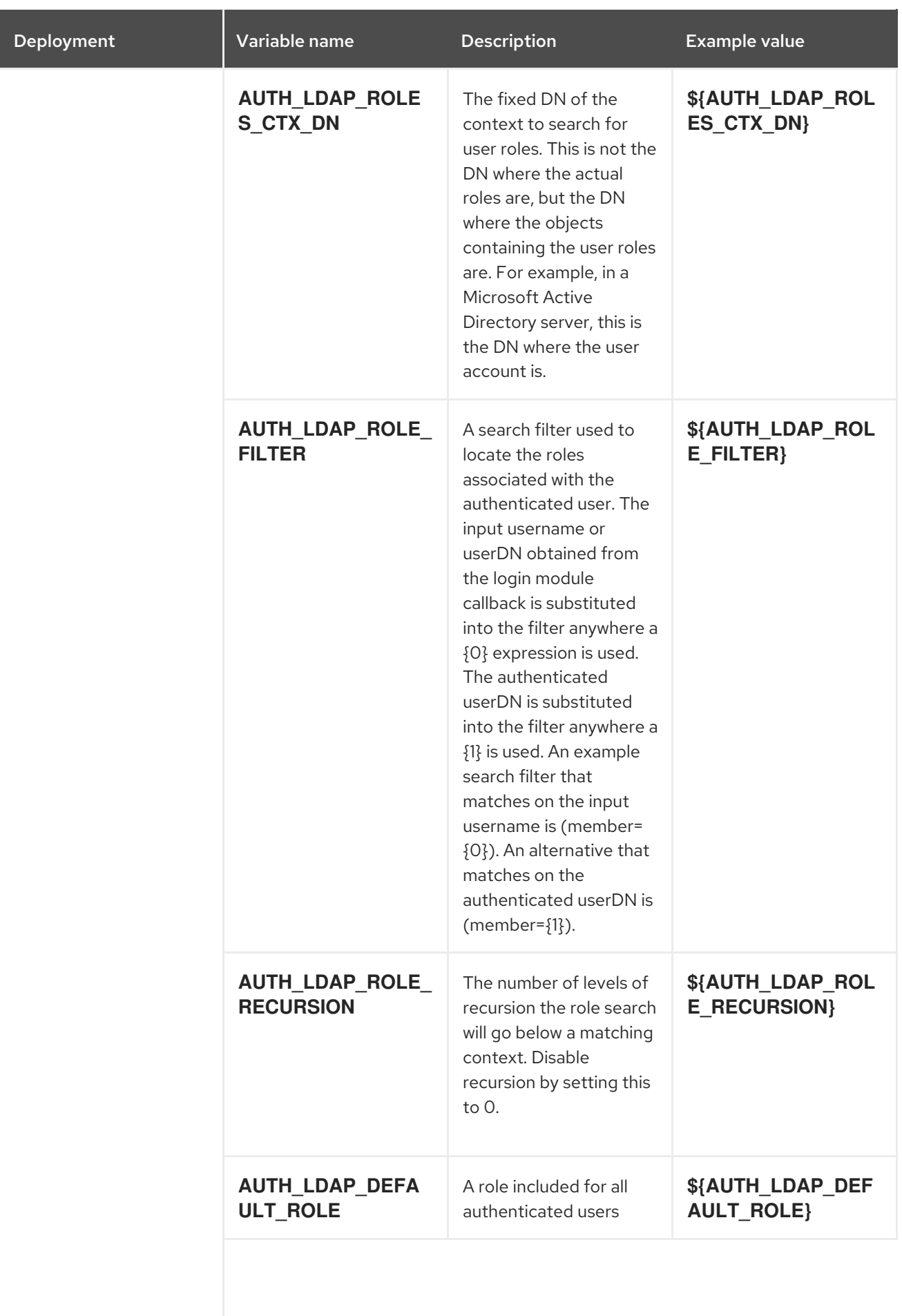

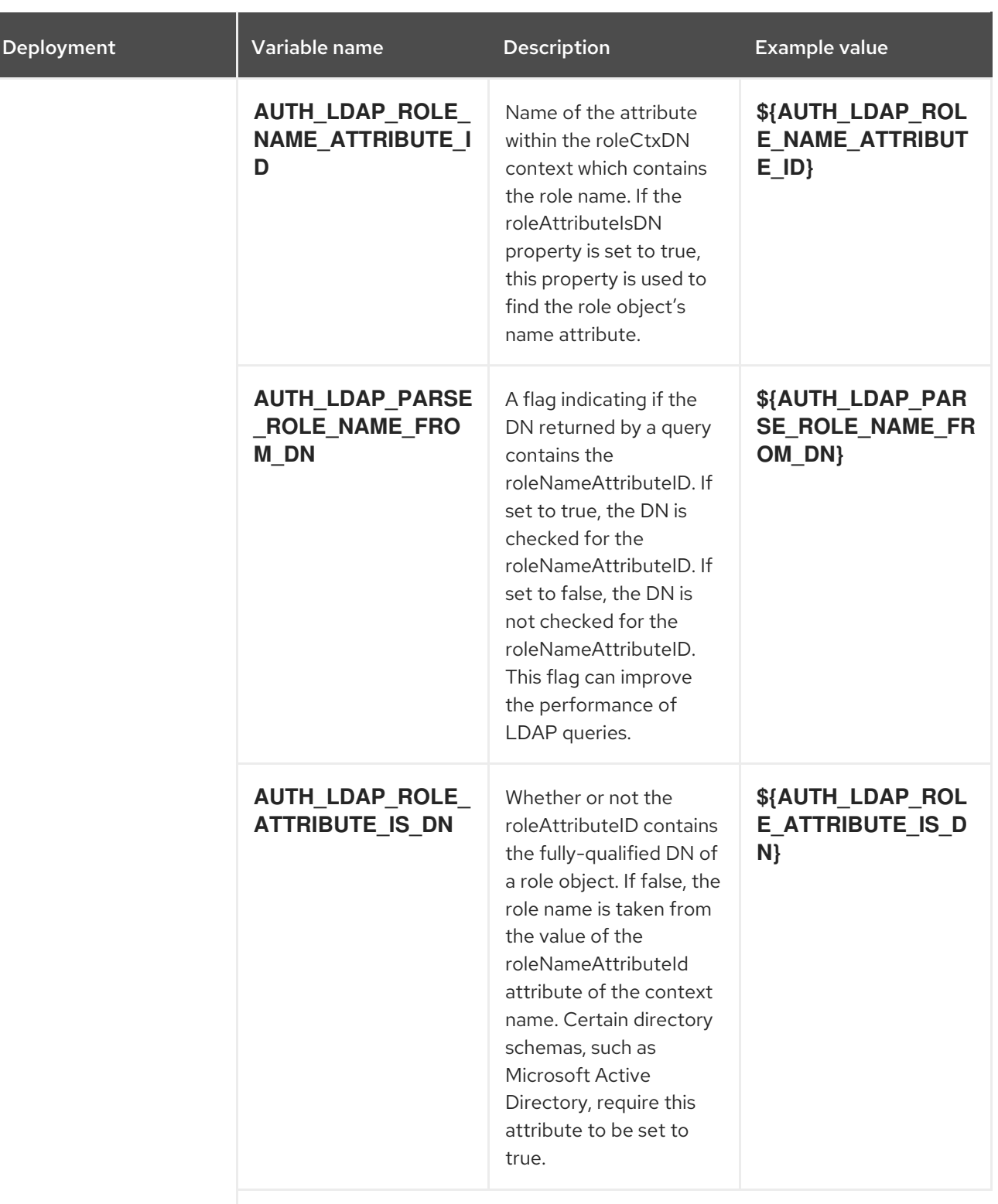

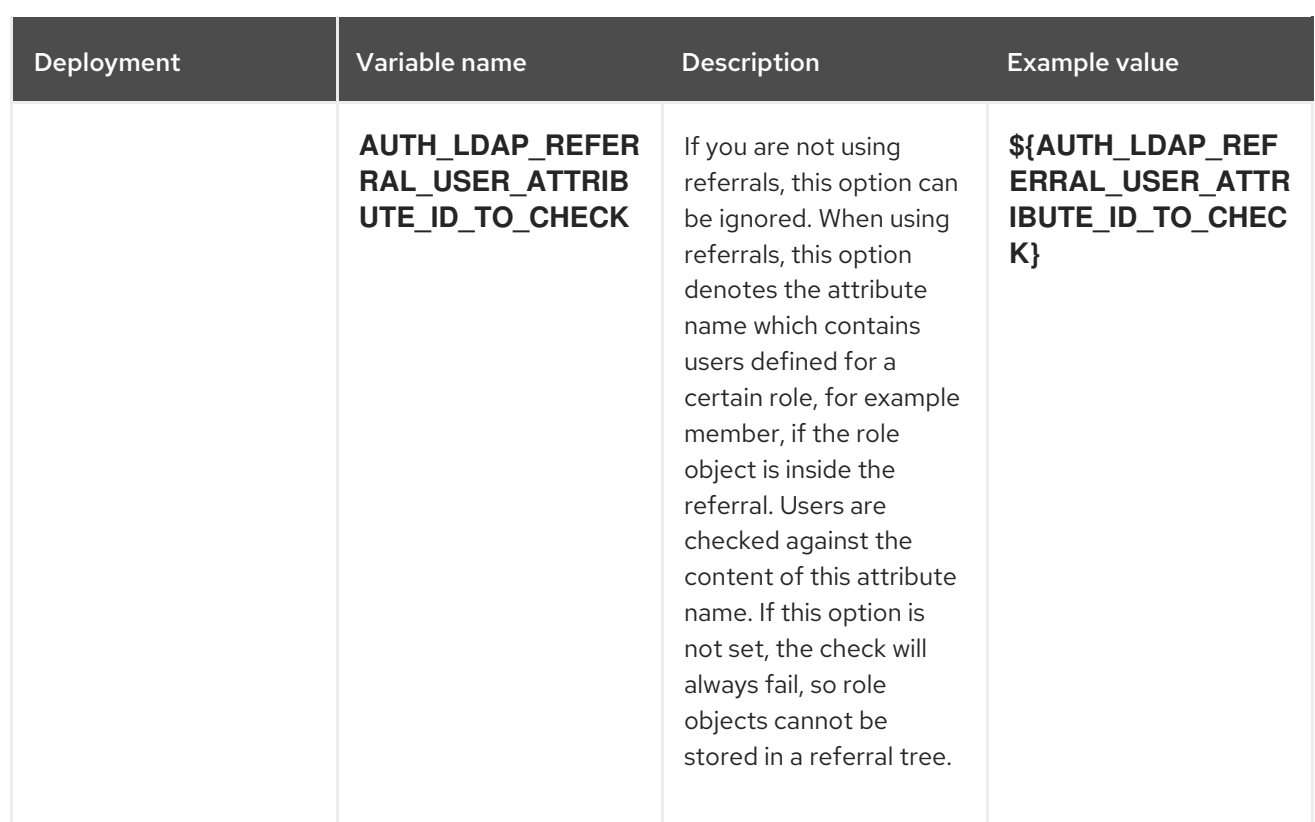

## 4.1.2.3.3.7. Volumes

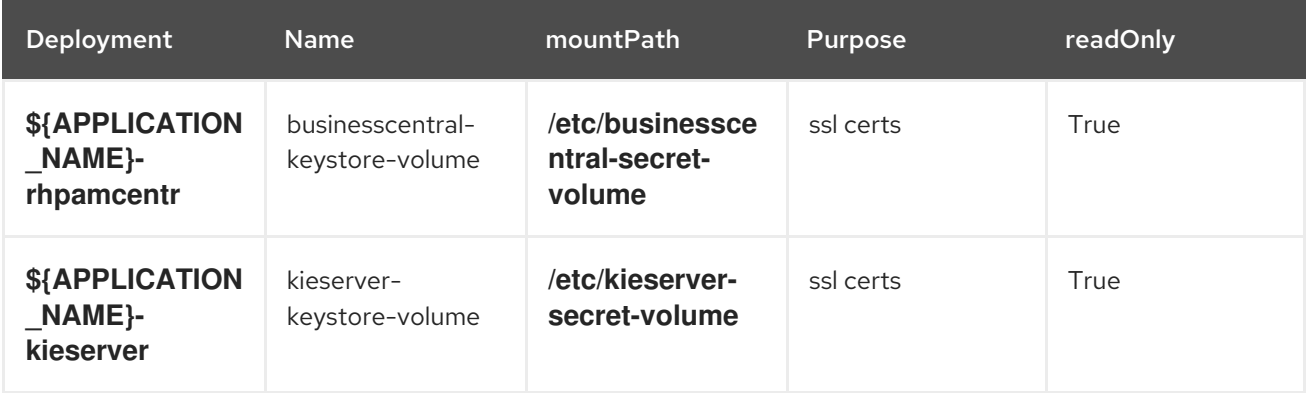

# 4.1.2.4. External Dependencies

#### 4.1.2.4.1. Volume Claims

A **PersistentVolume** object is a storage resource in an OpenShift cluster. Storage is provisioned by an administrator by creating **PersistentVolume** objects from sources such as GCE Persistent Disks, AWS Elastic Block Stores (EBS), and NFS mounts. Refer to the Openshift [documentation](https://docs.openshift.com/enterprise/3.0/dev_guide/persistent_volumes.html#overview) for more information.

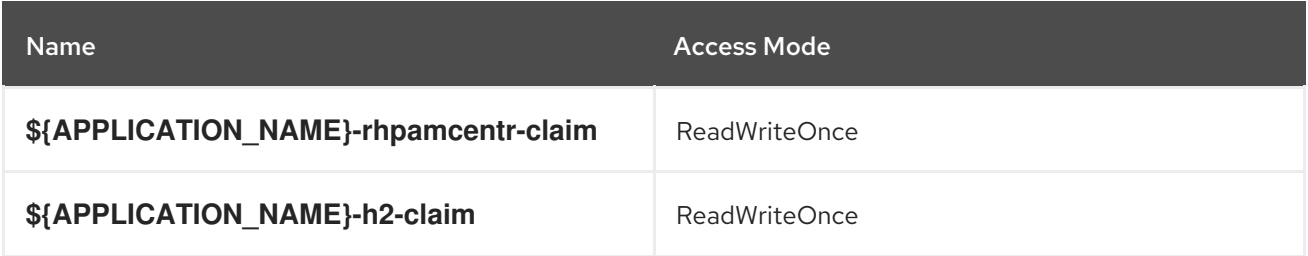

### 4.1.2.4.2. Secrets

This template requires the following secrets to be installed for the application to run.

businesscentral-app-secret kieserver-app-secret

# 4.2. RHPAM71-AUTHORING-HA

Application template for a HA persistent authoring environment, for Red Hat Process Automation Manager 7.1

## 4.2.1. Parameters

Templates allow you to define parameters which take on a value. That value is then substituted wherever the parameter is referenced. References can be defined in any text field in the objects list field. Refer to the Openshift [documentation](https://docs.openshift.org/latest/architecture/core_concepts/templates.html#parameters) for more information.

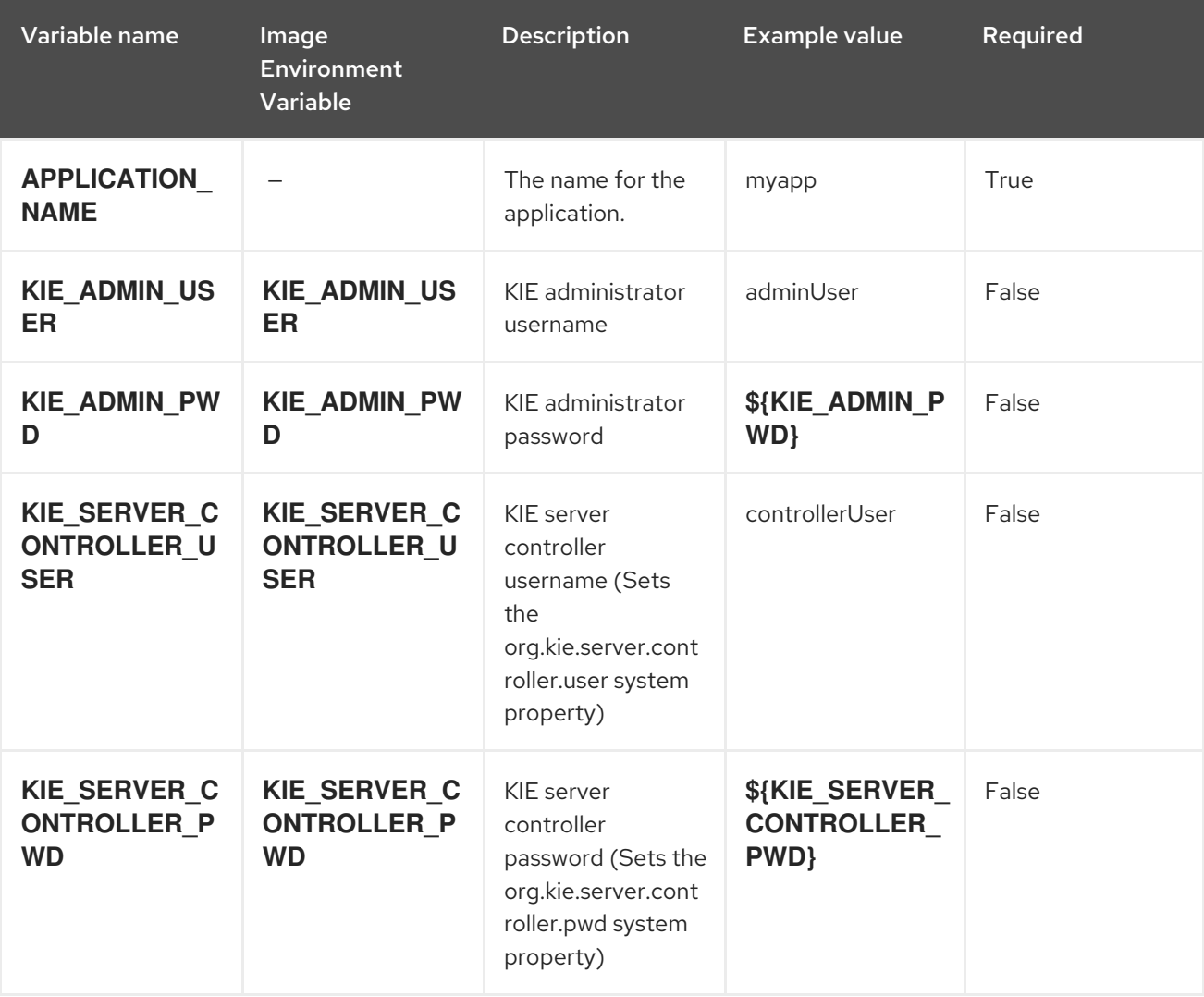

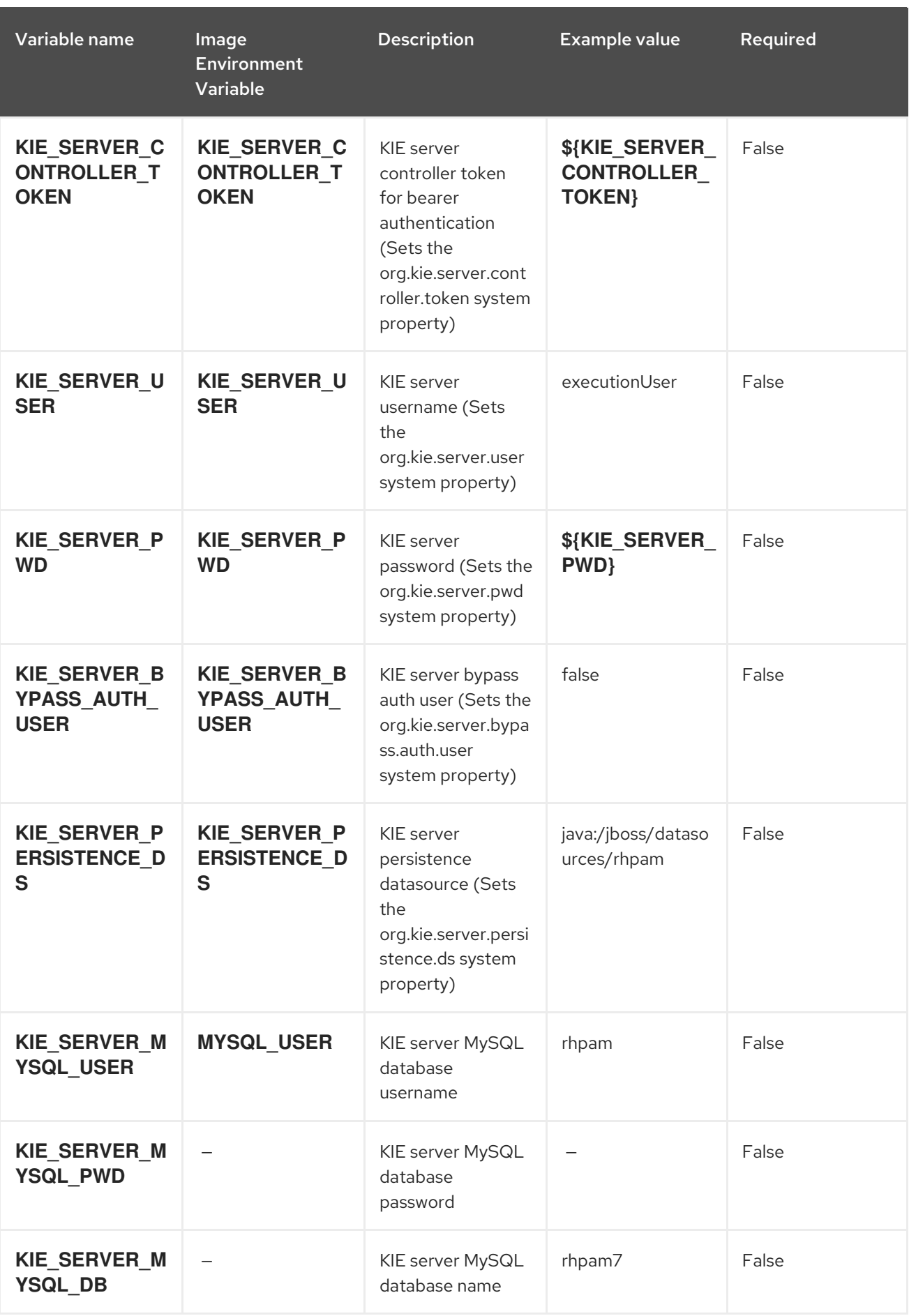

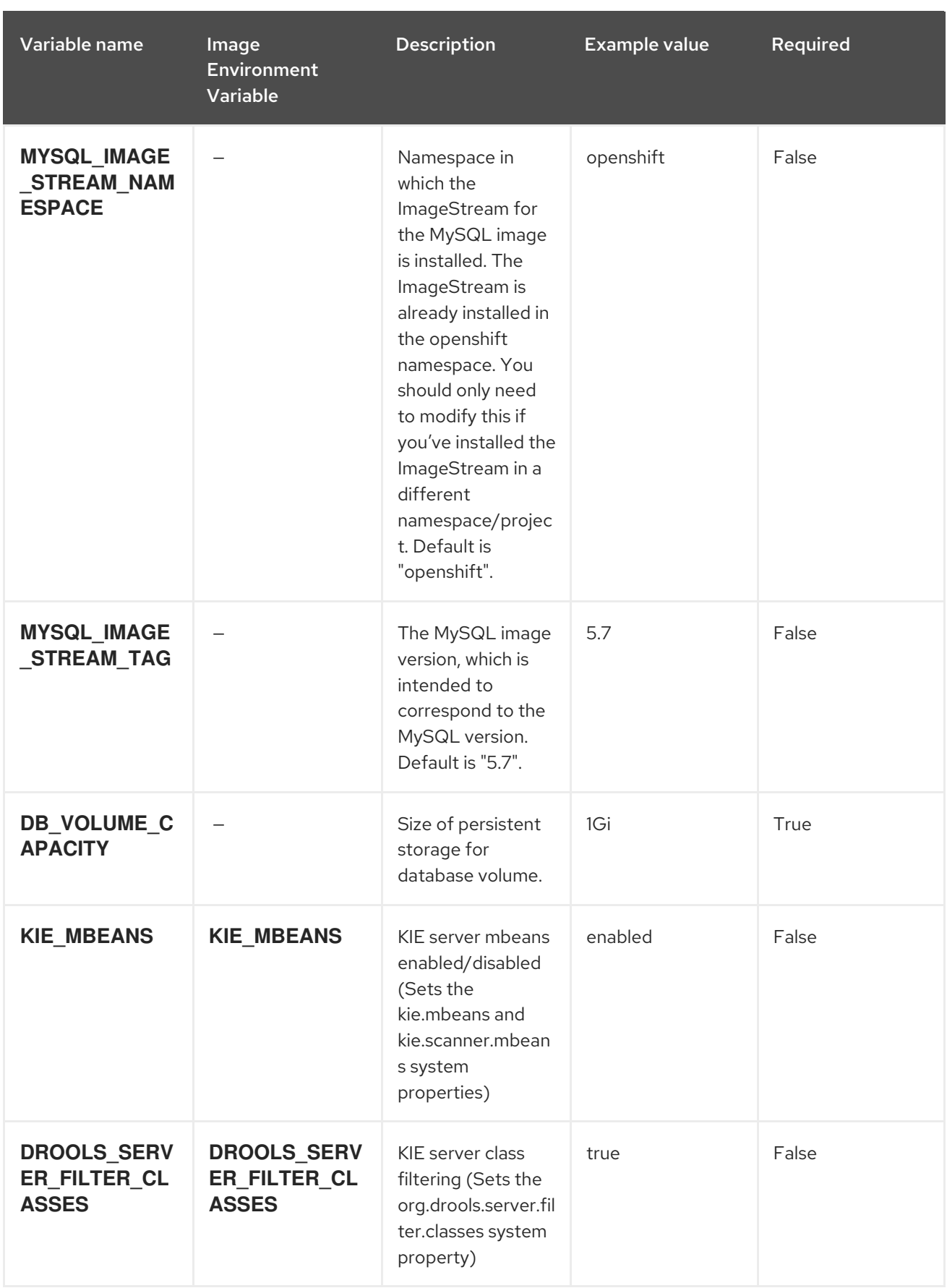

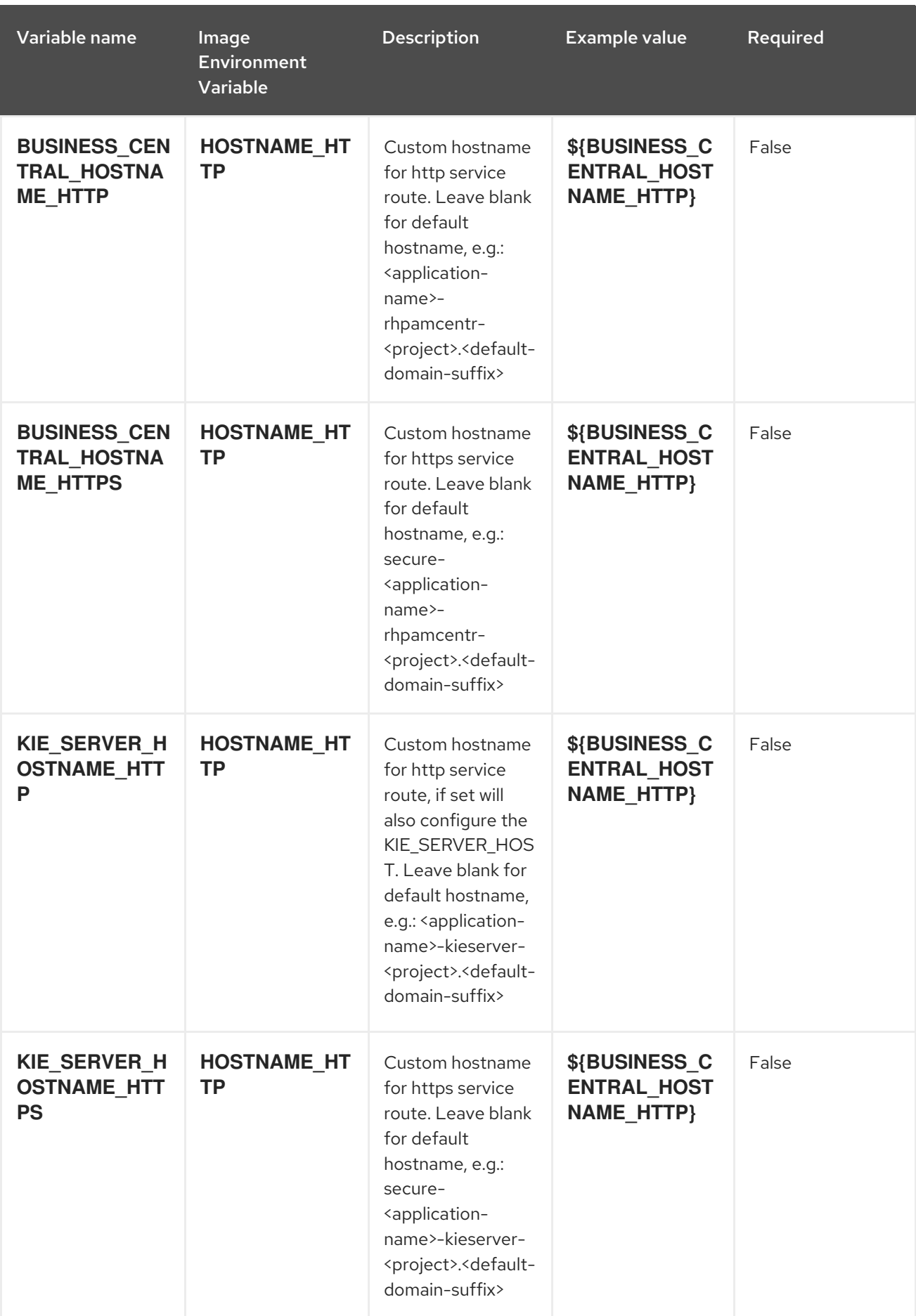

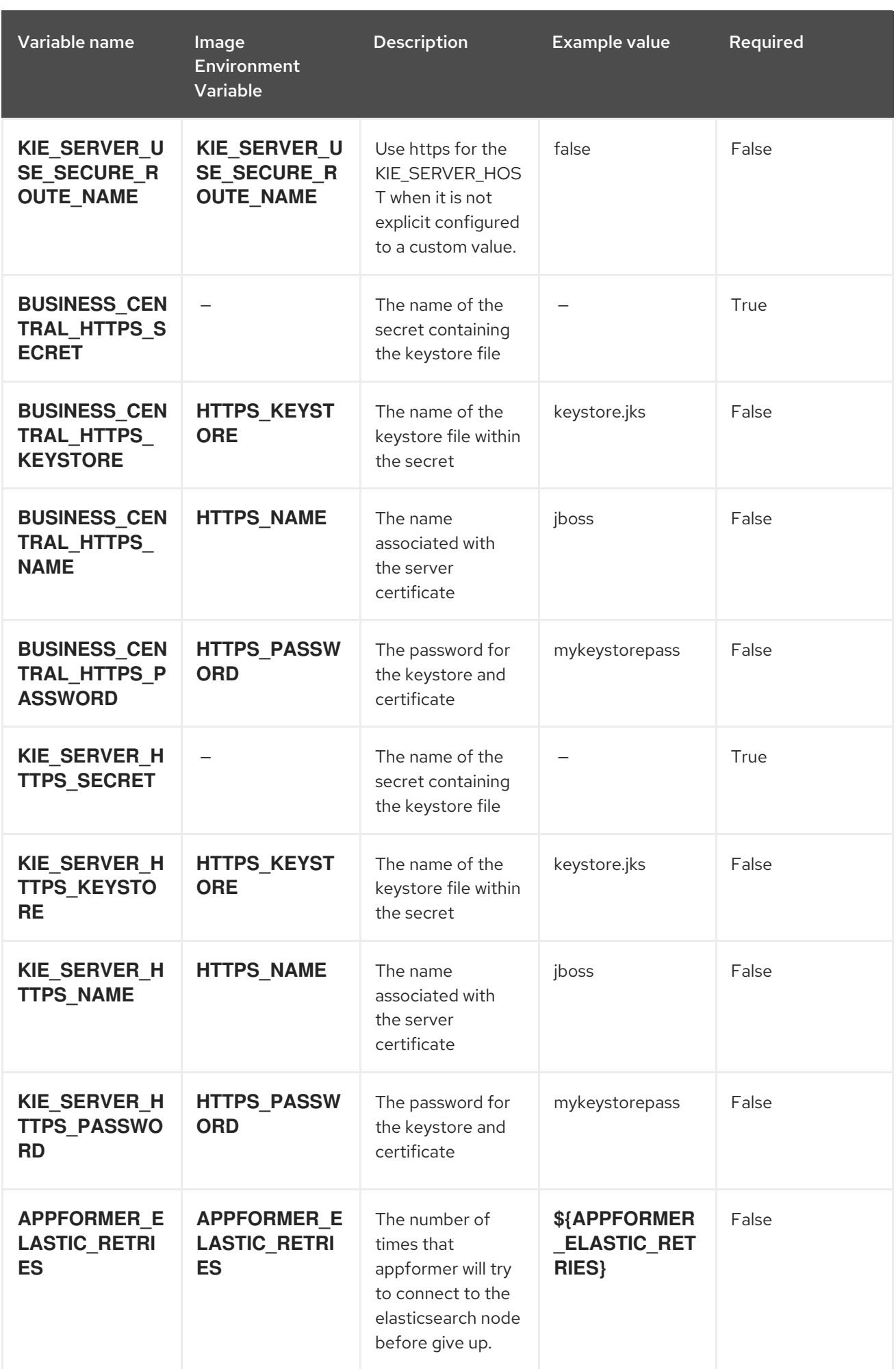

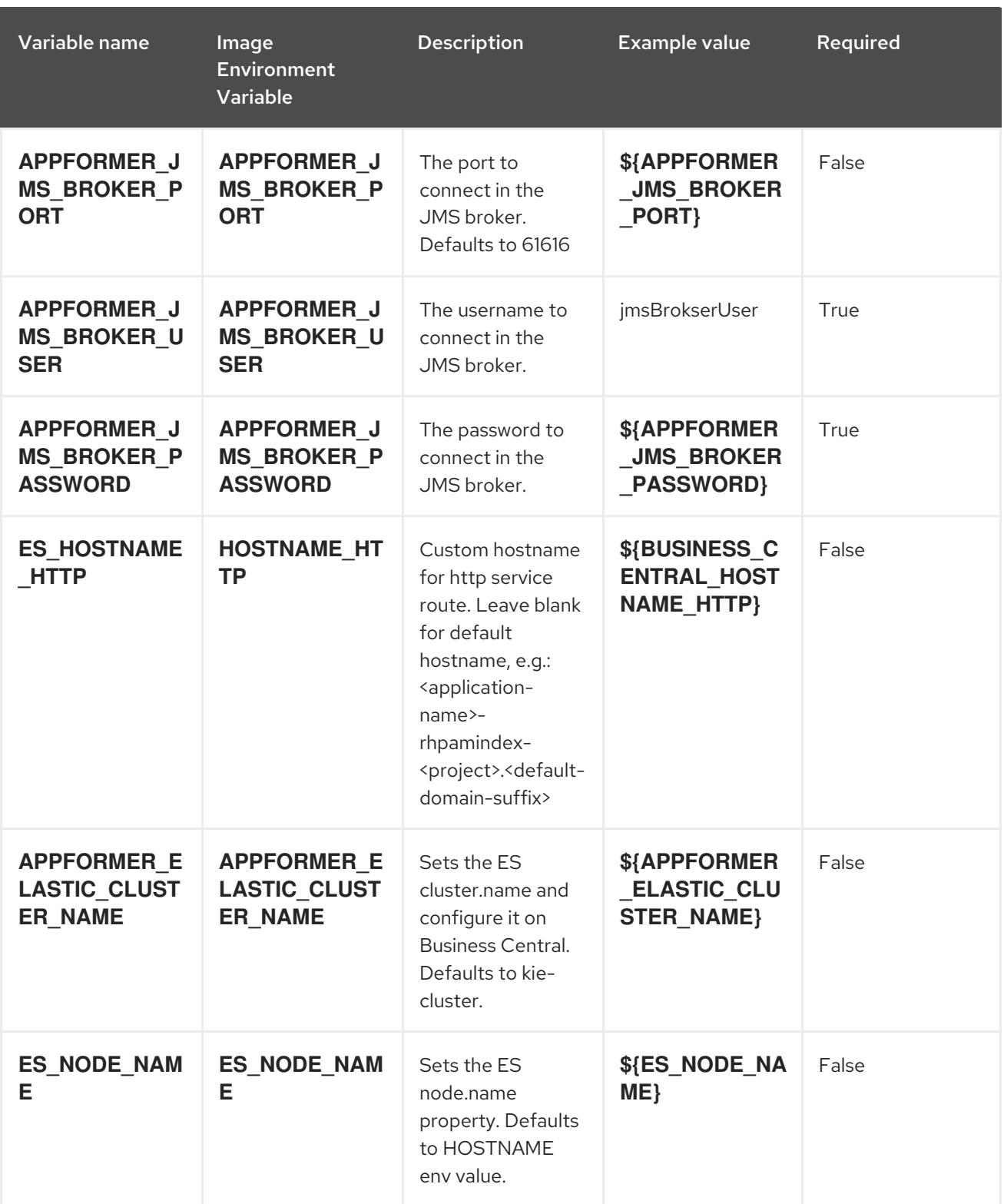

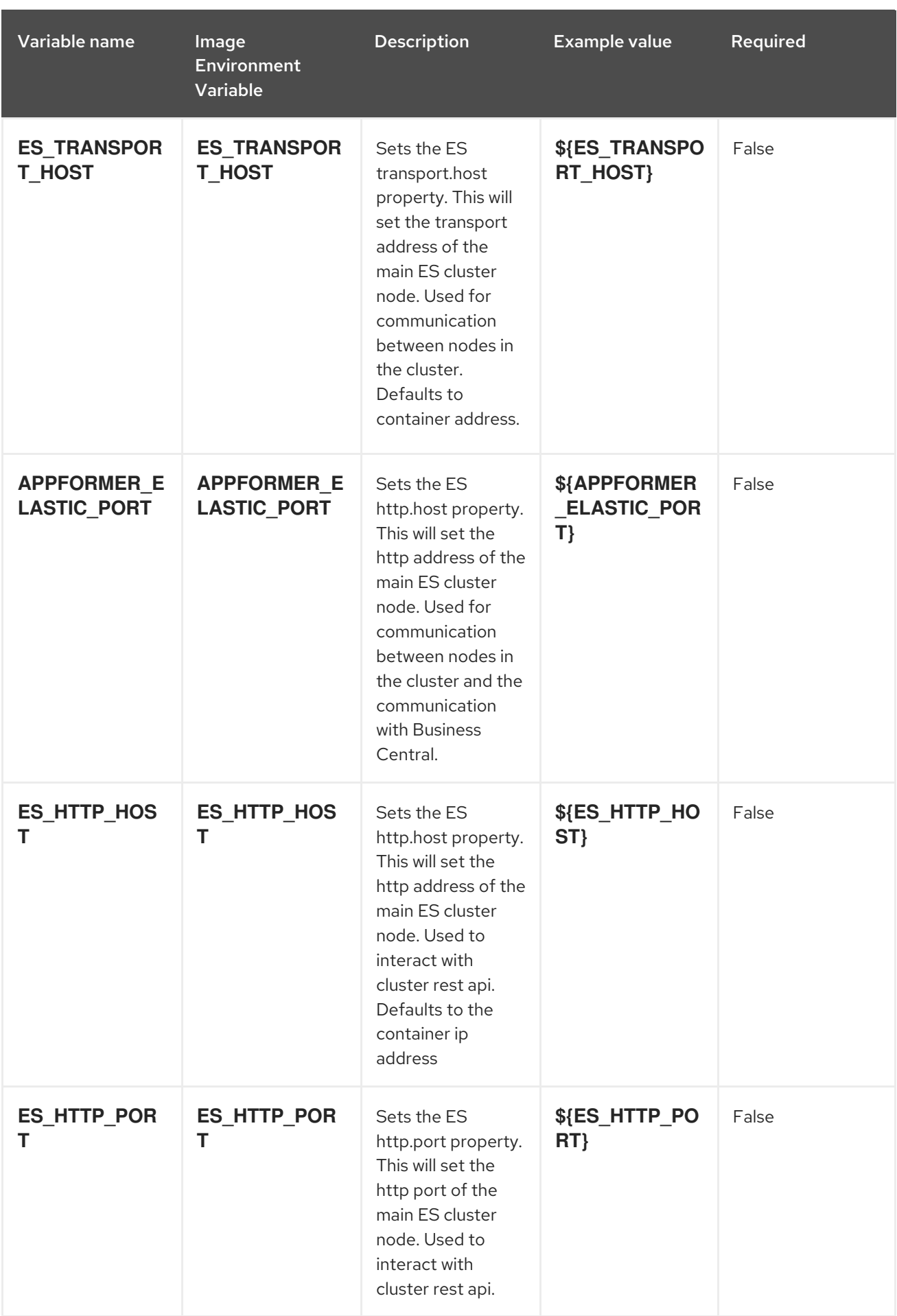

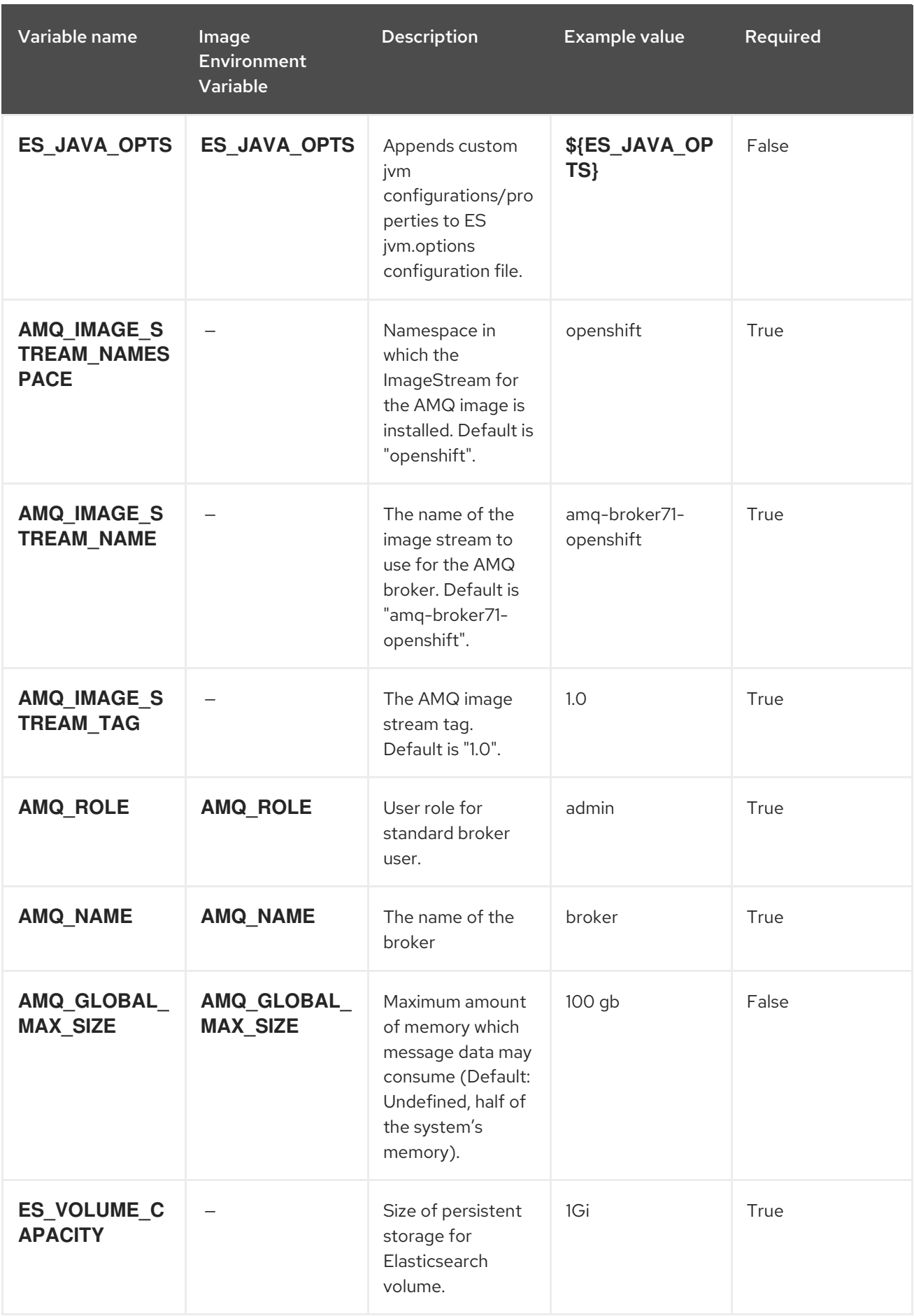

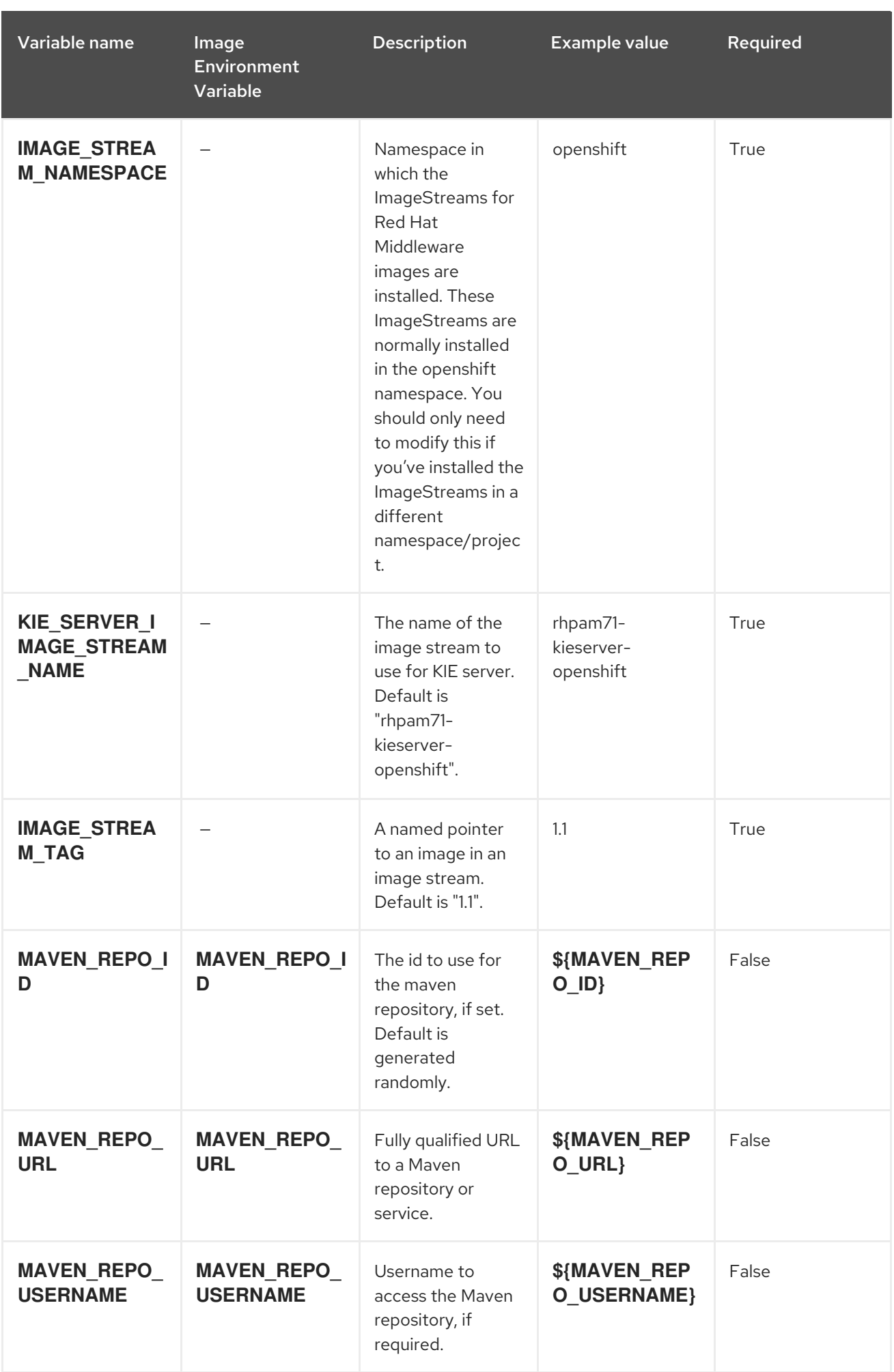
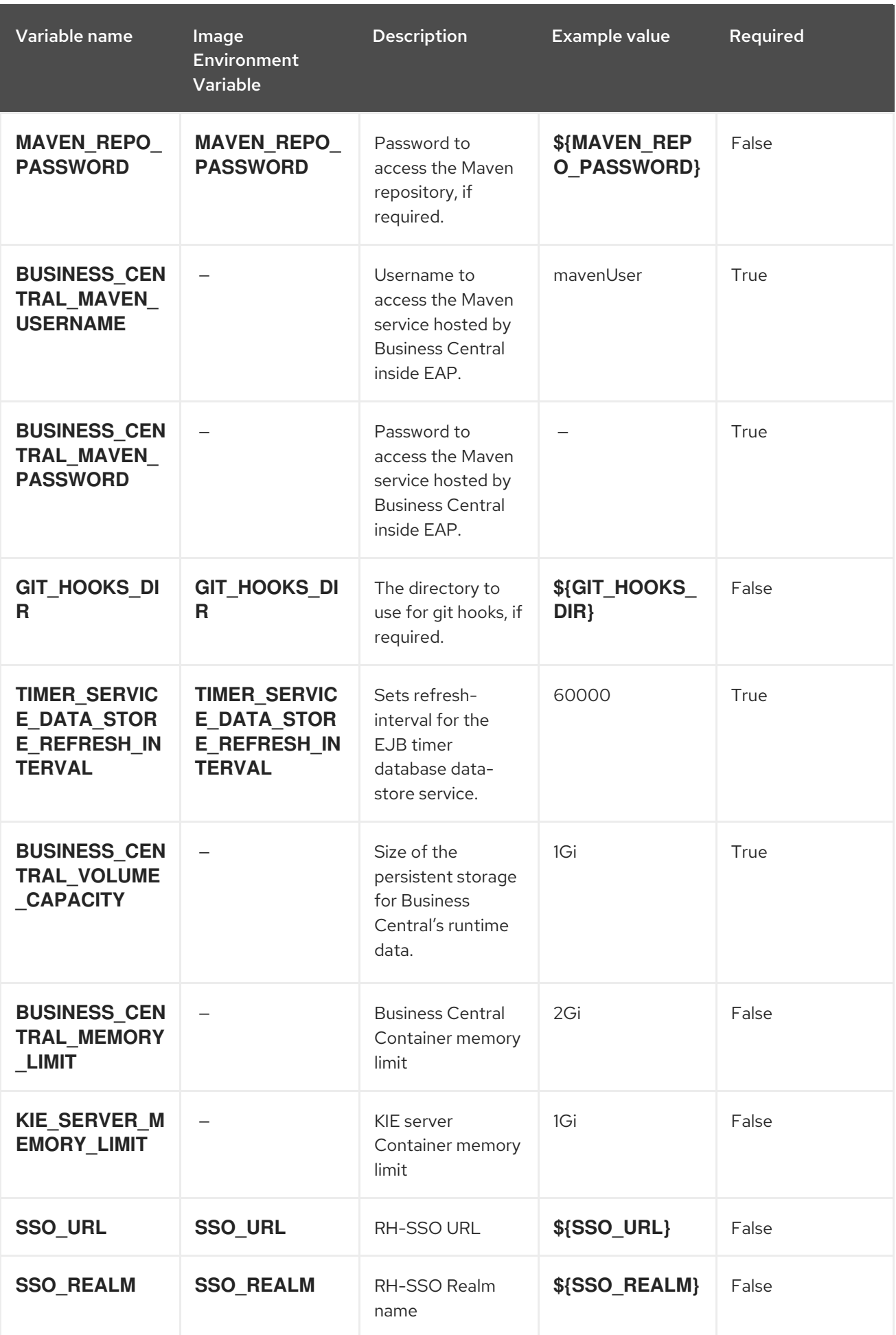

Red Hat Process Automation Manager 7.1 Deploying a Red Hat Process Automation Manager authoring environme

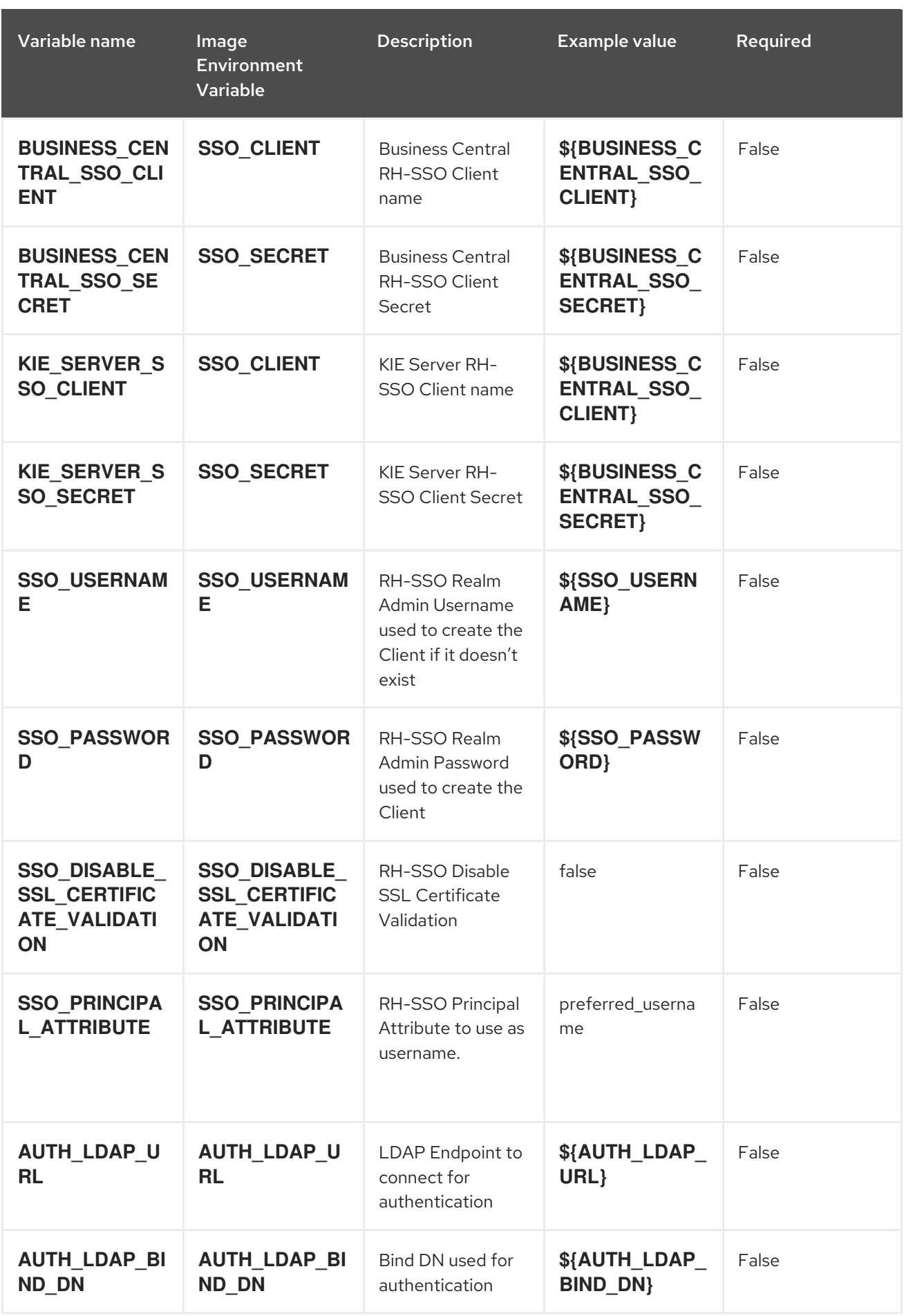

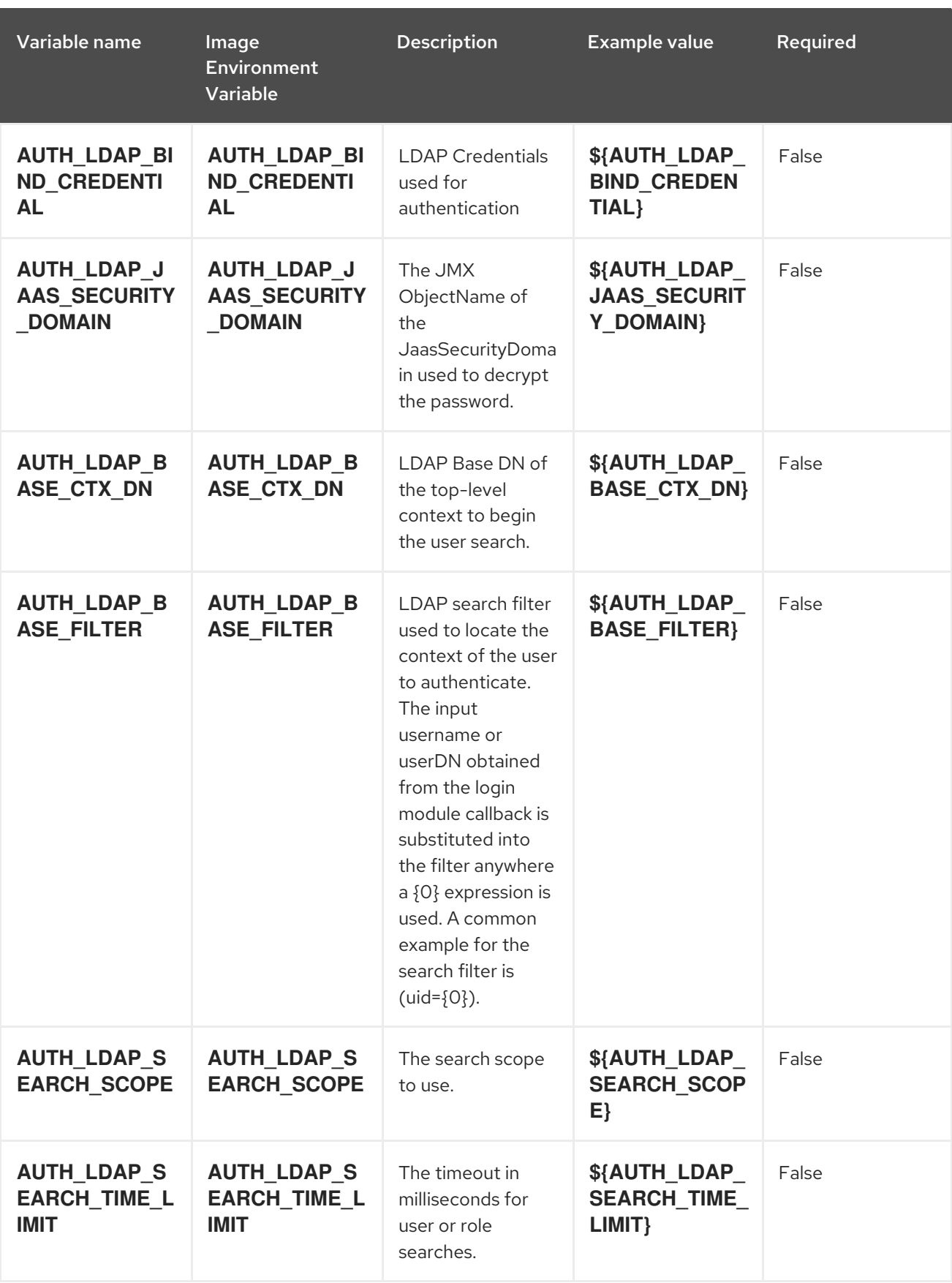

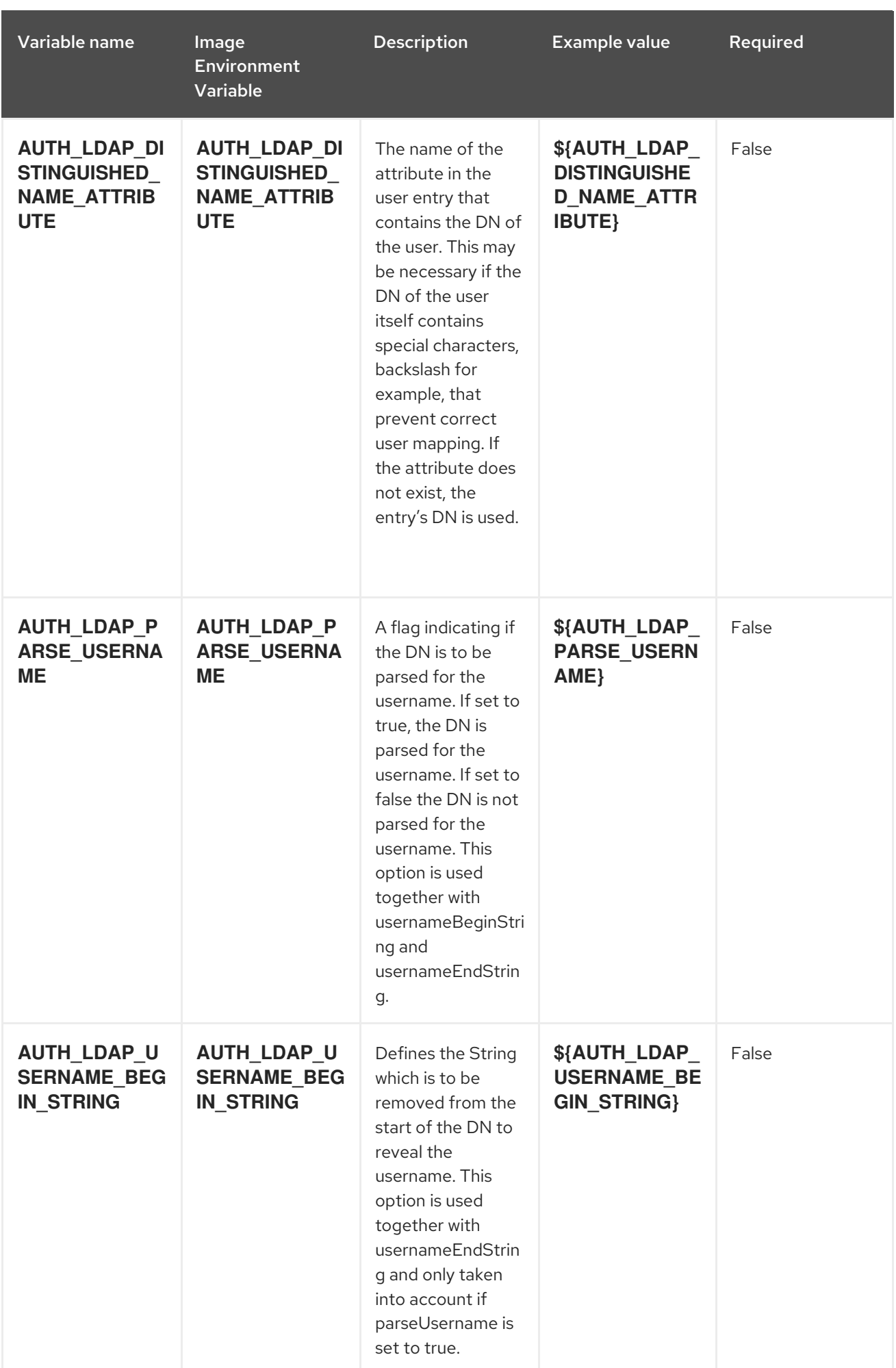

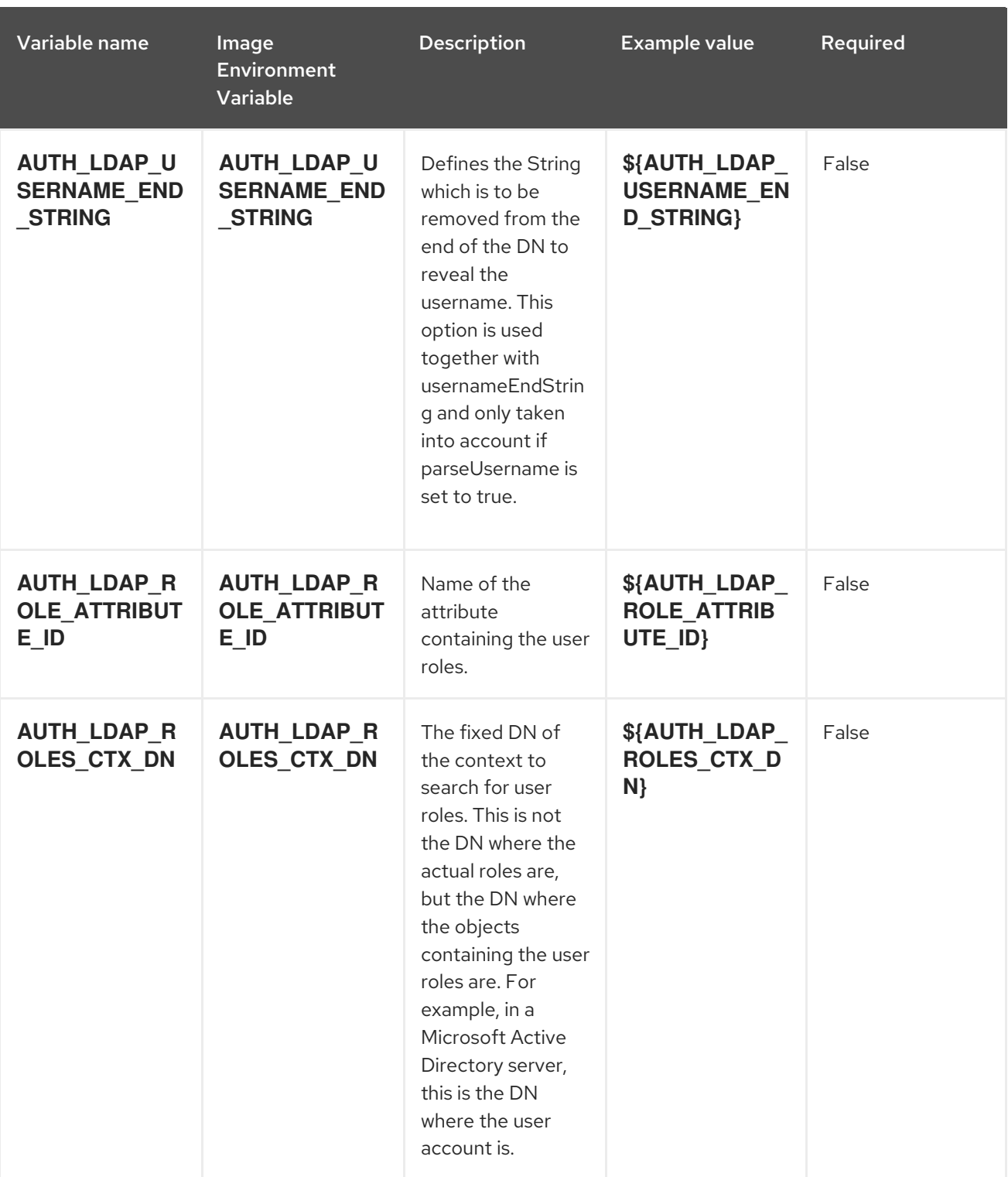

Red Hat Process Automation Manager 7.1 Deploying a Red Hat Process Automation Manager authoring environme

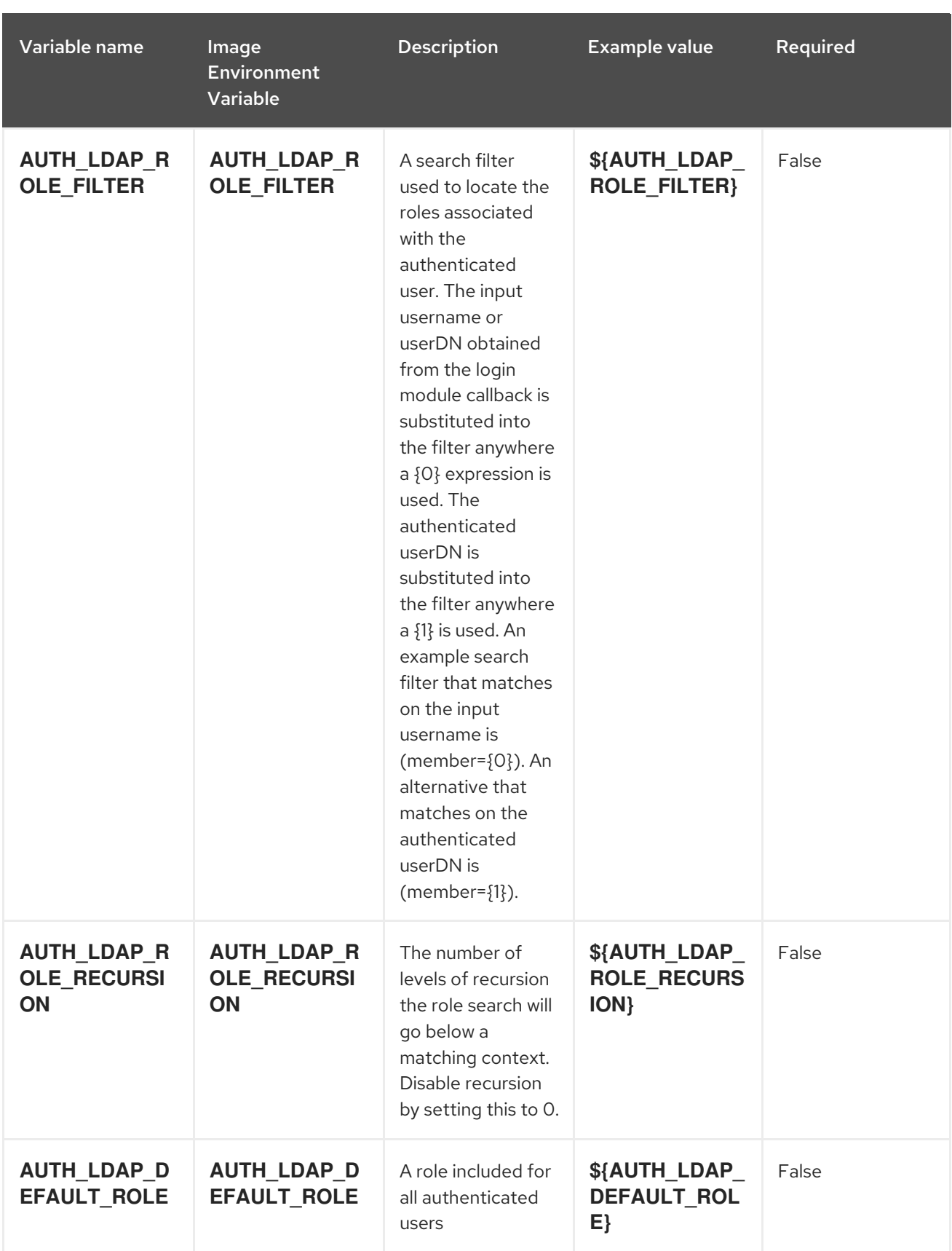

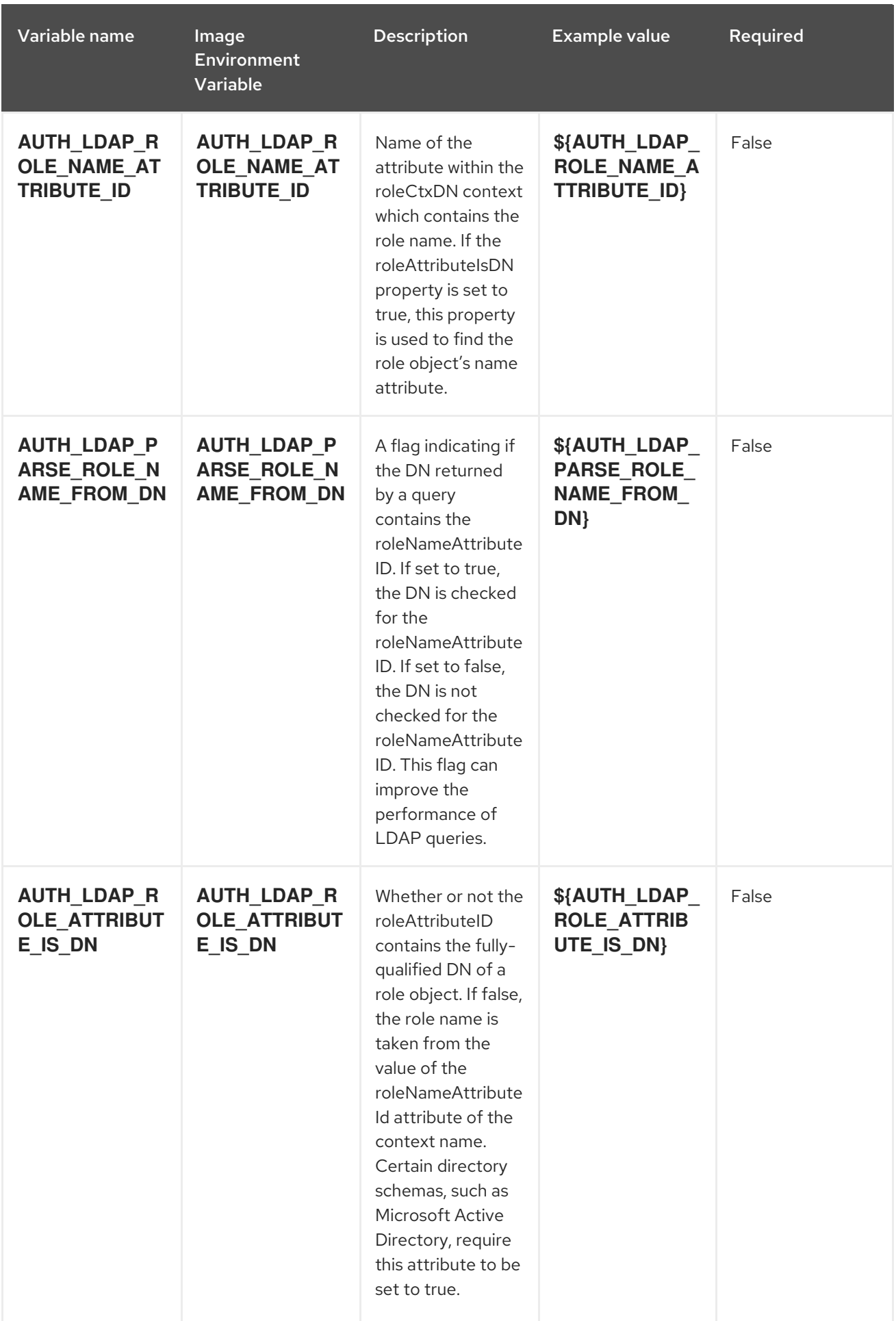

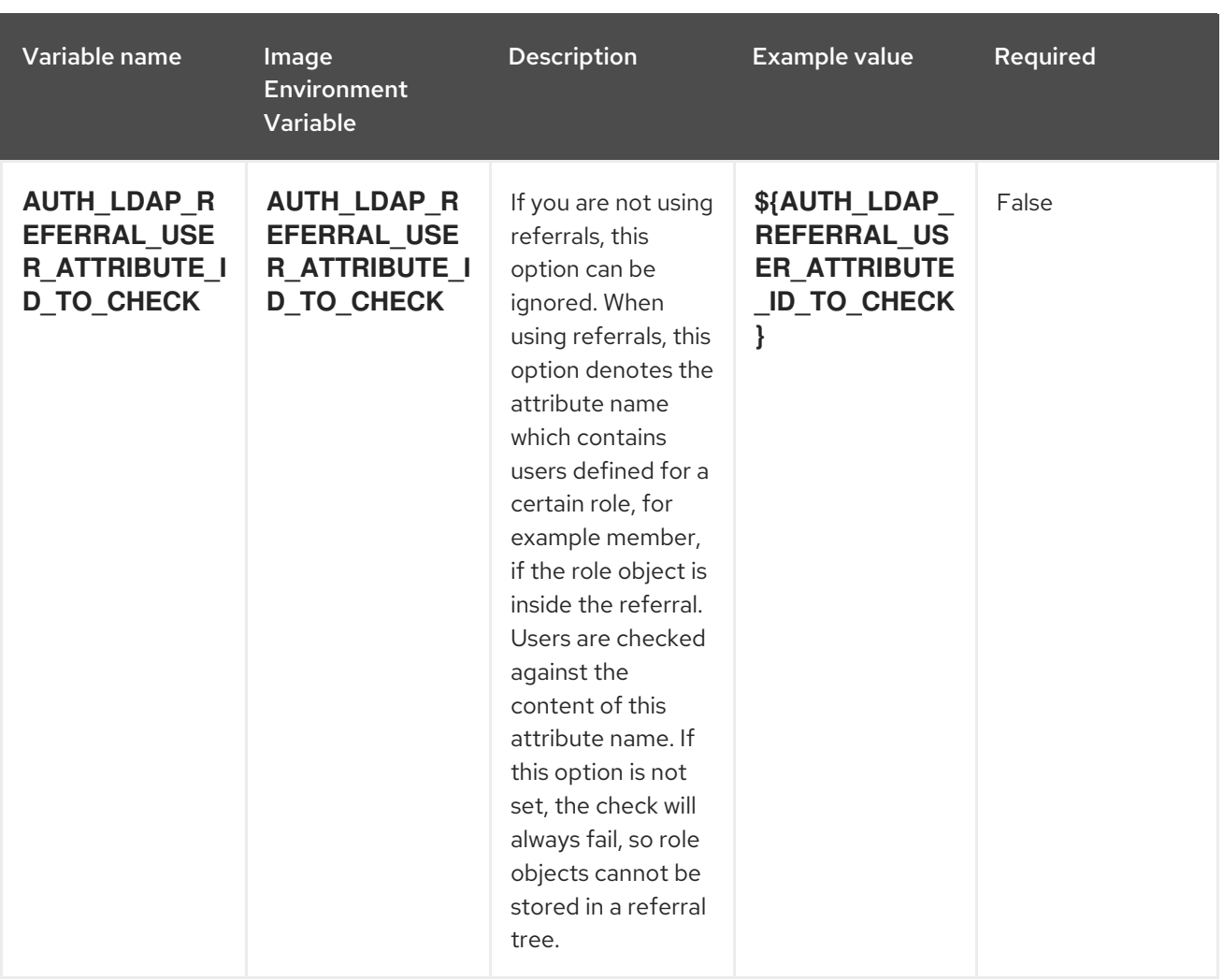

## 4.2.2. Objects

The CLI supports various object types. A list of these object types as well as their abbreviations can be found in the Openshift [documentation.](https://docs.openshift.org/latest/cli_reference/basic_cli_operations.html#object-types)

## 4.2.2.1. Services

A service is an abstraction which defines a logical set of pods and a policy by which to access them. Refer to the [container-engine](https://cloud.google.com/container-engine/docs/services/) documentation for more information.

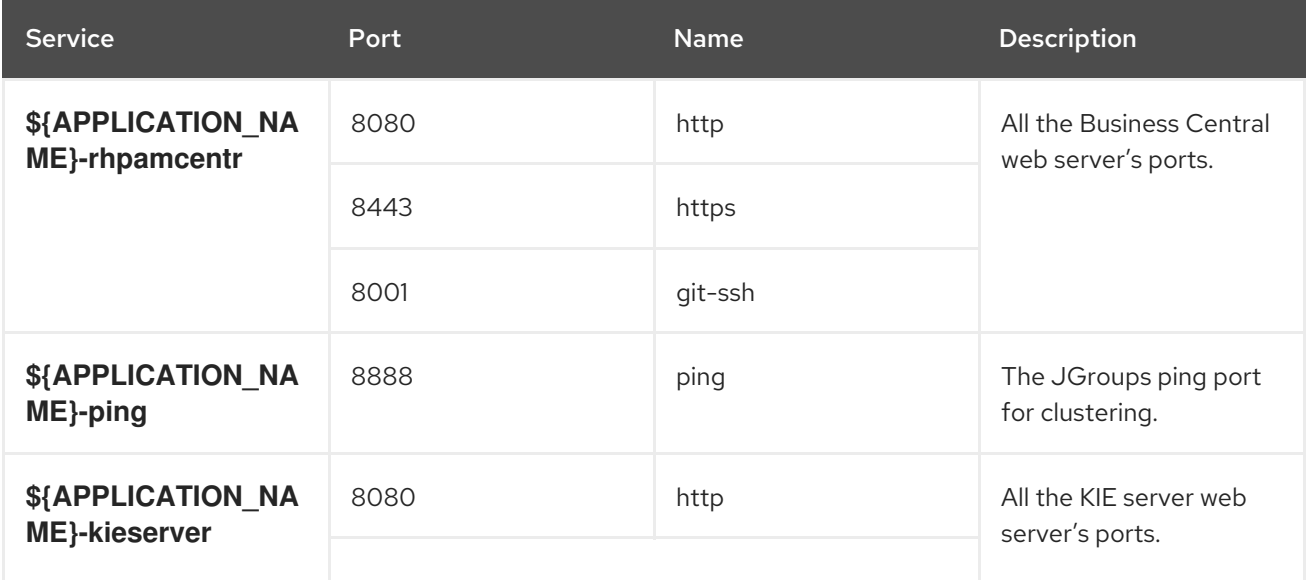

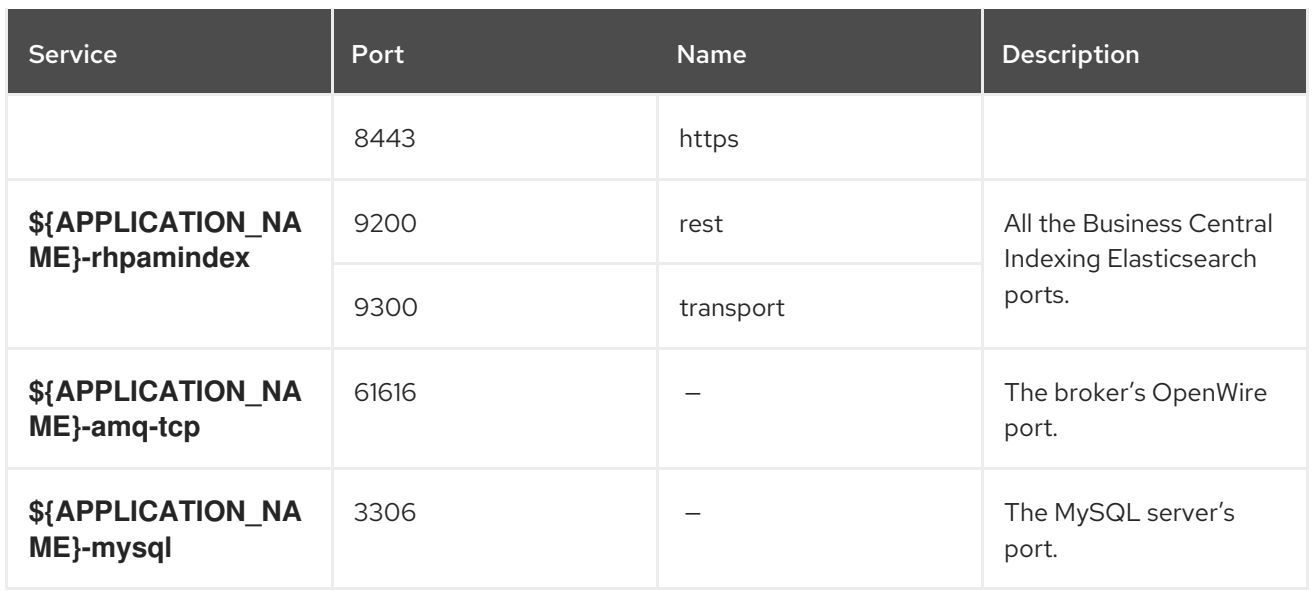

## 4.2.2.2. Routes

A route is a way to expose a service by giving it an externally-reachable hostname such as **www.example.com**. A defined route and the endpoints identified by its service can be consumed by a router to provide named connectivity from external clients to your applications. Each route consists of a route name, service selector, and (optionally) security configuration. Refer to the Openshift [documentation](https://docs.openshift.com/enterprise/3.0/architecture/core_concepts/routes.html) for more information.

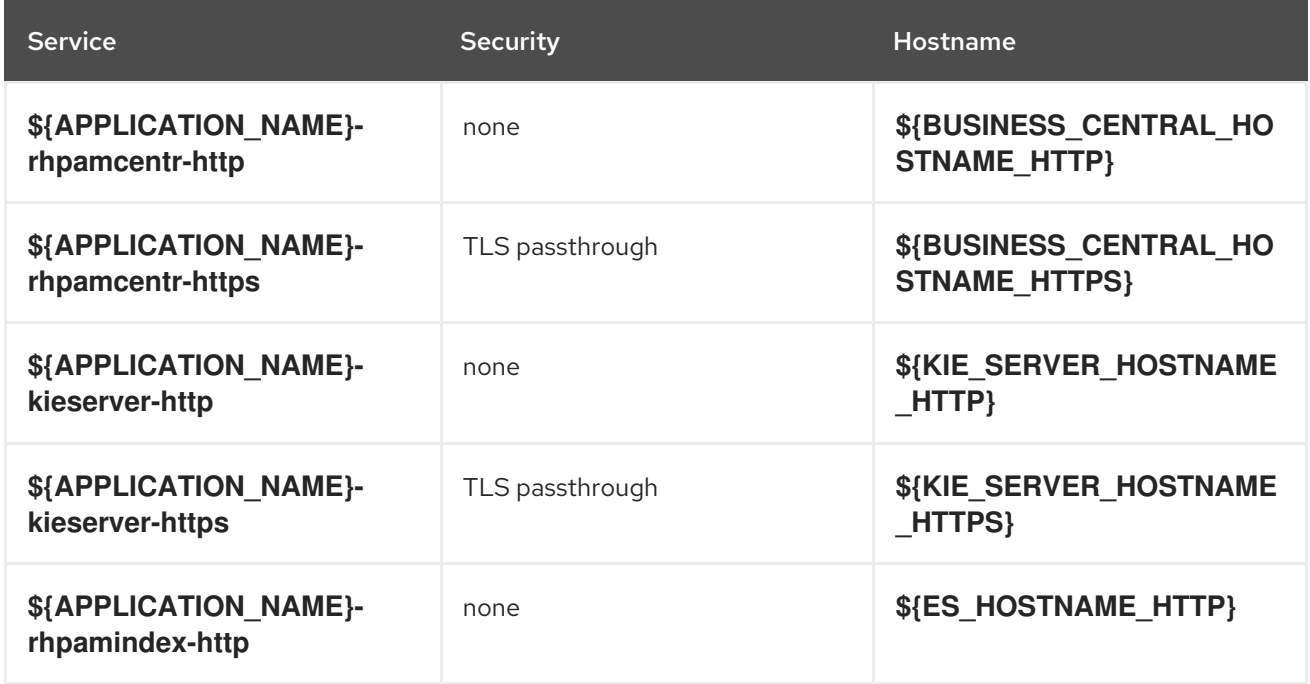

## 4.2.2.3. Deployment Configurations

A deployment in OpenShift is a replication controller based on a user defined template called a deployment configuration. Deployments are created manually or in response to triggered events. Refer to the Openshift [documentation](https://docs.openshift.com/enterprise/3.0/dev_guide/deployments.html#creating-a-deployment-configuration) for more information.

## 4.2.2.3.1. Triggers

A trigger drives the creation of new deployments in response to events, both inside and outside OpenShift. Refer to the Openshift [documentation](https://access.redhat.com/beta/documentation/en/openshift-enterprise-30-developer-guide#triggers) for more information.

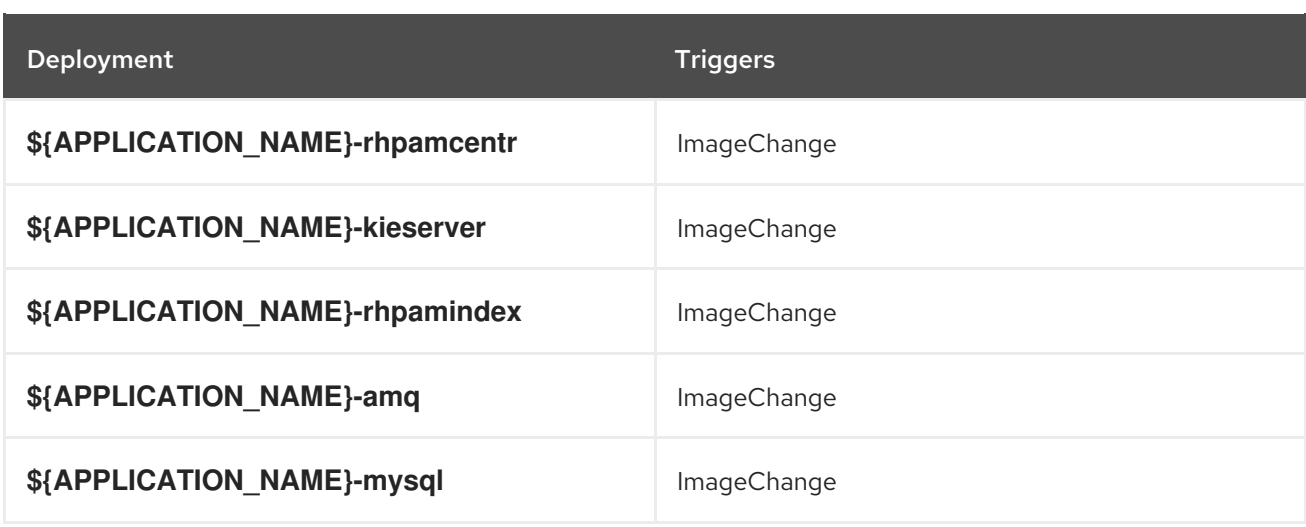

#### 4.2.2.3.2. Replicas

A replication controller ensures that a specified number of pod "replicas" are running at any one time. If there are too many, the replication controller kills some pods. If there are too few, it starts more. Refer to the [container-engine](https://cloud.google.com/container-engine/docs/replicationcontrollers/) documentation for more information.

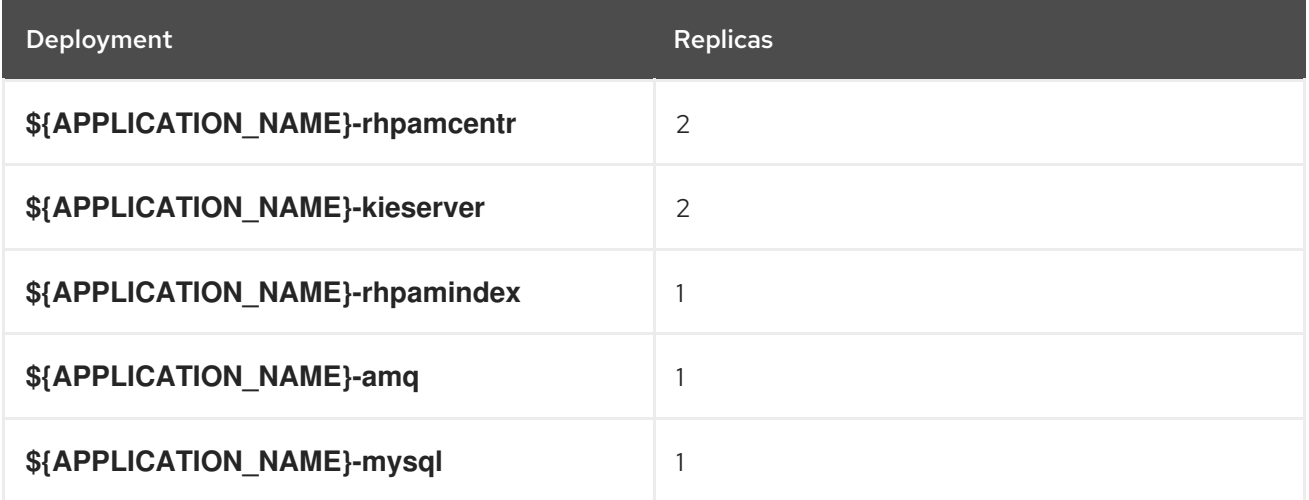

## 4.2.2.3.3. Pod Template

#### 4.2.2.3.3.1. Service Accounts

Service accounts are API objects that exist within each project. They can be created or deleted like any other API object. Refer to the Openshift [documentation](https://docs.openshift.com/enterprise/3.0/dev_guide/service_accounts.html#managing-service-accounts) for more information.

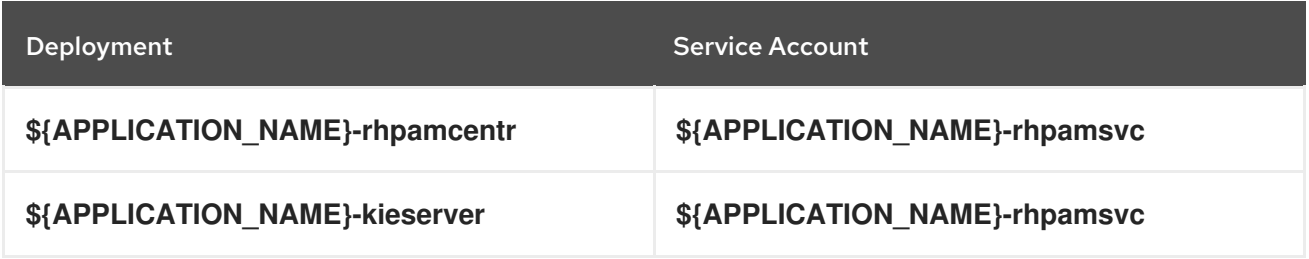

#### 4.2.2.3.3.2. Image

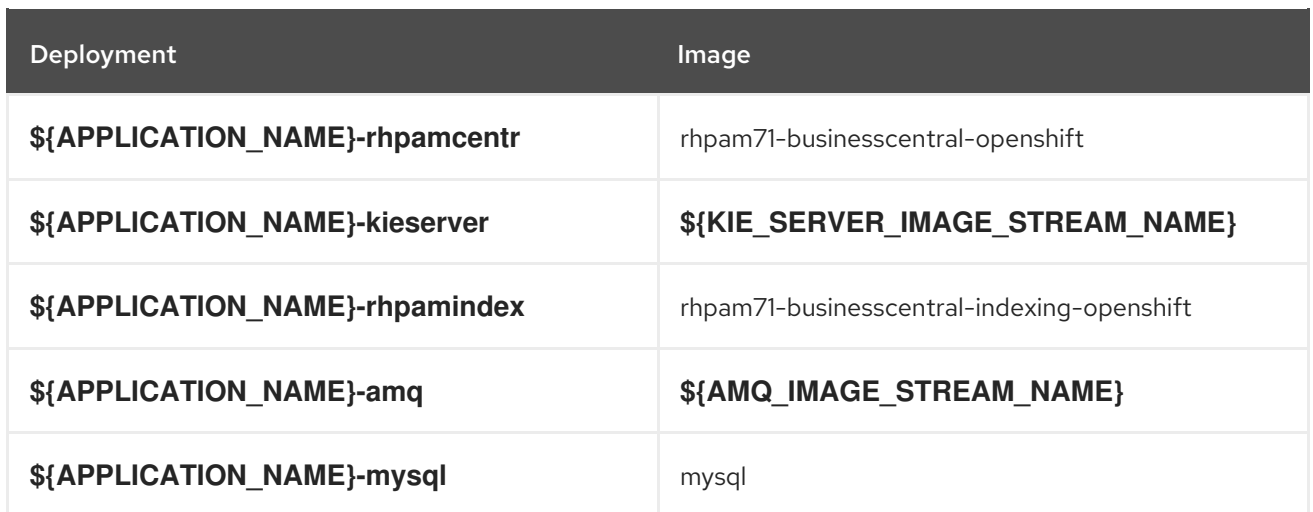

## 4.2.2.3.3.3. Readiness Probe

## \${APPLICATION\_NAME}-rhpamcentr

/bin/bash -c curl --fail --silent -u '\${KIE\_ADMIN\_USER}:\${KIE\_ADMIN\_PWD}' http://localhost:8080/kie-wb.jsp

## \${APPLICATION\_NAME}-kieserver

/bin/bash -c curl --fail --silent -u '\${KIE\_ADMIN\_USER}:\${KIE\_ADMIN\_PWD}' http://localhost:8080/services/rest/server/readycheck

## \${APPLICATION\_NAME}-rhpamindex

Http Get on http://localhost:9200/\_cluster/health

## \${APPLICATION\_NAME}-amq

/bin/bash -c /opt/amq/bin/readinessProbe.sh

## \${APPLICATION\_NAME}-mysql

/bin/sh -i -c MYSQL\_PWD="\$MYSQL\_PASSWORD" mysql -h 127.0.0.1 -u \$MYSQL\_USER -D \$MYSQL\_DATABASE -e 'SELECT 1'

#### 4.2.2.3.3.4. Liveness Probe

#### \${APPLICATION\_NAME}-rhpamcentr

/bin/bash -c curl --fail --silent -u '\${KIE\_ADMIN\_USER}:\${KIE\_ADMIN\_PWD}' http://localhost:8080/kie-wb.jsp

## \${APPLICATION\_NAME}-kieserver

/bin/bash -c curl --fail --silent -u '\${KIE\_ADMIN\_USER}:\${KIE\_ADMIN\_PWD}' http://localhost:8080/services/rest/server/readycheck

## 4.2.2.3.3.5. Exposed Ports

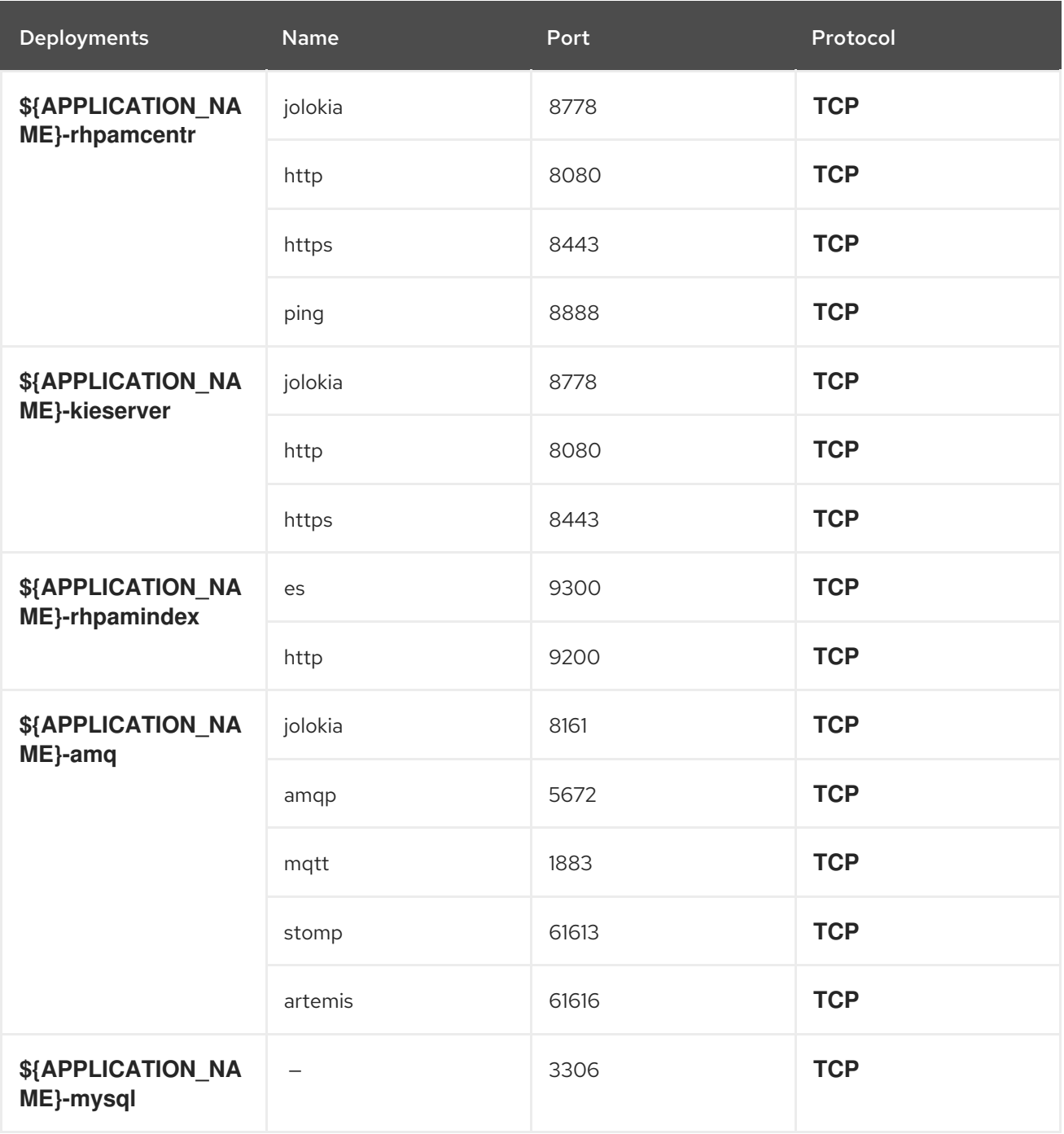

## 4.2.2.3.3.6. Image Environment Variables

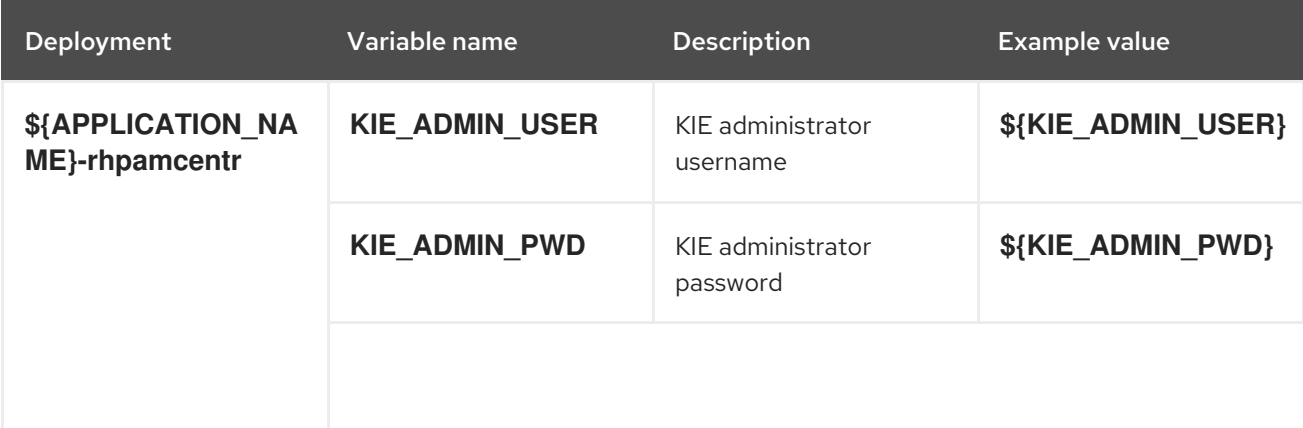

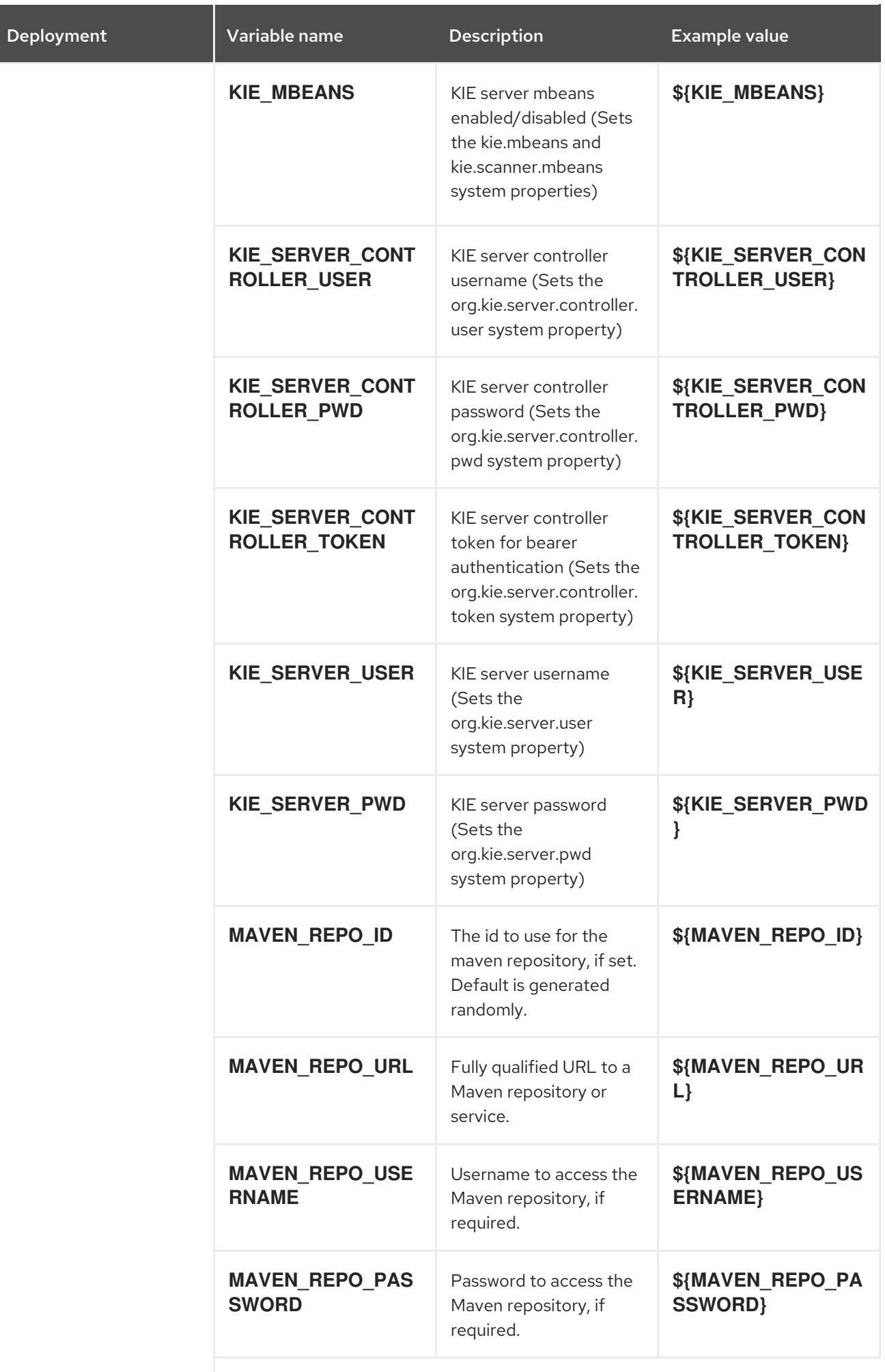

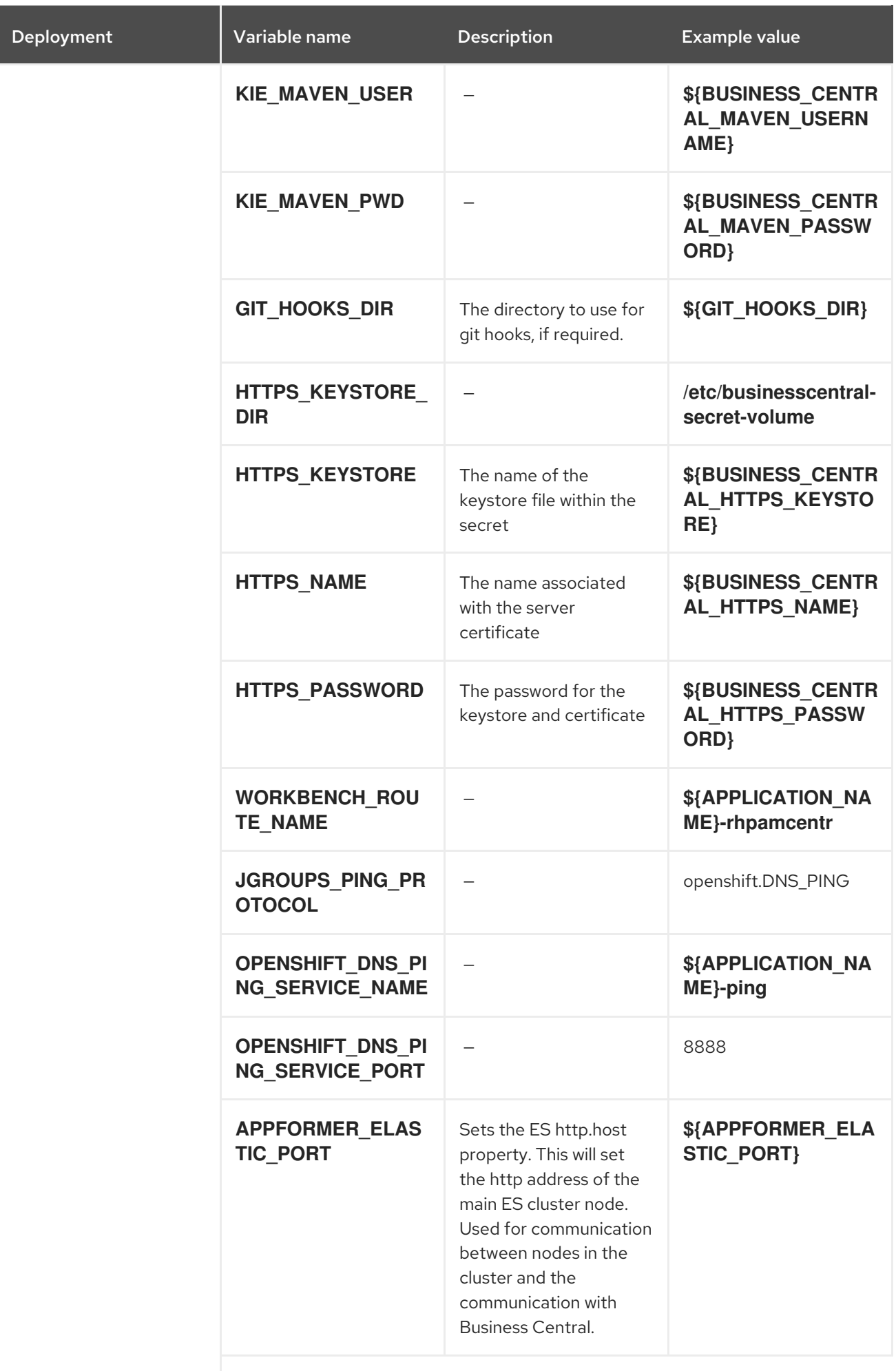

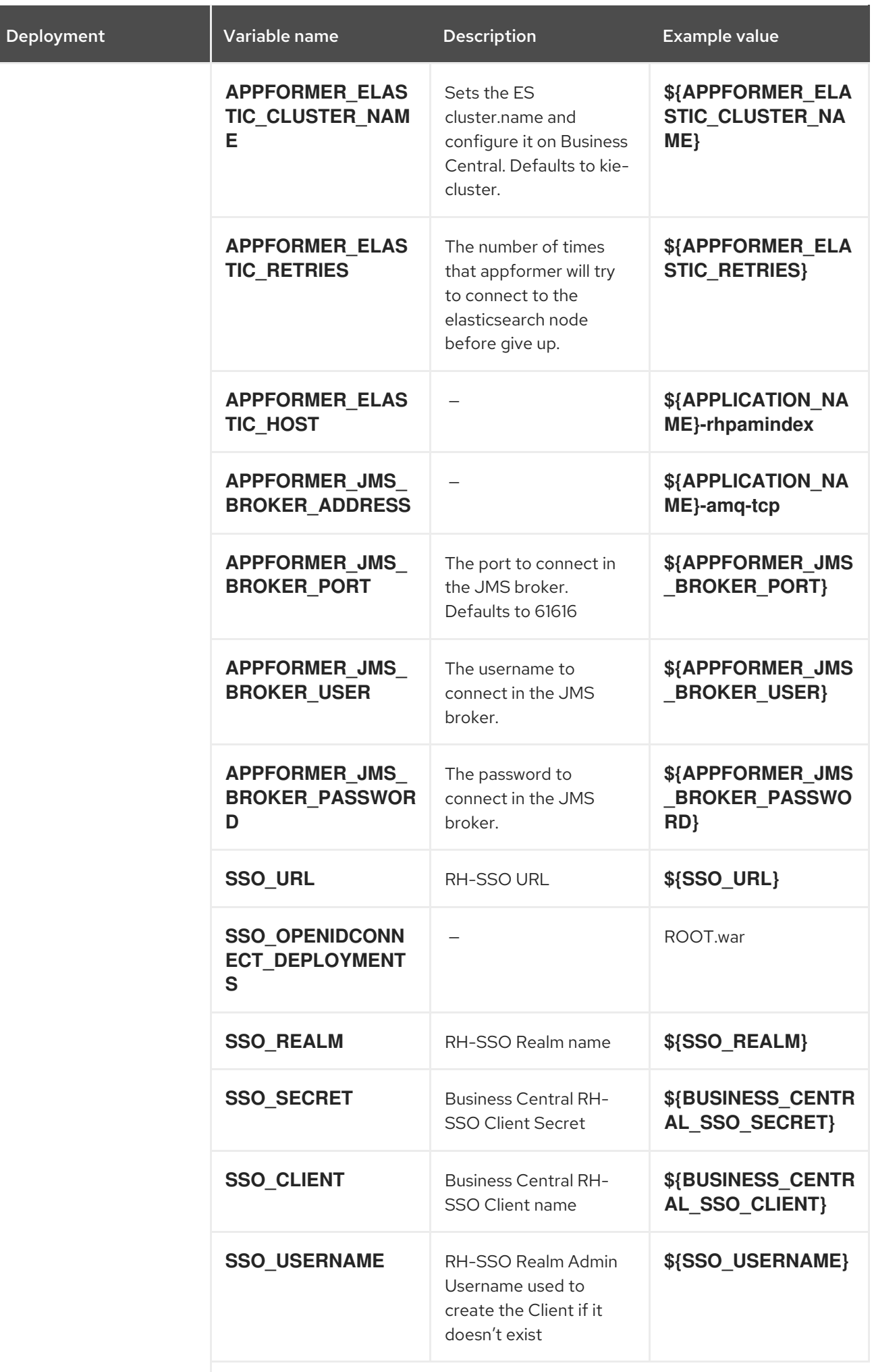

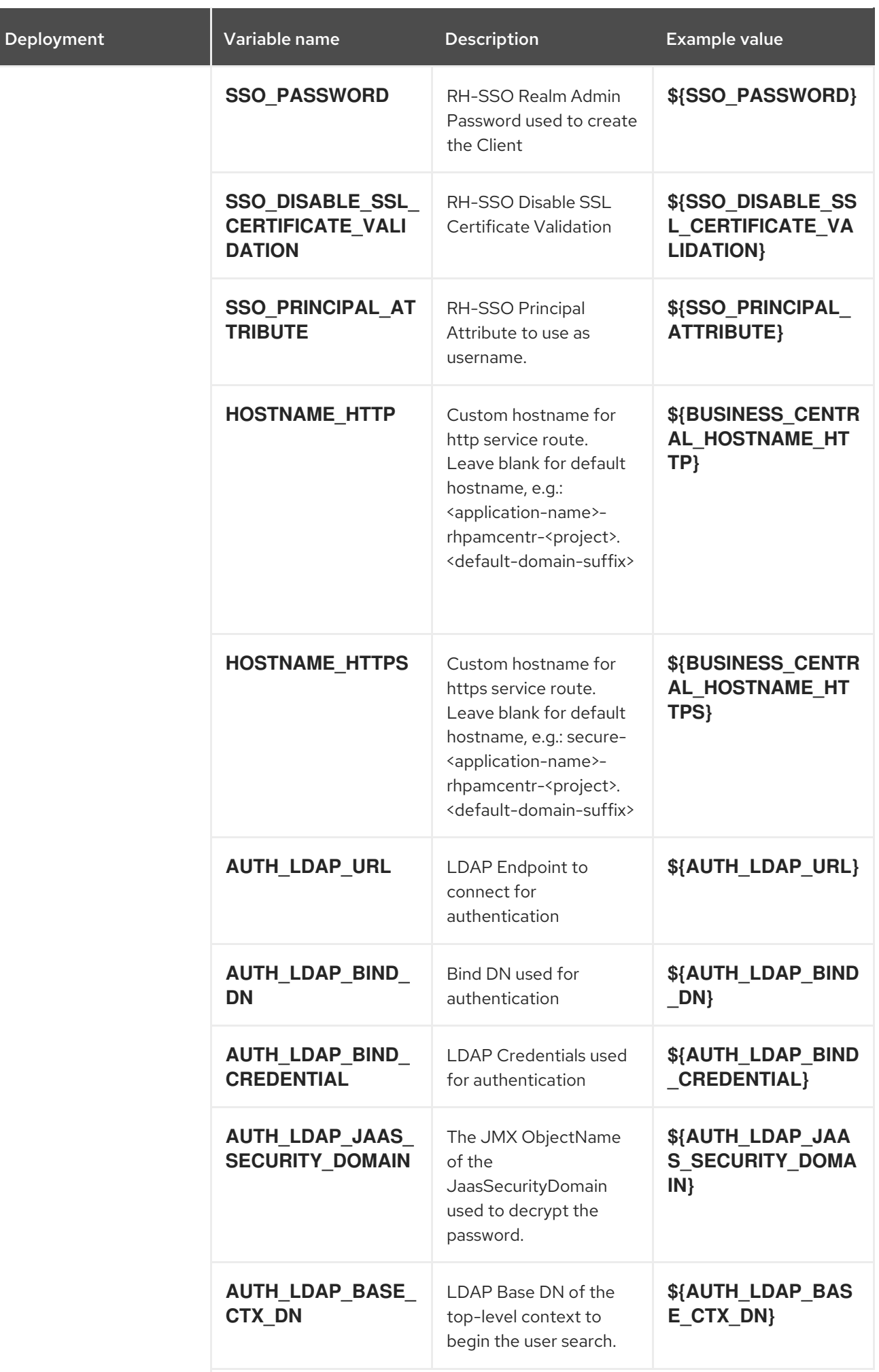

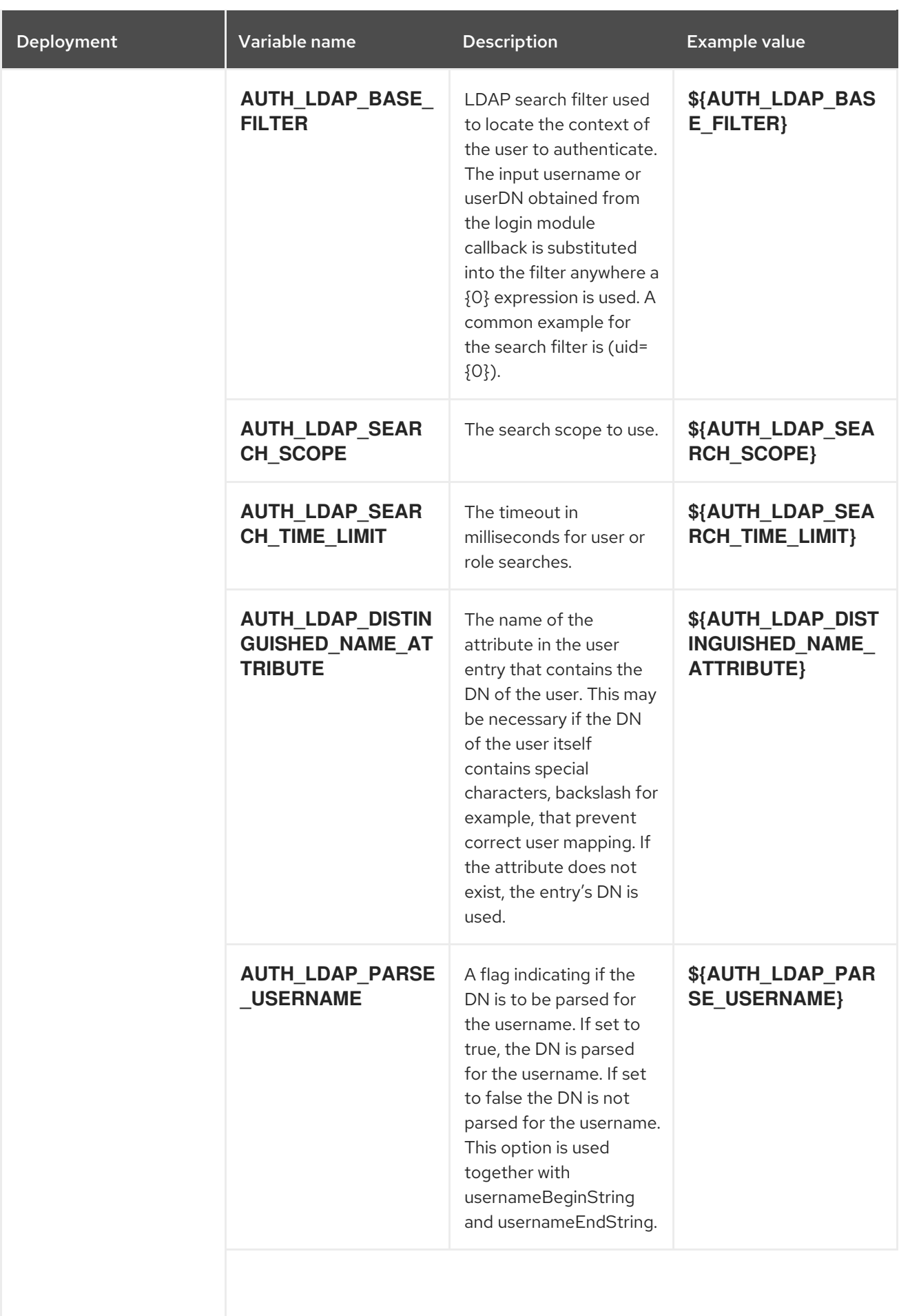

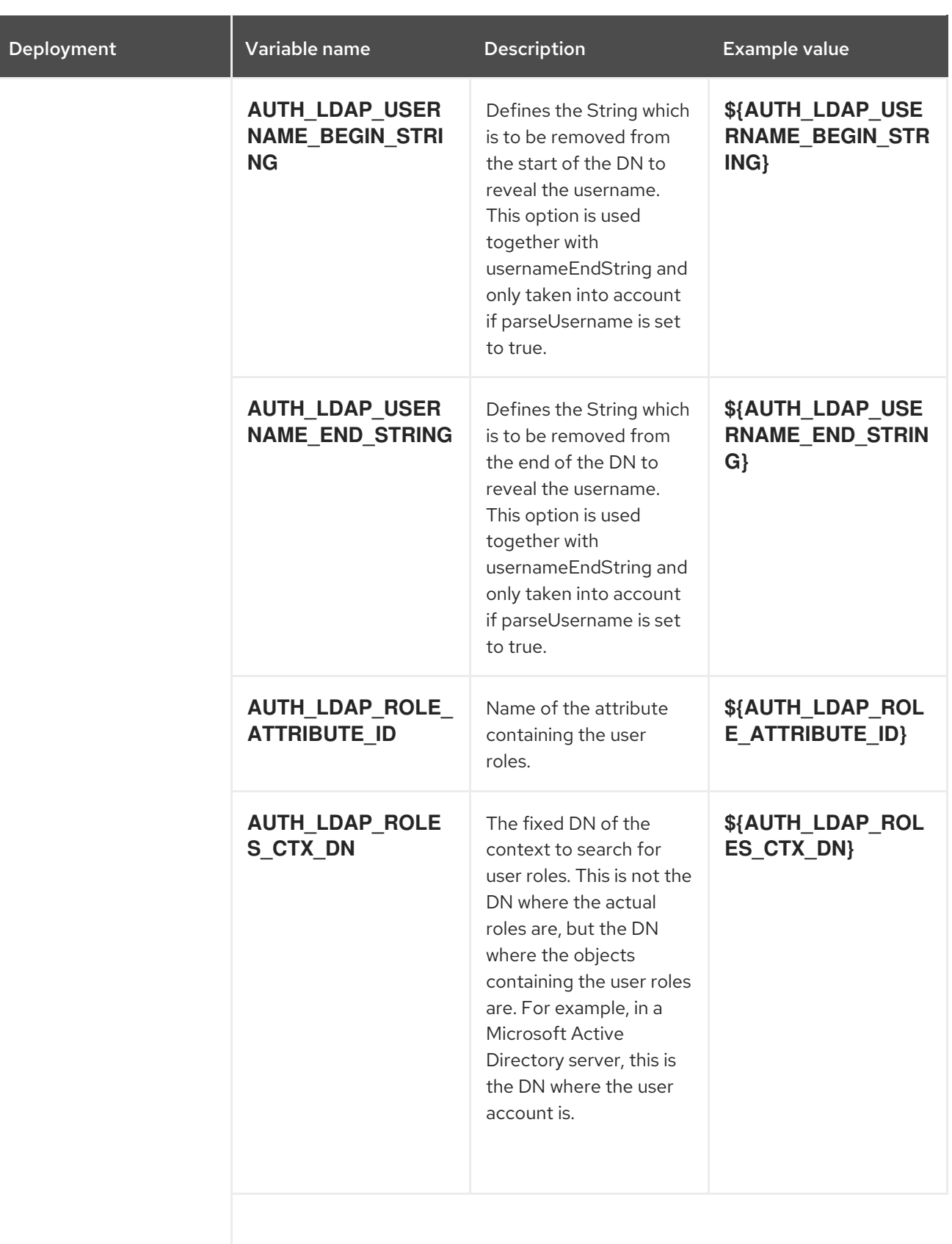

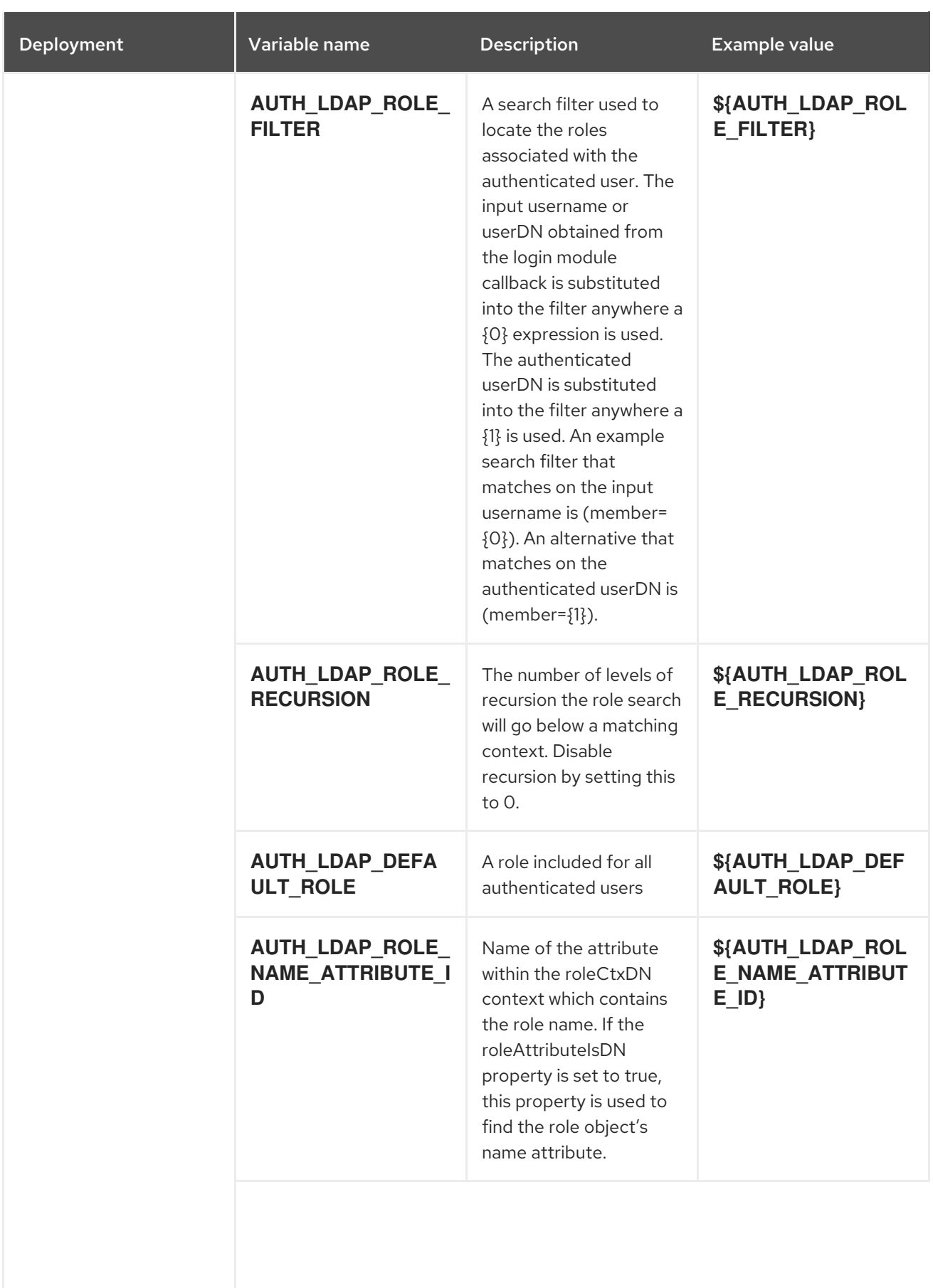

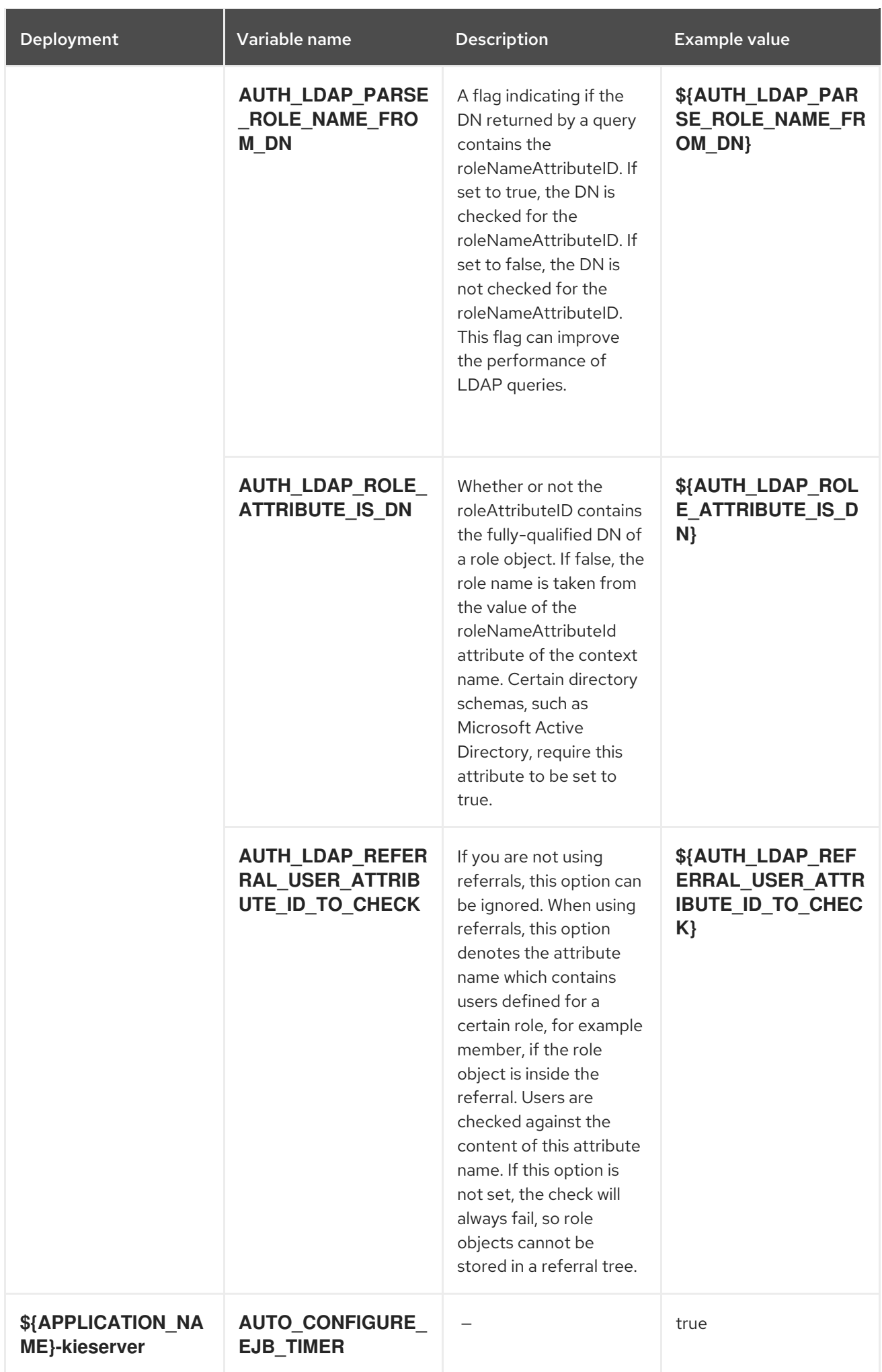

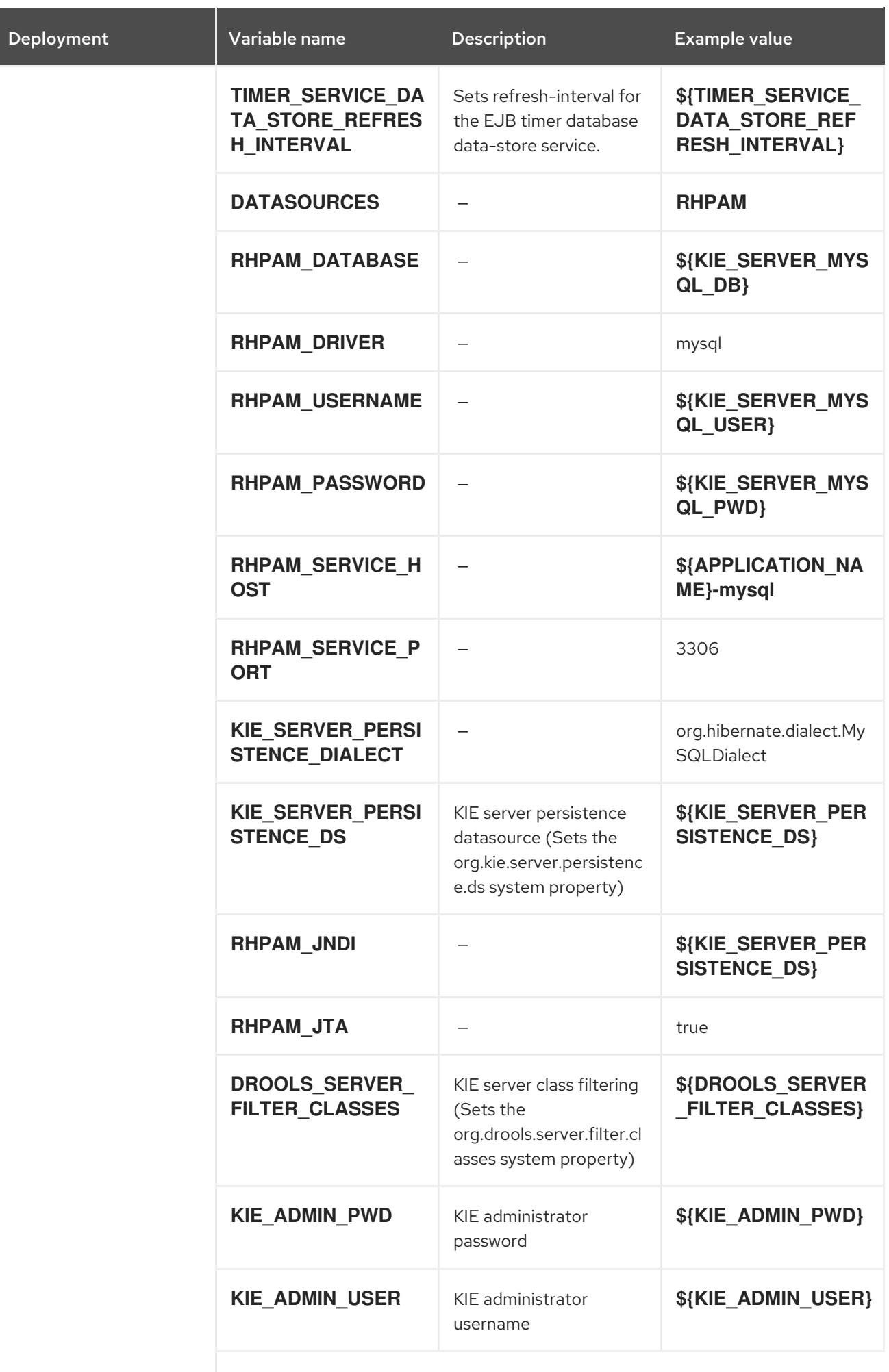

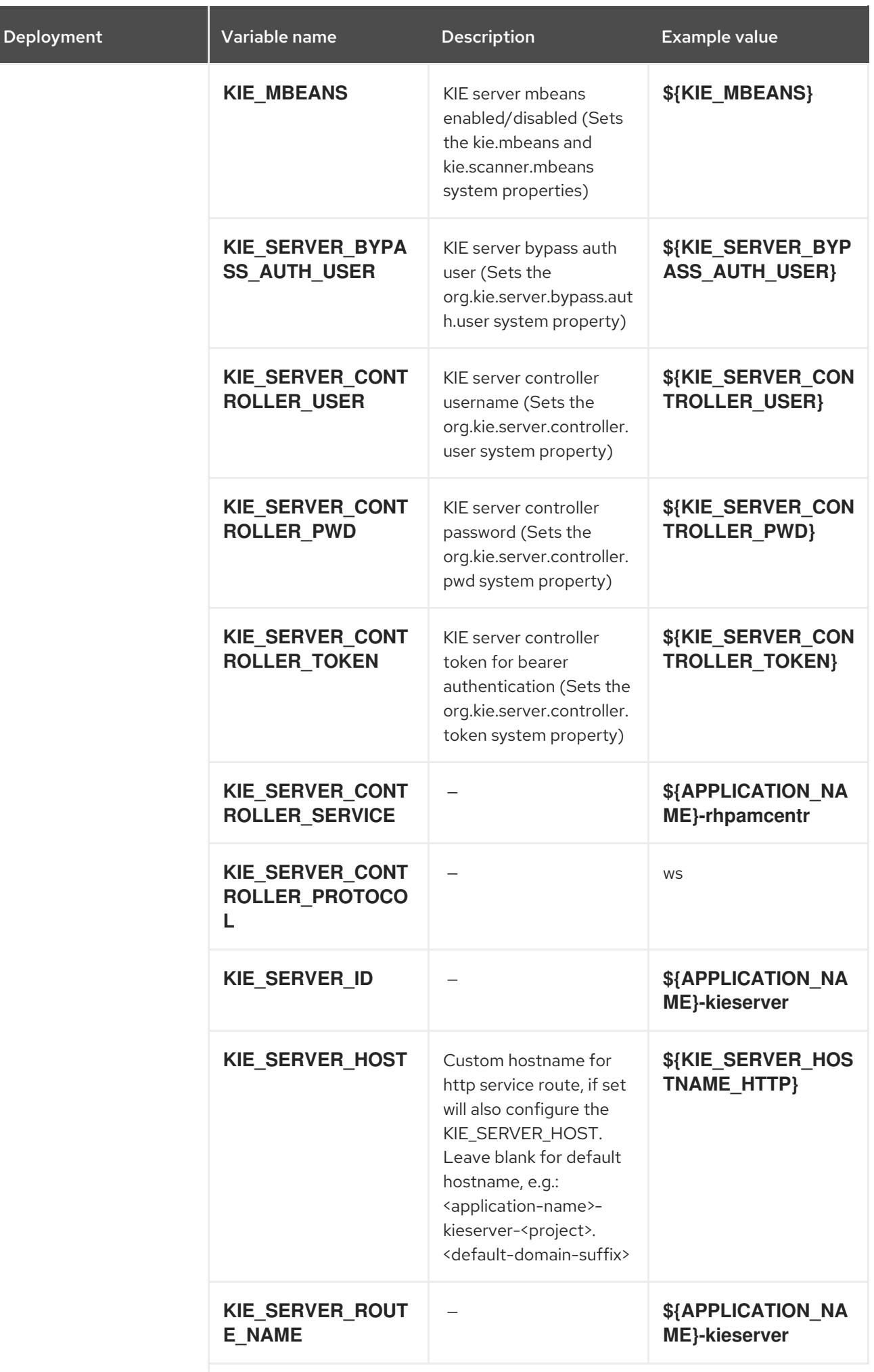

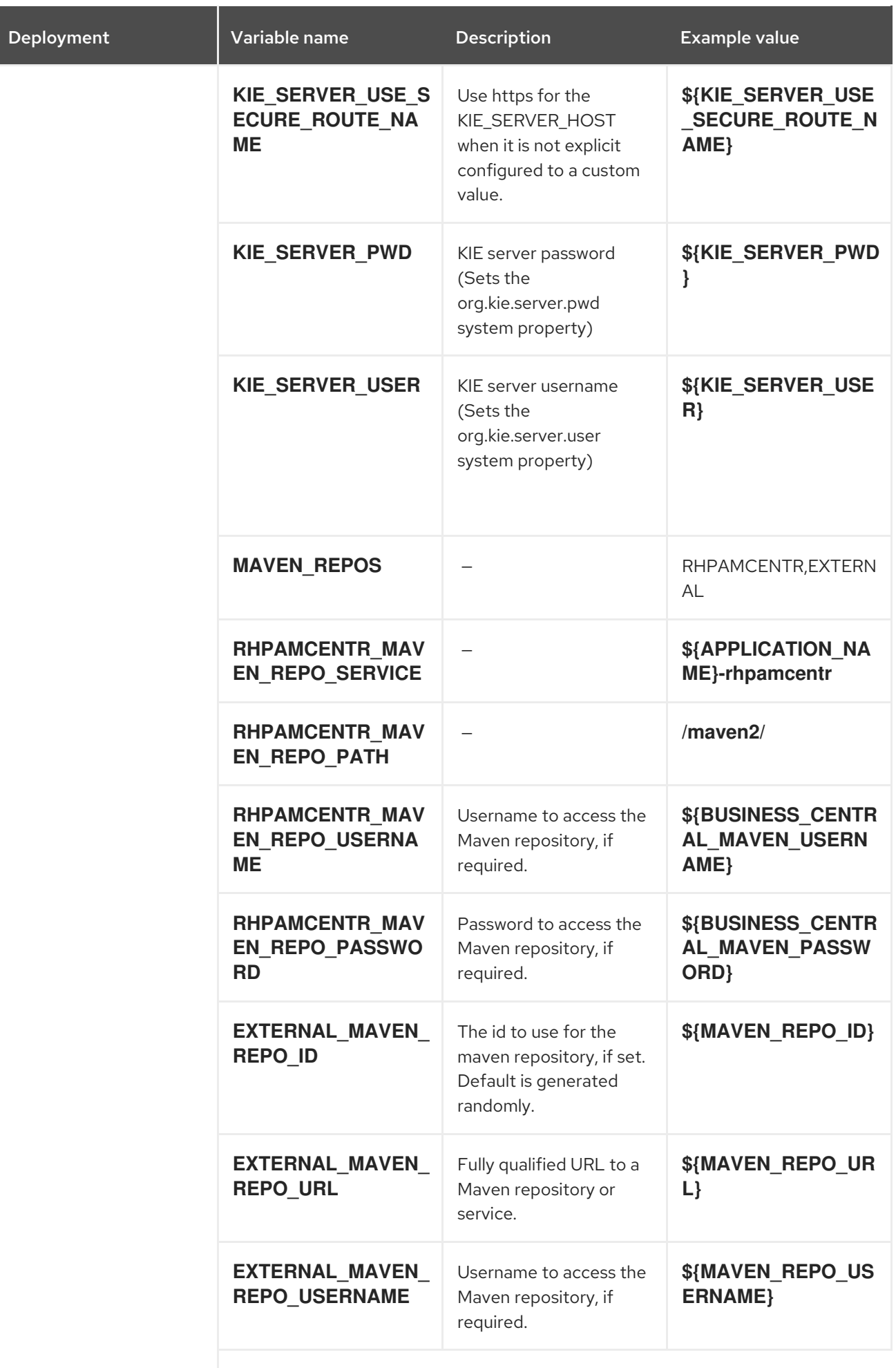

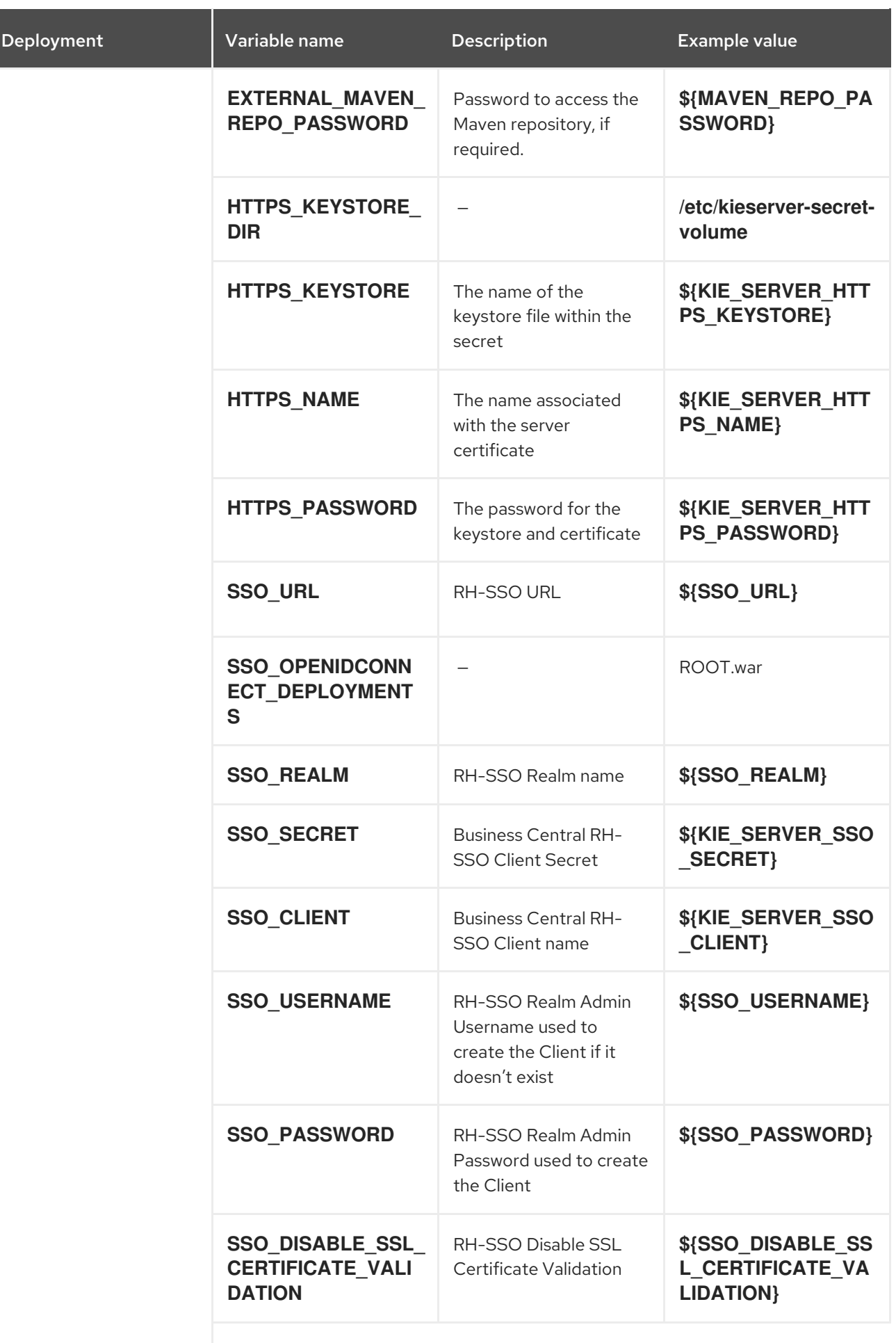

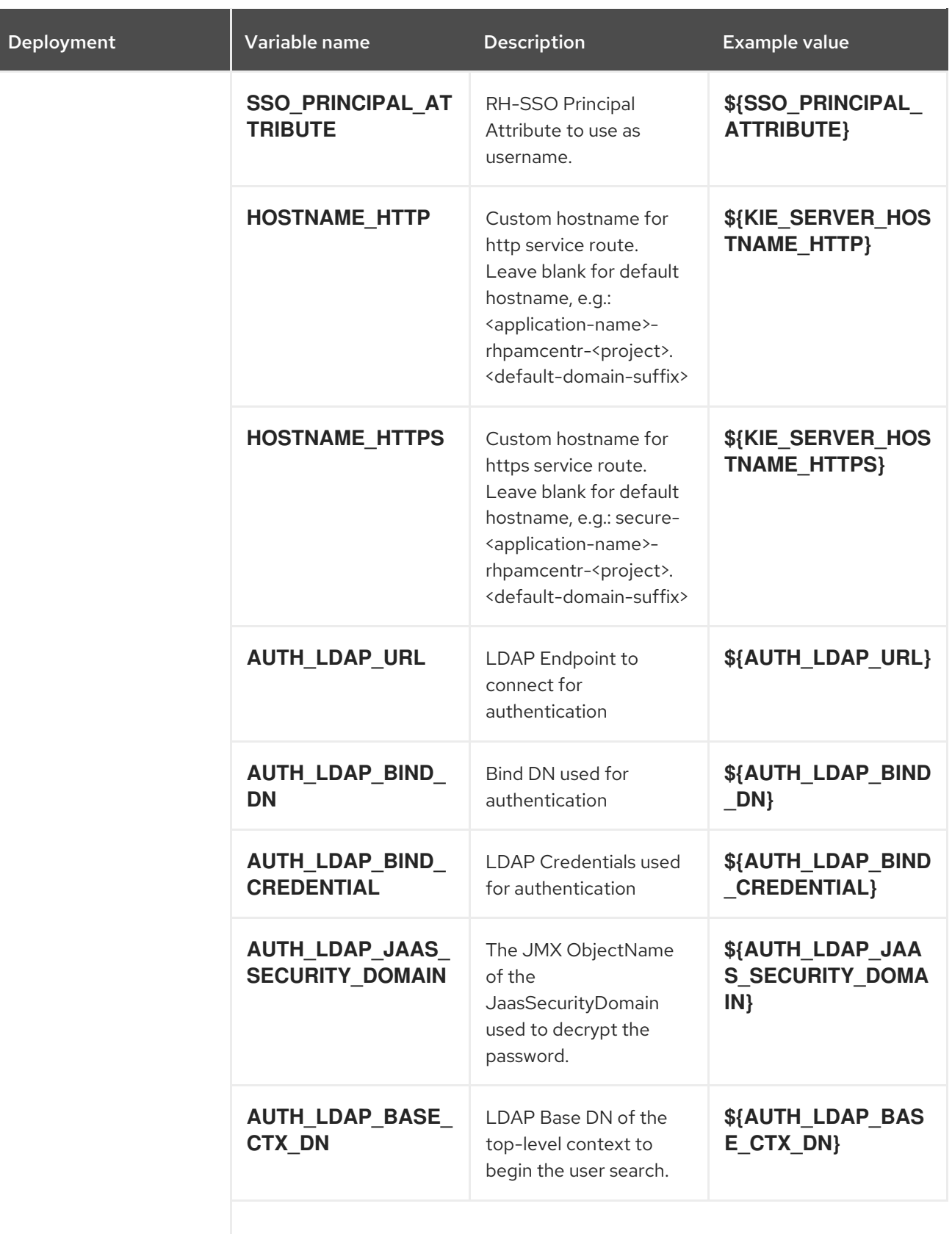

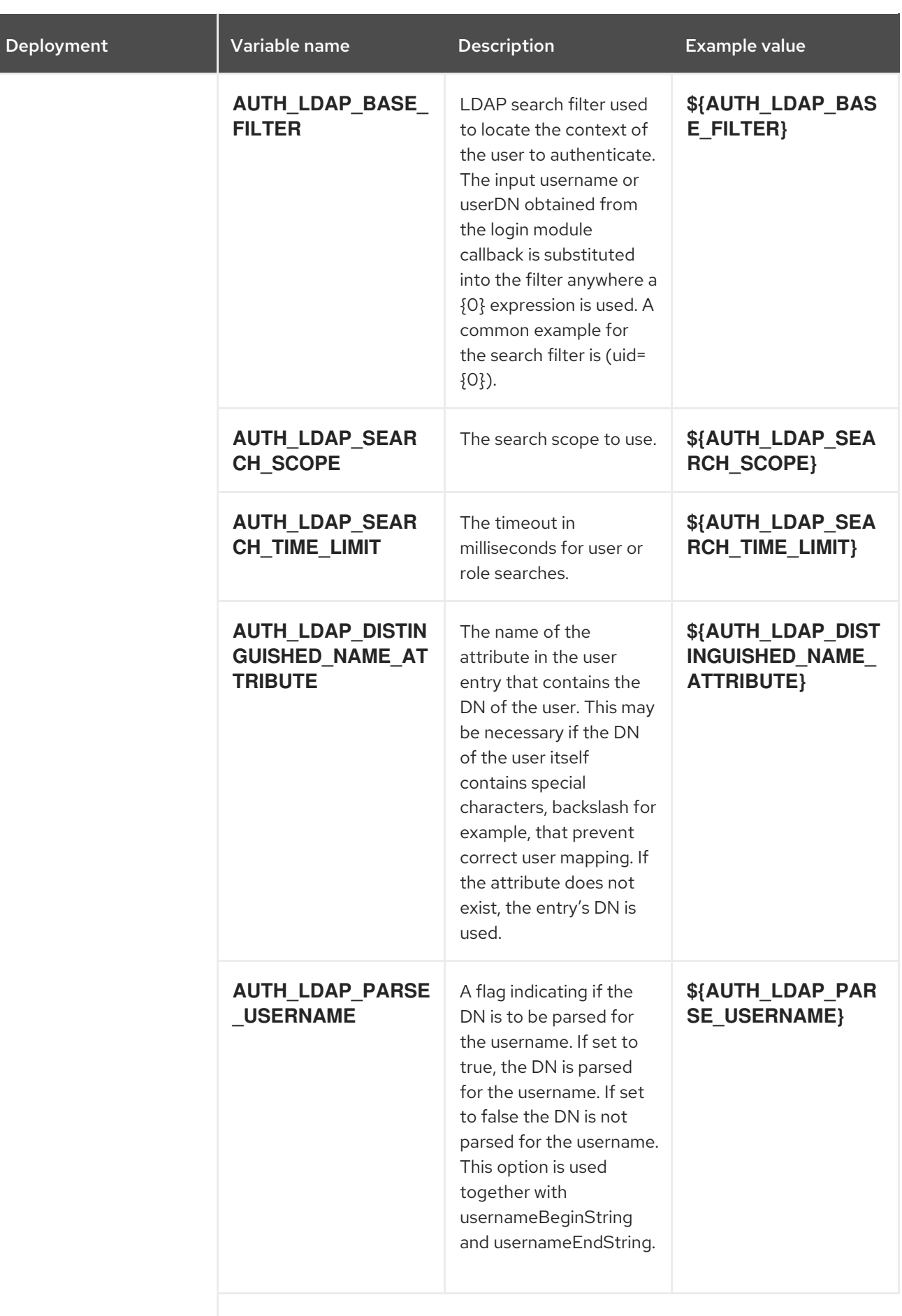

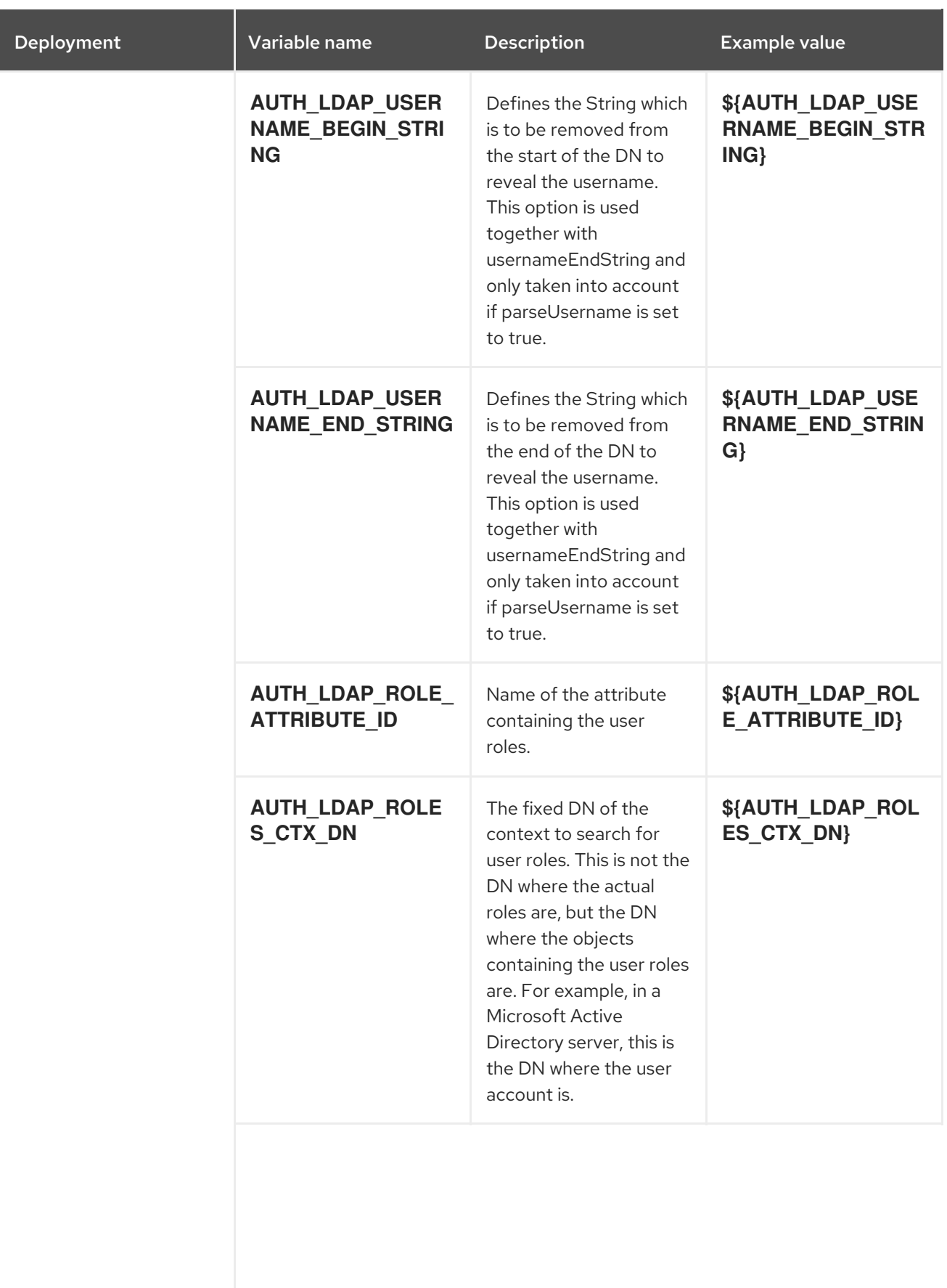

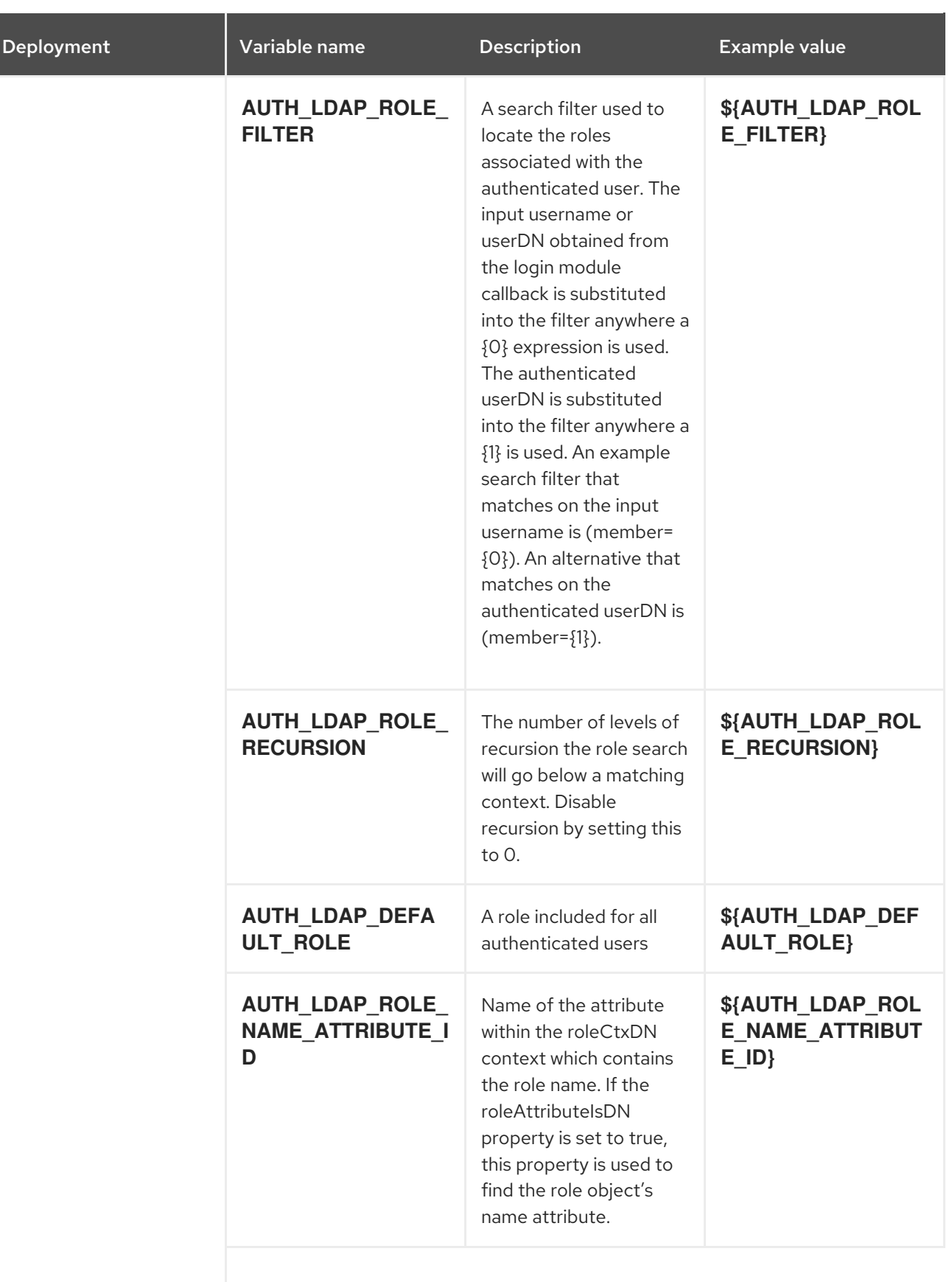

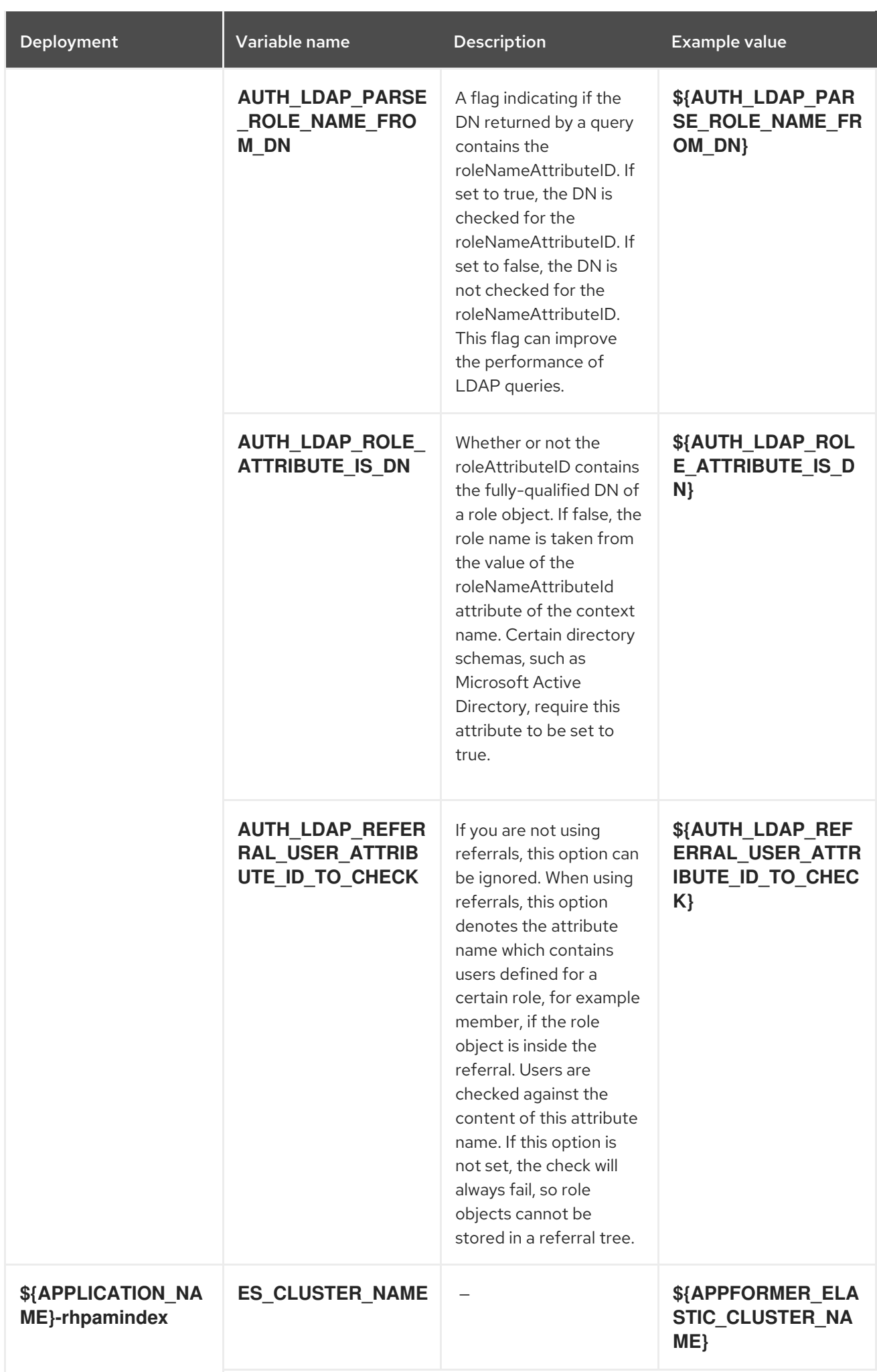

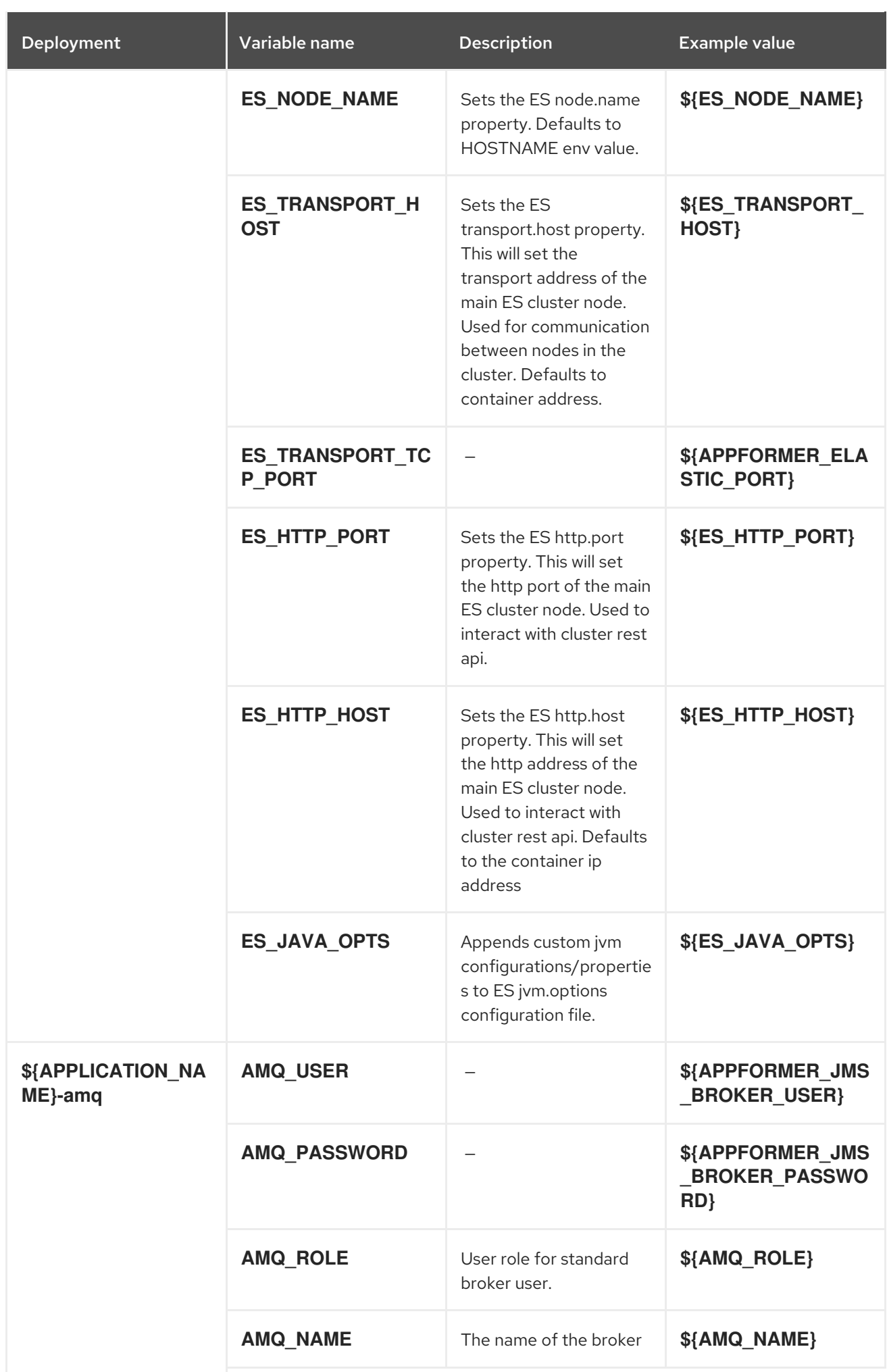

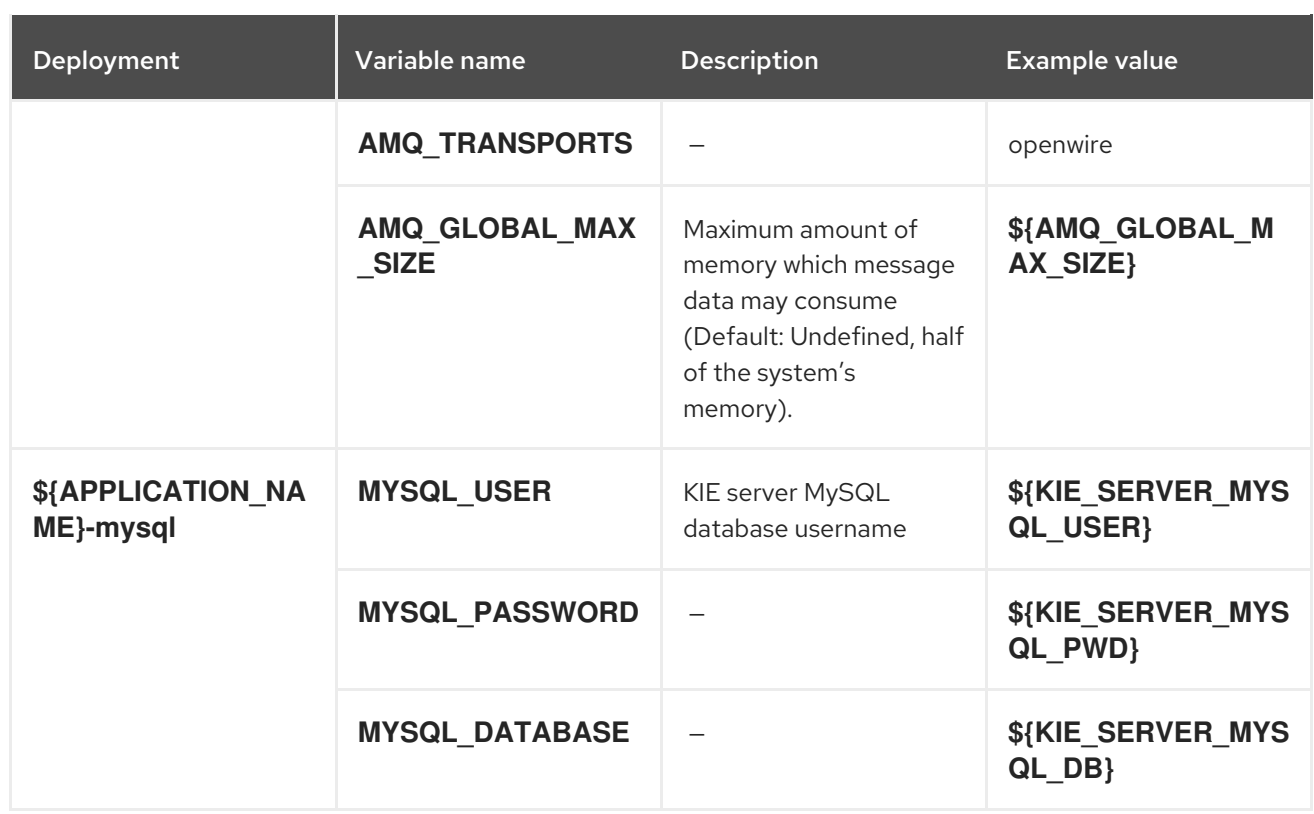

## 4.2.2.3.3.7. Volumes

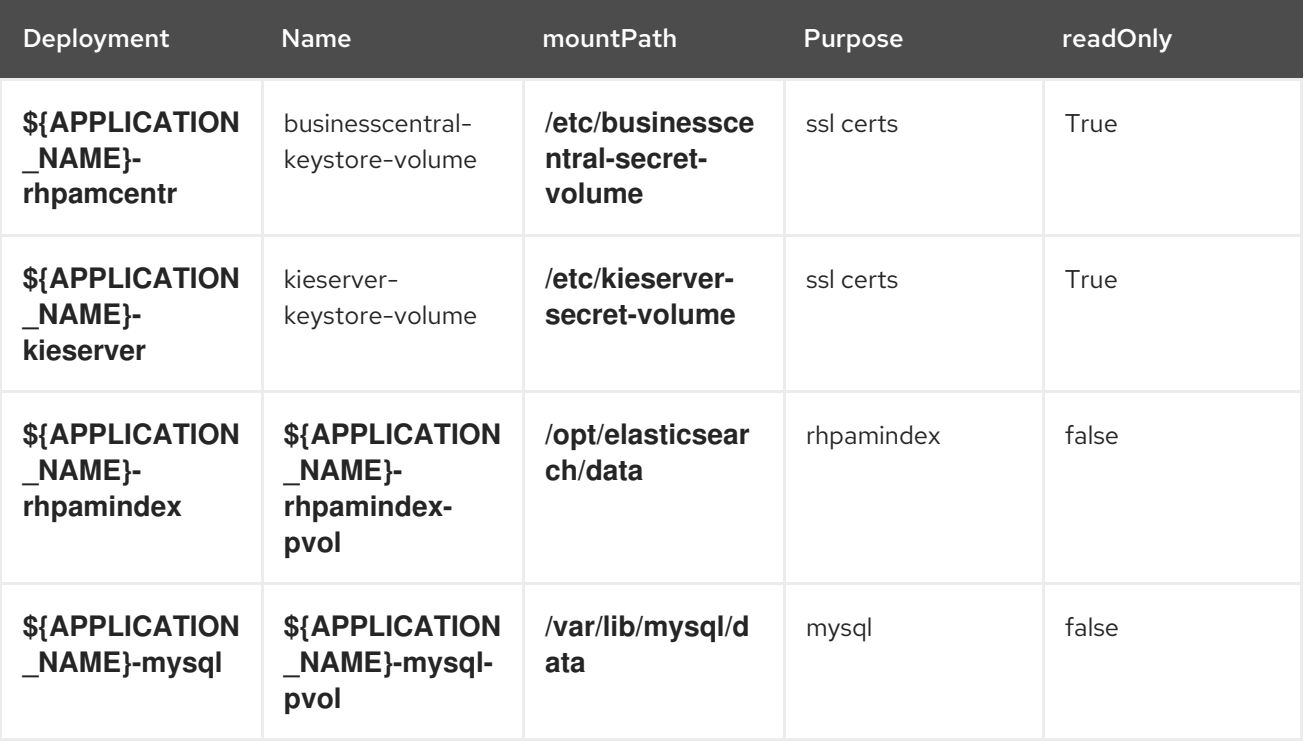

## 4.2.2.4. External Dependencies

## 4.2.2.4.1. Volume Claims

A **PersistentVolume** object is a storage resource in an OpenShift cluster. Storage is provisioned by an administrator by creating **PersistentVolume** objects from sources such as GCE Persistent Disks, AWS Elastic Block Stores (EBS), and NFS mounts. Refer to the Openshift [documentation](https://docs.openshift.com/enterprise/3.0/dev_guide/persistent_volumes.html#overview) for more information.

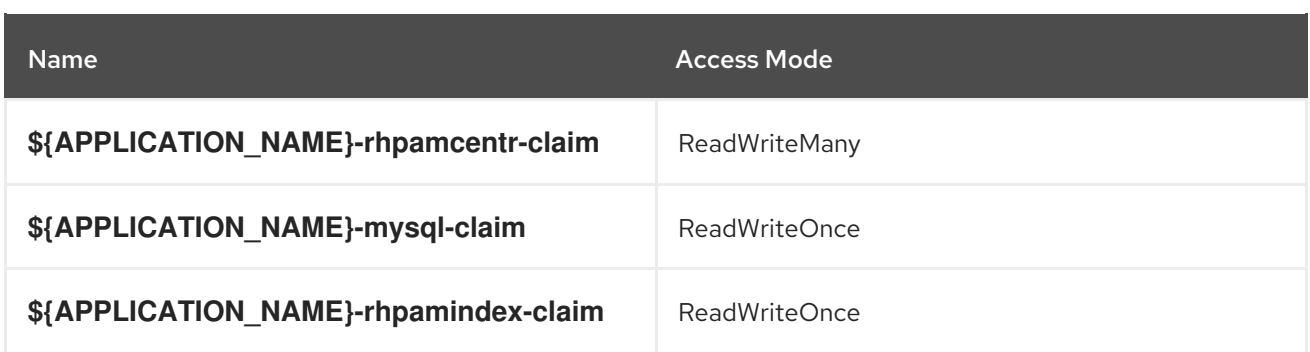

#### 4.2.2.4.2. Secrets

This template requires the following secrets to be installed for the application to run.

businesscentral-app-secret kieserver-app-secret

#### 4.2.2.4.3. Clustering

Clustering in OpenShift EAP is achieved through one of two discovery mechanisms: Kubernetes or DNS. This is done by configuring the JGroups protocol stack in standalone-openshift.xml with either the **<openshift.KUBE\_PING/>** or **<openshift.DNS\_PING/>** elements. The templates are configured to use **DNS\_PING**, however `KUBE\_PING` is the default used by the image.

The discovery mechanism used is specified by the **JGROUPS\_PING\_PROTOCOL** environment variable which can be set to either **openshift.DNS\_PING** or **openshift.KUBE\_PING**. **openshift.KUBE\_PING** is the default used by the image if no value is specified for **JGROUPS\_PING\_PROTOCOL**.

For DNS\_PING to work, the following steps must be taken:

- 1. The **OPENSHIFT DNS PING SERVICE NAME** environment variable must be set to the name of the ping service for the cluster (see table above). If not set, the server will act as if it is a single-node cluster (a "cluster of one").
- 2. The **OPENSHIFT DNS PING SERVICE PORT** environment variables should be set to the port number on which the ping service is exposed (see table above). The **DNS\_PING** protocol will attempt to discern the port from the SRV records, if it can, otherwise it will default to 8888.
- 3. A ping service which exposes the ping port must be defined. This service should be "headless" (ClusterIP=None) and must have the following:
	- a. The port must be named for port discovery to work.
	- b. It must be annotated with **service.alpha.kubernetes.io/tolerate-unready-endpoints** set to **"true"**. Omitting this annotation will result in each node forming their own "cluster of one" during startup, then merging their cluster into the other nodes' clusters after startup (as the other nodes are not detected until after they have started).

#### Example ping service for use with DNS\_PING

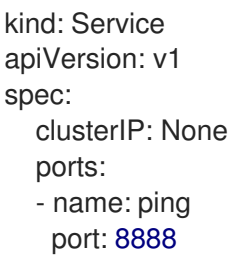

selector: deploymentConfig: eap-app metadata: name: eap-app-ping annotations: service.alpha.kubernetes.io/tolerate-unready-endpoints: "true" description: "The JGroups ping port for clustering."

For **KUBE\_PING** to work, the following steps must be taken:

- 1. The **OPENSHIFT KUBE PING NAMESPACE** environment variable must be set (see table above). If not set, the server will act as if it is a single-node cluster (a "cluster of one").
- 2. The **OPENSHIFT\_KUBE\_PING\_LABELS** environment variables should be set (see table above). If not set, pods outside of your application (albeit in your namespace) will try to join.
- 3. Authorization must be granted to the service account the pod is running under to be allowed to access Kubernetes' REST api. This is done on the command line.

#### Example 4.1. Policy commands

Using the default service account in the myproject namespace:

oc policy add-role-to-user view system:serviceaccount:myproject:default -n myproject

Using the eap-service-account in the myproject namespace:

oc policy add-role-to-user view system:serviceaccount:myproject:eap-service-account -n myproject

## 4.3. OPENSHIFT USAGE QUICK REFERENCE

To deploy, monitor, manage, and undeploy Red Hat Process Automation Manager templates on Red Hat OpenShift Container Platform, you can use the OpenShift Web console or the **oc** command.

For instructions about using the Web console, see Create and build an image using the Web [console](https://access.redhat.com/documentation/en-us/openshift_container_platform/3.11/html-single/getting_started/#getting-started-developers-console) .

For detailed instructions about using the **oc** command, see CLI [Reference.](https://access.redhat.com/documentation/en-us/openshift_container_platform/3.11/html/cli_reference/) The following commands are likely to be required:

To create a project, use the following command:

\$ oc new-project <project-name>

For more information, see [Creating](https://access.redhat.com/documentation/en-us/openshift_container_platform/3.11/html-single/developer_guide/#create-a-project-using-the-cli) a project using the CLI .

To deploy a template (create an application from a template), use the following command:

\$ oc new-app -f <template-name> -p <parameter>=<value> -p <parameter>=<value> ...

For more information, see Creating an [application](https://access.redhat.com/documentation/en-us/openshift_container_platform/3.11/html-single/developer_guide/#using-the-cli) using the CLI .

To view a list of the active pods in the project, use the following command:

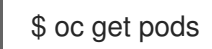

To view the current status of a pod, including information whether or not the pod deployment has completed and it is now in a running state, use the following command:

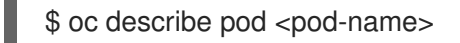

You can also use the **oc describe** command to view the current status of other objects. For more information, see Application [modification](https://access.redhat.com/documentation/en-us/openshift_container_platform/3.11/html/cli_reference/cli-reference-basic-cli-operations#application-modification-cli-operations) operations.

To view the logs for a pod, use the following command:

\$ oc logs <pod-name>

To view deployment logs, look up a **DeploymentConfig** name in the template reference and run the following command:

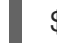

\$ oc logs -f dc/<deployment-config-name>

For more information, see Viewing [deployment](https://access.redhat.com/documentation/en-us/openshift_container_platform/3.11/html-single/developer_guide/#viewing-deployment-logs) logs.

To view build logs, look up a **BuildConfig** name in the template reference and run the command:

\$ oc logs -f bc/<build-config-name>

For more information, see [Accessing](https://access.redhat.com/documentation/en-us/openshift_container_platform/3.11/html-single/developer_guide/#accessing-build-logs) build logs.

To scale a pod in the application, look up a **DeploymentConfig** name in the template reference and run the command:

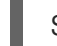

\$ oc scale dc/<deployment-config-name> --replicas=<number>

For more information, see [Manual](https://access.redhat.com/documentation/en-us/openshift_container_platform/3.11/html-single/developer_guide/#scaling) scaling.

To undeploy the application, you can delete the project by using the command:

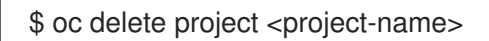

Alternatively, you can use the **oc delete** command to remove any part of the application, such as a pod or replication controller. For details, see Application [modification](https://access.redhat.com/documentation/en-us/openshift_enterprise/3.0/html-single/cli_reference/#application-modification-cli-operations) CLI operation.

# APPENDIX A. VERSIONING INFORMATION

Documentation last updated on Monday, December 21, 2020.